\* Mogelijk is niet alle informatie in deze gebruiksaanwijzing van toepassing op uw telefoon. Sommige functies zijn afhankelijk van de software of de provider. Drukfouten voorbehouden.

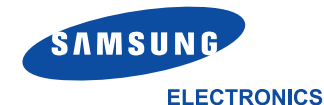

World Wide Web http://www.samsungmobile.com

Printed in Korea Code No.: GH68-06157A Dutch. 11/2004. Rev. 1.0

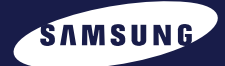

# **GPRS TELEFOON SGH-E330**

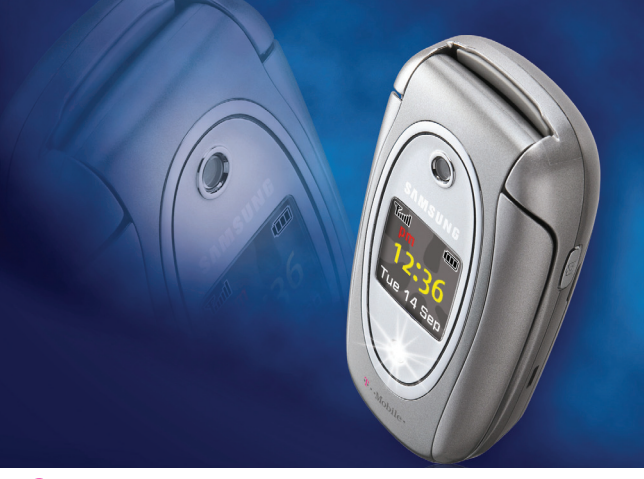

**O**zones What will you start?

 $T -$ Mobile  $\cdots$ 

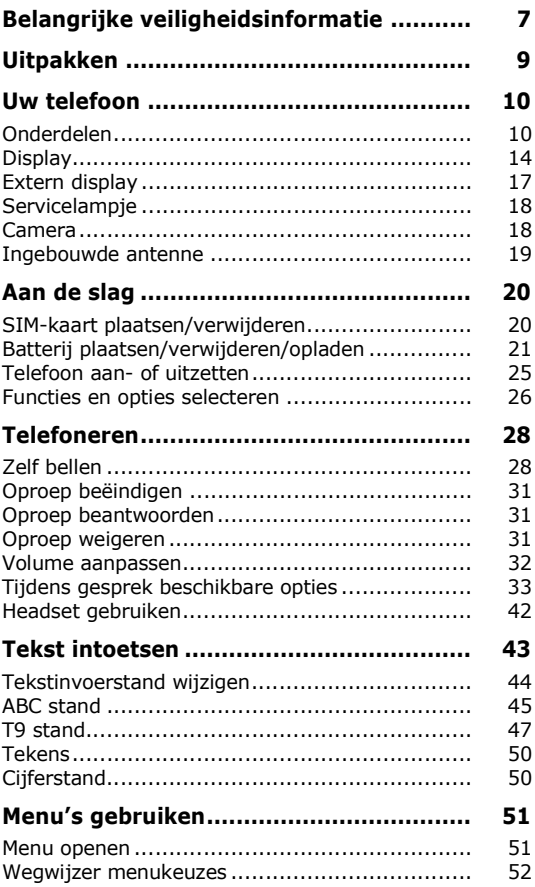

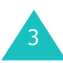

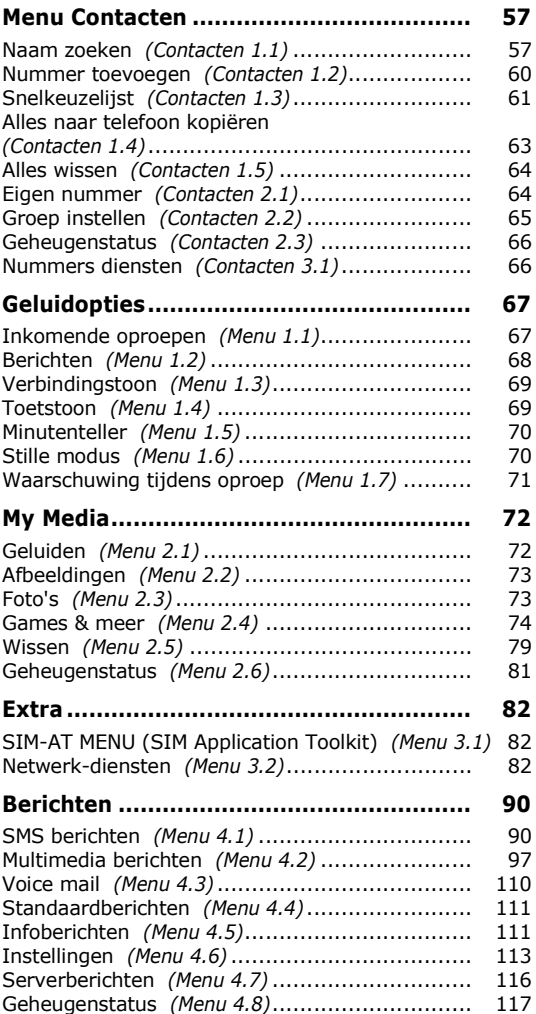

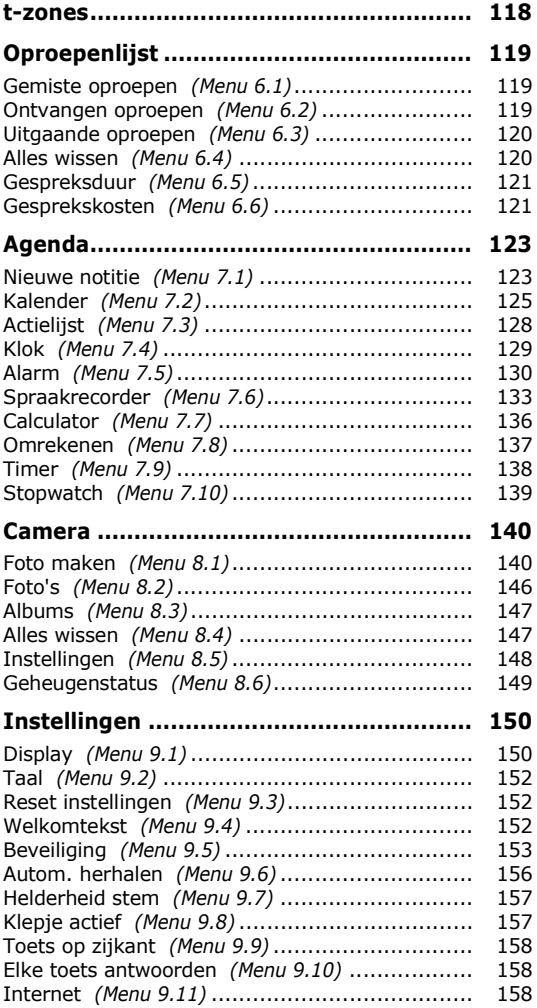

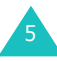

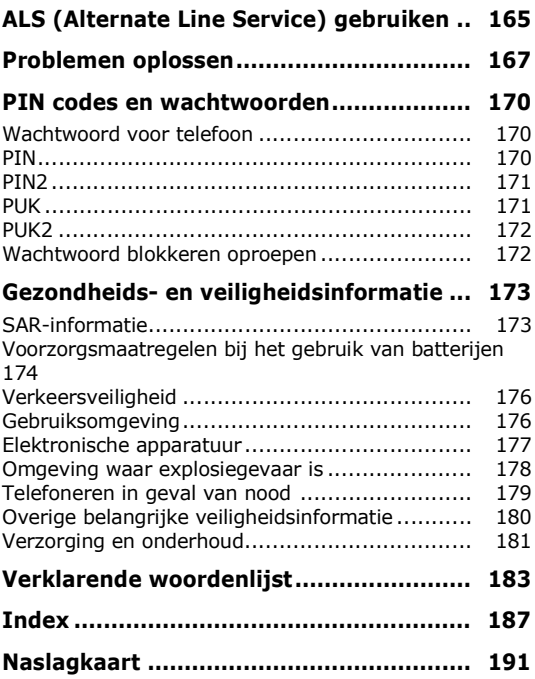

## <span id="page-7-0"></span>**Belangrijke veiligheidsinformatie**

Lees, voordat u de telefoon in gebruik neemt, deze eenvoudige veiligheidsrichtlijnen door. Wanneer u zich er niet aan houdt, is dit gevaarlijk en mogelijk illegaal.

### **Verkeersveiligheid gaat voor alles**

Houd de telefoon tijdens het rijden niet in de hand, maar plaats hem in een hands-free carkit of stop eerst op een parkeerplaats.

### **Zet de telefoon uit tijdens het tanken**

Gebruik de telefoon niet bij een benzinestation of in de buurt van plaatsen waar andere brandstoffen of chemicaliën zijn opgeslagen.

### **Zet de telefoon uit aan boord van een vliegtuig**

Draadloze telefoons kunnen storingen veroorzaken. Aanzetten van een mobiele telefoon in een vliegtuig is gevaarlijk en verboden.

### **Zet de telefoon in ziekenhuizen uit**

Zet de telefoon uit als u zich in de buurt van medische apparatuur bevindt. In ziekenhuizen en andere instellingen kan apparatuur worden gebruikt die gevoelig is voor radiogolven. Volg de aangegeven regels op.

### **Storingen**

Alle mobiele telefoons zijn gevoelig voor interferentie, wat de werking ervan kan beïnvloeden.

### **Houd u aan specifieke regels en richtlijnen**

Gelden in een bepaalde omgeving speciale regels voor het gebruik van mobiele telefoons, volg deze dan altijd op. Zet de telefoon altijd uit wanneer gebruik ervan niet is toegestaan, storingen kan veroorzaken of gevaar kan opleveren (bijvoorbeeld in een ziekenhuis).

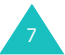

#### **Waterdichtheid**

Uw telefoon is niet bestand tegen water. Zorg dus dat hij droog blijft.

#### **Gebruik de telefoon op de juiste wijze**

Gebruik de telefoon alleen in de normale stand (bij het oor). Vermijd onnodig contact met de antenne wanneer de telefoon aan staat, met name wanneer u ermee belt.

#### **Telefoneren in geval van nood**

Geef het alarmnummer in (112 of een ander officieel alarmnummer) en druk op de toets  $\bullet$ . Geef alle benodigde informatie zo accuraat mogelijk door. Verbreek de verbinding pas als u daartoe opdracht heeft gekregen.

#### **Houd de telefoon buiten bereik van kinderen**

Houd de telefoon en toebehoren buiten het bereik van kleine kinderen.

#### **Accessoires en batterijen**

Gebruik alleen door Samsung goedgekeurde accessoires. Gebruik van niet goedgekeurde accessoires kan tot schade aan uw telefoon leiden en gevaar opleveren.

Gebruik alleen batterijen en opladers die Samsung heeft goedgekeurd.

#### **Deskundige technische service**

Laat de telefoon alleen repareren door een vakbekwame technicus.

Uitgebreide veiligheidsinformatie vindt u in het hoofdstuk ["Gezondheids- en veiligheidsinformatie"](#page-173-2)  [op pagina 173.](#page-173-2)

#### **VOORZICHTIG**

EXPLOSIEGEVAAR WANNEER DE BATTERIJ DOOR EEN ONJUIST TYPE WORDT VERVANGEN. GOOI OUDE BATTERIJEN VOLGENS DE RICHTIJNEN WEG.

<span id="page-9-0"></span>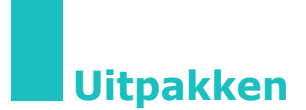

In de doos vindt u de volgende onderdelen:

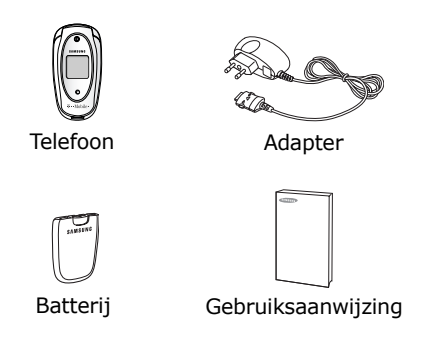

Daarnaast zijn bij uw Samsung dealer de volgende extra accessoires voor uw telefoon verkrijgbaar:

- Geavanceerde handsfree carkit
- Eenvoudige handsfree carkit
- PC datalink kit
- **Opmerking**: De bij de telefoon geleverde en optioneel verkrijgbare accessoires kunnen per land en per provider verschillen.

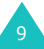

<span id="page-10-0"></span>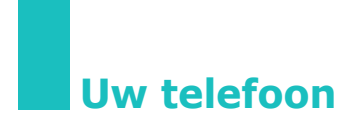

### <span id="page-10-1"></span>**Onderdelen**

De volgende illustraties geven een overzicht van de belangrijkste onderdelen van uw telefoon:

### **Telefoon open**

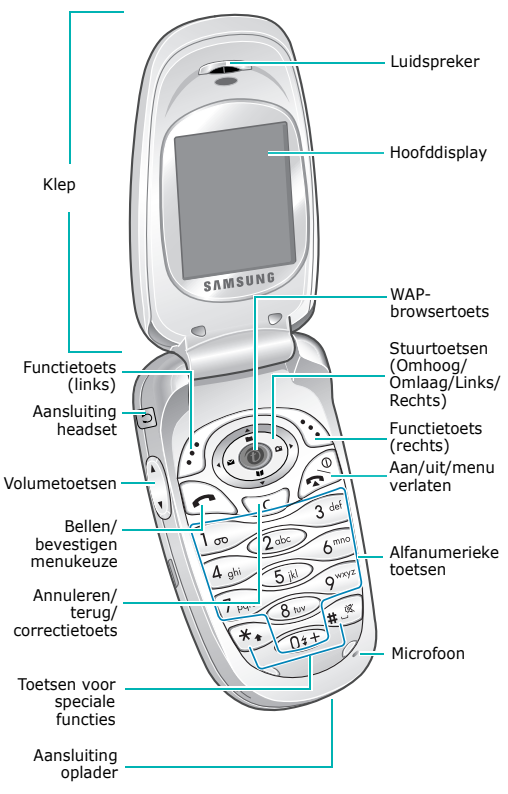

### **Telefoon dicht**

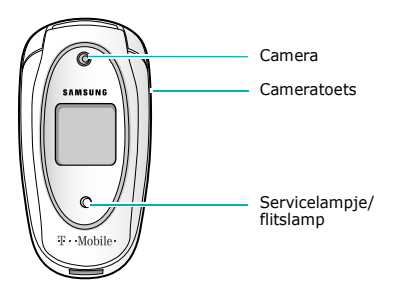

### **Toets Beschrijving**

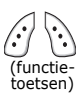

Hiermee voert u de functie uit die erboven (op de onderste regel van het display) staat aangegeven.

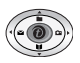

In de menustand kunt u met deze toets door de menuopties en de lijst met contacten lopen.

In de standby-stand komt u met de stuurtoets Links in het scherm nieuw SMS bericht schrijven (**Menu 4.1.1**), met de stuurtoets Recht opent u het camerascherm (**Menu 8.1**), met de toets Omhoog het menu Mijn media (**Menu 2**), en met de stuurtoets omlaag het menu Naam zoeken (**Contacten 1.1**).

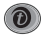

In de standby-stand start u met deze toets direct de WAP (Wireless Application Protocol) browser en wordt de t-zones startpagina geopend.

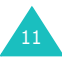

#### **Toets Beschrijving** *(vervolg)*

Zelf bellen of oproep beantwoorden. In de standby-stand opent u met deze toets de Oproepenlijst. In menu's kunt u met deze toets een menufunctie kiezen of door u ingegeven informatie (bijv. een naam) in het telefoon- of SIM-geheugen opslaan.

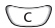

Verwijdert ingetoetste tekens.

Wanneer u deze toets in de standbystand ingedrukt houdt, komt u snel in het menu Nieuwe notitie (**Menu 7.1**). In de menustand gaat u met deze toets terug naar het vorige scherm.

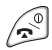

Hiermee beëindigt u een gesprek of oproep.

Door deze toets ingedrukt te houden, kunt u de telefoon aan- en uitzetten.

In menu's annuleert u hiermee de ingevoerde informatie en gaat u terug naar de standby-stand.

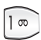

Als u deze toets in de standby-stand ingedrukt houdt, wordt uw voice mail geopend.

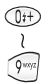

Voor het ingeven van cijfers, letters en diverse speciale tekens en symbolen.

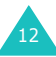

### **Toets Beschrijving** *(vervolg)*

 $\ast$ .

 $+8$ 

Deze toetsen worden voor diverse functies en doeleinden gebruikt. Toets  $*$  ingedrukt houden tijdens intoetsen nummer: voegt een pauze in. Toets # ingedrukt houden in de standby-stand: schakelt stille modus in of uit.

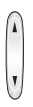

(aan linkerzijkant van de telefoon) Tijdens een gesprek kunt u hiermee het luidsprekervolume aanpassen.

In de standby-stand met de telefoon open kunt u hiermee het toetsvolume aanpassen.

Als u deze toets tijdens een inkomende oproep ingedrukt houdt, wordt de oproep geweigerd of de beltoon uitgeschakeld. Zie [pagina 158.](#page-158-3)

In de opnamestand kunt u de foto met de toets voor volume omhoog verticaal omklappen. Met de toets voor volume omlaag kunt u de foto spiegelen.

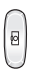

(aan rechterzijkant van de telefoon) Als u deze toets ingedrukt houdt, wordt de camera ingeschakeld. In de opnamestand vervult deze toets de sluiterfunctie.

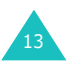

## <span id="page-14-0"></span>**Display**

### **Hoofddisplay**

Het display bestaat uit drie gedeelten:

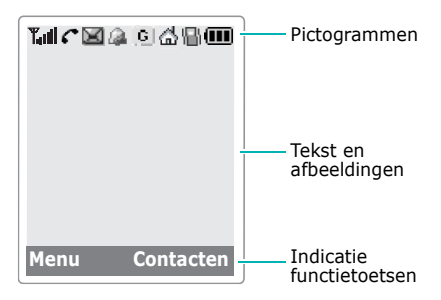

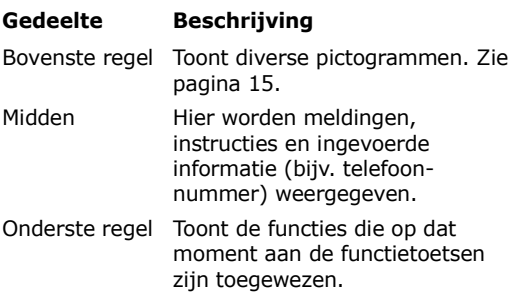

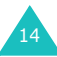

### <span id="page-15-0"></span> **Pictogrammen**

#### **Picto-Beschrijving**

- **gram**
	- T.ul Geeft de sterkte van het ontvangen signaal aan. Hoe meer streepjes, hoe sterker het signaal.
		- Verschijnt tijdens een oproep. Als uw c SIM-kaart de functie ALS (Alternate Line Service) ondersteunt, kan bij dit pictogram het cijfer 1, 2 of beide staan, bijvoorbeeld  $G$ ,  $G$  of  $G$ .

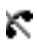

- Verschijnt wanneer u buiten het bereik van uw netwerk bent. U kunt op dat moment niet bellen of gebeld worden.
- 6
- Verschijnt wanneer u een nieuw of niet afgeluisterd voice mailbericht heeft. Als uw SIM-kaart de functie ALS (Alternate Line Service) ondersteunt, kan dit pictogram er als volgt uitzien:  $\Box$ ,  $\Box$ of  $\square$ .

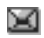

- Verschijnt wanneer u een nieuw of ongelezen bericht heeft.
- 酣
- Verschijnt wanneer u een nieuw of niet bekeken of afgeluisterd multimediabericht heeft.

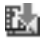

Verschijnt wanneer u een multimediabericht ophaalt.

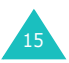

#### **Pictogram Beschrijving** *(vervolg)*

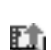

Verschijnt wanneer u een multimediabericht verzendt.

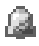

Verschijnt wanneer u één of meer alarms heeft ingesteld.

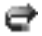

Verschijnt wanneer de functie Oproepen doorschakelen aan staat. Als uw SIMkaart de functie ALS (Alternate Line Service) ondersteunt, kan bij dit pictogram het cijfer 1, 2 of beide staan, bijvoorbeeld  $\mapsto$ ,  $\leftrightarrow$  of  $\triangleright$ .

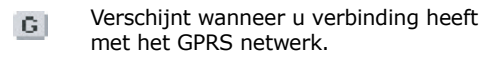

Verschijnt wanneer u zich binnen het thuisnetwerk bevindt.

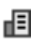

Λ,

Verschijnt wanneer u zich binnen het kantoornetwerk bevindt.

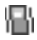

Verschijnt wanneer u het belsignaal voor inkomende oproepen instelt op **Trillen** of **Eerst trillen dan melodie**. Kijk voor meer informatie op [pagina 68.](#page-68-1)

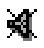

Verschijnt wanneer de Stille modus is ingeschakeld.

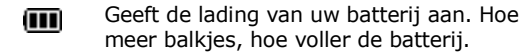

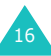

### **Verlichting inschakelen**

De displays en het toetsenbord zijn voorzien van achtergrondverlichting. Wanneer u op een willekeurige toets drukt of de klep opent, wordt de verlichting ingeschakeld. De verlichting wordt uitgeschakeld als een bepaalde periode - zoals ingesteld bij de menuoptie **Verlichting** - geen toets is ingedrukt. Kijk voor meer informatie op [pagina 151.](#page-151-0)

### **Uitschakelen verlichting**

Als gedurende een bepaalde periode (in te stellen via de menuoptie **Verlichting** - **Menu 9.1.4**) geen toets is ingedrukt, wordt de verlichting uitgeschakeld. Dit is om de batterij te sparen. Als u op een willekeurige toets drukt, wordt de verlichting weer ingeschakeld.

### **Uitschakelen hoofddisplay**

Als gedurende een minuut nadat de verlichting is uitgeschakeld geen toets is ingedrukt, wordt het hoofddisplay uitgeschakeld. Druk op een willekeurige toets om dit weer in te schakelen.

## <span id="page-17-0"></span>**Extern display**

Op de klep van uw telefoon bevindt zich het externe display.

Hierop kunt u zien dat er een inkomende oproep of bericht is. Ook wanneer u voor een bepaald tijdstip een alarm heeft ingesteld, kunt u dat op dit display zien.

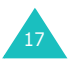

Wanneer u de volumetoetsen ingedrukt houdt terwijl de klep dicht is, wordt het externe display verlicht.

Wanneer de headset is aangesloten, kunt u met de knop daarvan het externe display inschakelen.

### <span id="page-18-0"></span>**Servicelampje**

Het servicelampje bevindt zich op de klep. Dit gaat knipperen wanneer er verbinding is met het netwerk en de telefoon gebruiksklaar is.

U kunt het gebruik van het servicelampje in- en uitschakelen via het menu **Lampje** (**Menu 9.1.6**). [Zie pagina 151.](#page-151-1)

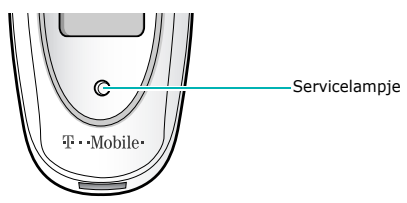

### <span id="page-18-1"></span>**Camera**

Met de in uw telefoon ingebouwde camera kunt u, waar u maar wilt, foto's nemen van personen of gebeurtenissen.

Meer informatie over de camera vindt u op [pagina 140.](#page-140-2)

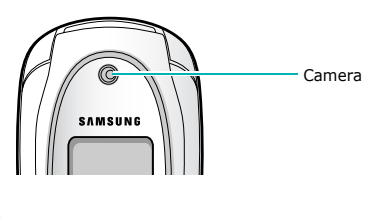

### <span id="page-19-0"></span>**Ingebouwde antenne**

Uw telefoon beschikt over een ingebouwde antenne. Net als bij andere mobiele apparatuur die radiogolven uitzendt, moet u voorkomen dat u de antenne onnodig aanraakt wanneer de telefoon is ingeschakeld. Als u de antenne tijdens een gesprek aanraakt, kan dit ten koste gaan van de gesprekskwaliteit en ervoor zorgen dat de telefoon meer stroom gebruikt dan nodig is.

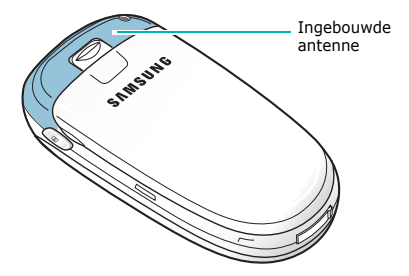

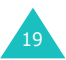

### <span id="page-20-1"></span><span id="page-20-0"></span>**SIM-kaart plaatsen/verwijderen**

Wanneer u een prepaid GSM-kaart koopt of een GSM abonnement afsluit, ontvangt u een SIMkaartie dat al uw gegevens bevat (PIN code, extra diensten, beltegoed, enzovoort).

- Houd SIM-kaarten altijd buiten bereik van kleine kinderen.
- De SIM-kaart en de contacten kunnen gemakkelijk beschadigen door krassen of buigen. Wees dus voorzichtig wanneer u de kaart in de telefoon doet of eruit haalt.
- Als u de SIM-kaart plaatst, moet de telefoon uitgeschakeld zijn, omdat de batterij van de telefoon verwijderd moet worden.

### **SIM-kaart plaatsen**

- 1. Verwijder zo nodig de batterij. Zie [pagina 21.](#page-21-1)
- 2. Schuif de SIM-kaart onder het houdertje. Zorg ervoor dat het schuine hoekje links boven zit en de goudkleurige contacten naar de telefoon gericht zijn.

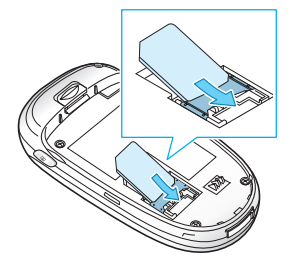

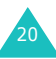

### <span id="page-21-1"></span>**SIM-kaart verwijderen**

U kunt de SIM-kaart verwijderen, door de kaart uit de houder te schuiven (zie illustratie).

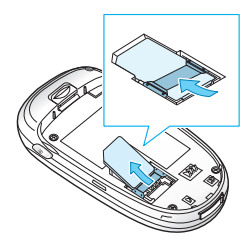

### <span id="page-21-0"></span>**Batterij plaatsen/verwijderen/ opladen**

Uw telefoon wordt van stroom voorzien door een oplaadbare Li-ion batterij. Gebruik alleen door Samsung goedgekeurde batterijen en laders. Voor meer informatie kunt u terecht bij uw leverancier.

**Opmerking**: Voordat u de telefoon voor het eerst in gebruik neemt, moet u ervoor zorgen dat de batterij geheel is opgeladen. Dit duurt bij een lege standaard batterij ongeveer 130 minuten.

### **Batterij plaatsen**

1. Schuif de nokjes onderaan de batterij in de uitsparingen van de telefoon.

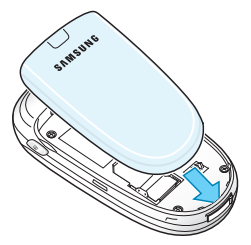

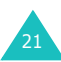

2. Druk de batterij tegen de achterkant van de telefoon tot deze op zijn plaats klikt.

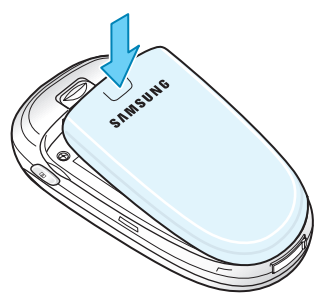

### **Batterij verwijderen**

- 1. Schakel de telefoon uit door de toets  $\mathbb{R}^{\mathbb{Q}}$ ingedrukt te houden.
- 2. U kunt de batterij verwijderen door het nokje van de batterij naar boven te duwen en in die stand te houden. Nu kunt u de batterij van de telefoon afhalen.

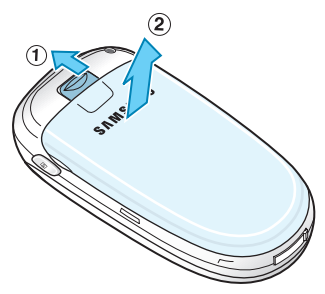

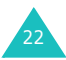

### **Batterij opladen met de adapter**

- **Opmerking**: Tijdens het opladen kunt u de telefoon gewoon gebruiken. De batterij laadt echter sneller op wanneer de telefoon is uitgeschakeld.
- 1. Steek de connector van de adapter in de aansluiting aan de onderkant van de telefoon.

Controleer of de pijl op de adapter omhoog in de richting van de telefoon wijst.

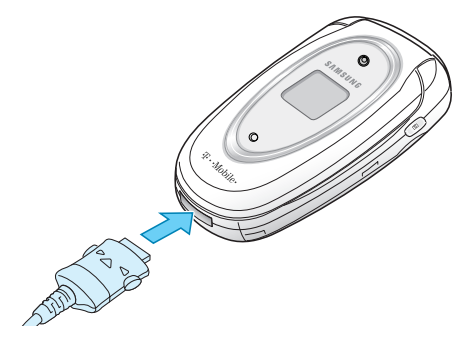

2. Sluit de adapter aan op een normaal stopcontact.

Tijdens het opladen van de batterij worden de balkjes van het batterijpictogram rechtsboven in het hoofddisplay een voor een gevuld.

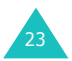

3. Als de batterij volledig is opgeladen en de melding 'Opgeladen' wordt getoond, haalt u de adapter uit het stopcontact en uit de telefoon door de grijze nokjes aan de zijkant van de aansluiting ingedrukt te houden. Nu kunt u de adapter uit de telefoon trekken.

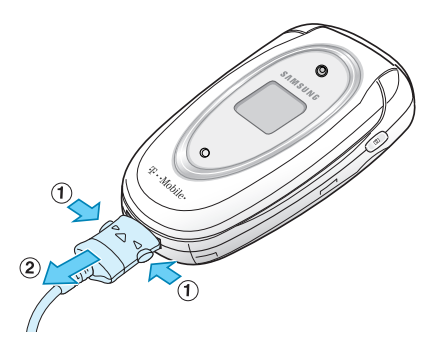

### **Indicatie batterij bijna leeg**

Als de batterij bijna leeg is en u nog maar een paar minuten kunt bellen, wordt u op diverse manieren gewaarschuwd: in het display gaat het batterijpictogram  $(\Box)$  knipperen, u hoort een waarschuwingssignaal en in het display verschijnt regelmatig een melding.

Als de batterij zo leeg is dat de telefoon niet meer kan werken, schakelt de telefoon zichzelf uit.

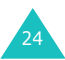

### <span id="page-25-0"></span>**Telefoon aan- of uitzetten**

Telefoon aanzetten:

- 1. Om de telefoon aan te zetten, houdt u de toets  $\sim$ <sup>0</sup> ingedrukt tot de telefoon aan is.
- 2. Als de telefoon om de PIN code vraagt, geeft u deze in en drukt u op de functietoets **OK**. Kijk voor meer informatie op [pagina 170](#page-170-3).

De telefoon zoekt uw netwerk; de huidige datum en tijd worden in het display getoond. Nadat uw telefoon het netwerk gevonden heeft, kunt u zelf bellen en gebeld worden.

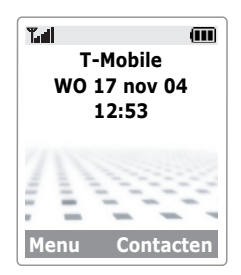

**Opmerking**: Om de taal te wijzigen, gaat u naar de menuoptie **Taal** (**Menu 9.2**). Kijk voor meer informatie op [pagina 152.](#page-152-3)

U zet de telefoon als volgt uit:

Houd de toets  $\mathbb{R}^{\mathbb{Q}}$  ingedrukt tot het afsluitfilmpje wordt getoond.

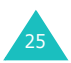

### <span id="page-26-0"></span>**Functies en opties selecteren**

Uw telefoon heeft veel functies die u aan uw eigen voorkeur kunt aanpassen. U kunt deze instellingen via menu's en submenu's benaderen met behulp van de twee functietoetsen  $\widehat{C}$  en  $\widehat{C}$ . In ieder menu en submenu kunt u de instellingen van een bepaalde functie bekijken en wijzigen.

De rol van de functietoetsen is afhankelijk van de plaats binnen het menu waar ze worden gebruikt. Op de onderste regel van het display, direct boven de betreffende toets, kunt u zien welke functie hij op dat moment heeft.

Voorbeeld:

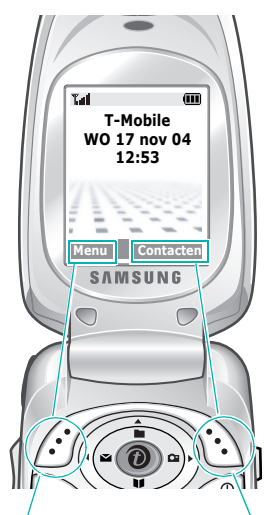

Druk op de linker functietoets om naar het menu te gaan.

Druk op de rechter functietoets om het menu Contacten te openen.

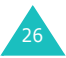

Om de diverse beschikbare functies en opties te bekijken en te selecteren, doet u het volgende:

1. Druk op de juiste functietoets.

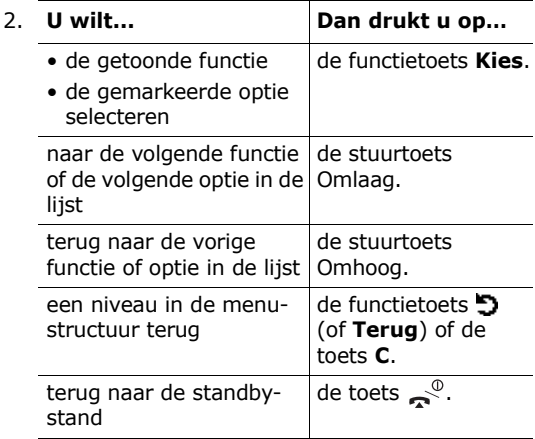

Bij sommige functies moet u een wachtwoord of PIN code invoeren. Geef de code in en druk op de functietoets **OK**.

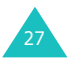

### <span id="page-28-1"></span><span id="page-28-0"></span>**Zelf bellen**

### **Met de cijfertoetsen**

Als de telefoon standby staat, toetst u het netnummer en telefoonnummer in en drukt u op de toets  $\bullet$ .

**Opmerking**: Als u de functie **Autom. herhalen** (**Menu 9.6**) op **Aan** heeft gezet en de persoon die u wilt bellen neemt niet op of is in gesprek, wordt het nummer automatisch maximaal tien keer opnieuw gekozen. Kijk voor meer informatie op [pagina 156.](#page-156-1)

### **Nummer corrigeren**

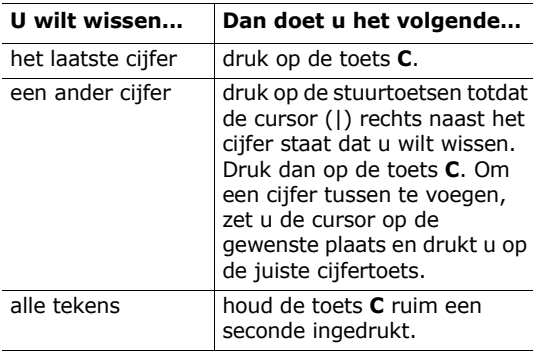

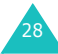

### **Internationaal bellen**

- 1. Houd voor de internationale toegangscode de toets **0** ingedrukt. Het + teken verschijnt in het display.
- 2. Geef het landnummer, netnummer en het abonneenummer in en druk op de toets  $\bigcap$ .

### **Bellen vanuit Contacten**

Namen en telefoonnummers van personen of bedrijven die u regelmatig belt, kunt u opslaan in het geheugen van de SIM-kaart of van de telefoon. Deze geheugens vormen tezamen de lijst met contacten. U hoeft alleen maar de gewenste naam te kiezen om het bijbehorende nummer te bellen.

Kijk voor meer informatie over de lijst met contacten op [pagina 57.](#page-57-0)

### **Oproepenlijsten gebruiken**

Uw telefoon bewaart op chronologische wijze de nummers van de laatste 20 ontvangen, uitgaande en gemiste oproepen. De laatste oproep staat bovenaan de lijst. Als een nummer meer dan eenmaal voorkomt, wordt alleen de laatste oproep bewaard.

U kunt deze nummers als volgt (terug) bellen:

- 1. Druk in de standby-stand op de toets  $\bigcap$  om de Oproepenlijst te openen.
- 2. Blader met de stuurtoetsen Omhoog en Omlaag door de lijst tot het nummer dat u wilt bellen gemarkeerd wordt weergegeven.

In de Oproepenlijst worden de volgende pictogrammen gebruikt:

- $\left| \right|$ : [Uitgaande oproepen \(Menu 6.3\)](#page-120-2)
- $\cdot$   $\boxed{\leftarrow}$ : [Ontvangen oproepen \(Menu 6.2\)](#page-119-4)
- $\boxed{\mathbb{G}}$ : [Gemiste oproepen \(Menu 6.1\)](#page-119-3)

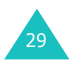

3. Om het nummer te bellen, drukt u op de toets  $\bullet$ .

U kunt de diverse oproepenlijsten ook afzonderlijk bekijken. Zie "Oproepenlijst" op [pagina 119](#page-119-5).

### **Gemiste oproepen bekijken**

Als u een oproep niet hebt beantwoord, kunt u, als uw provider deze dienst levert, zien wie heeft geprobeerd u te bellen. Desgewenst kunt u de betreffende persoon dan terugbellen.

Als u een of meer oproepen heeft gemist, wordt het aantal gemiste oproepen aangegeven.

Via de volgende stappen kunt u een of meer gemiste oproepen direct bekijken:

- 1. Als de klep dicht is, opent u deze.
- 2. Druk op de functietoets **Gemist**. Nu wordt de lijst met gemiste oproepen getoond.
- 3. Blader zo nodig met de stuurtoets Omhoog of Omlaag naar het gewenste nummer.
- 4. Om het nummer te bellen, drukt u op de toets  $\bullet$ .

Voor de beschikbare opties bij Gemiste oproepen, zie [pagina 119](#page-119-3).

**Opmerking**: U kunt de melding over de gemiste oproep van het display verwijderen, door op de toets  $\searrow^\circ$  te drukken. Als er naast gemiste oproepen ook nieuwe voice mailberichten, SMS berichten, multimediaberichten of infoberichten zijn, wijzigt de rechter functietoets in de volgende volgorde: **Gemist**, **Verbind**, **Lees**, **CB** (infobericht) en **Contacten**.

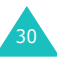

### **Snel nummers kiezen vanuit Contacten**

Zodra u telefoonnummers hebt opgeslagen, kunt u deze snel en eenvoudig bellen door slechts een of twee toetsen in te drukken. Kijk voor meer informatie op [pagina 61.](#page-61-0)

### <span id="page-31-0"></span>**Oproep beëindigen**

Om een gesprek te beëindigen, drukt u kort op de toets  $\sim$  of sluit u de telefoon.

### <span id="page-31-1"></span>**Oproep beantwoorden**

Als u gebeld wordt, gaat de telefoon over en wordt het animatiefilmpje voor een inkomende oproep getoond.

Als de gegevens van de beller bekend zijn, wordt zijn/haar telefoonnummer of de naam (wanneer deze in Contacten is opgeslagen) getoond.

Om een oproep aan te nemen, opent u de klep. Als de klep al open is, drukt u op de toets  $\bigcap$  of de functietoets **Opnemen**.

**Opmerking**: Ook tijdens het gebruik van de lijst met contacten of menufuncties kunt u oproepen beantwoorden. De handeling waar u op dat moment mee bezig bent, wordt dan beëindigd.

### <span id="page-31-2"></span>**Oproep weigeren**

U kunt een oproep weigeren door op de toets  $\rightarrow^{\circ}$  te drukken.

Als de optie **Toets op zijkant** is ingesteld op **Weigeren**, kunt u ook een van de volumetoetsen aan de linker zijkant van de telefoon ingedrukt houden om een inkomende oproep te weigeren. [Zie](#page-158-3)  [pagina 158.](#page-158-3)

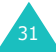

## <span id="page-32-0"></span>**Volume aanpassen**

Met de toetsen aan de zijkant van de telefoon kunt u tijdens het telefoneren het luidsprekervolume aanpassen.

Wanneer u een geluid hoort, zoals een beltoon, kunt u het volume van de luidspreker tijdelijk aanpassen.

Druk op de toets ▲ om het volume te verhogen en op de toets  $\blacktriangledown$  om het volume te verlagen.

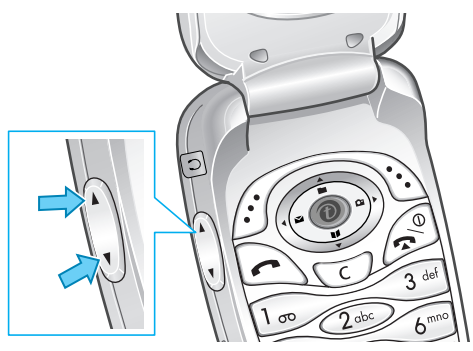

In de standby-stand met de klep open, kunt u het toetsvolume aanpassen met de toetsen  $\blacktriangle$  en  $\nabla$ .

**Opmerking**: Een binnenkomende oproep kunt u weigeren of de beltoon uitschakelen door een van de volumetoetsen ingedrukt te houden, afhankelijk van de instelling bij **Toets op zijkant** (**Menu 9.9**). Kijk voor meer informatie op [pagina 158](#page-158-3).

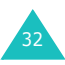

### <span id="page-33-0"></span>**Tijdens gesprek beschikbare opties**

Uw telefoon heeft een aantal functies die u ook tijdens een gesprek kunt gebruiken.

### **Luidspreker gebruiken**

U kunt vanaf een afstandje, zonder de telefoon tegen uw oor aan te houden, spreken en luisteren naar de telefoon.

#### **Luidspreker in-/ en uitschakelen**

- 1. Druk op de functietoets **Opties**.
- 2. Druk op de stuurtoets Omhoog of Omlaag om de optie **Luidspreker aan** / **Luidspreker uit** te selecteren. Druk vervolgens op de functietoets **Kies**.
- **LET OP**: Houd de telefoon niet vlakbij uw oor wanneer u de luidspreker gebruikt. Het geluid kan erg hard zijn.

### **Functie Helderheid stem gebruiken**

Met de functie Helderheid stem kunt u tijdens een gesprek het geluid helderder en harder weergeven. Dit is handig wanneer u zich op een rumoerige locatie bevindt.

Wanneer de functie Helderheid stem is ingeschakeld, zet uw telefoon deze na enige tijd automatisch aan wanneer u op een rumoerige plaats bent.

### **Helderheid stem in- of uitschakelen**

- 1. Druk op de functietoets **Opties**.
- 2. Druk op de stuurtoets Omhoog of Omlaag om de optie **Helderheid stem aan** of **Helderheid stem uit** te selecteren. Druk vervolgens op de functietoets **Kies**.

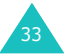

**Opmerking**: U kunt de functie Helderheid stem niet inschakelen wanneer u de luidspreker aan heeft staan of een handsfree carkit op de telefoon heeft aangesloten.

### **Microfoon uitschakelen**

U kunt de microfoon van uw telefoon tijdelijk uitschakelen, zodat de persoon met wie u belt u niet langer kan horen.

- 1. Druk op de functietoets **Opties**.
- 2. Wanneer **Microfoon uit** gemarkeerd wordt weergegeven, drukt u op de functietoets **Kies**. Onderin het display verschijnt het pictogram voor Microfoon uit ( $\mathbb{C}$ ) en de persoon die u aan de lijn hebt kan u nu niet meer horen.

Zo zet u de microfoon weer aan:

- 1. Druk op de functietoets **Opties**.
- 2. Wanneer **Microfoon aan** gemarkeerd wordt weergegeven, drukt u op de functietoets **Kies**. Het pictogram voor Microfoon uit verdwijnt en de persoon met wie u belt kan u nu weer horen.

### **Toetstonen in- en uitschakelen**

Tijdens een gesprek kunt u de toetstonen in- of uitschakelen. Als de optie **Toetstonen uit** is geselecteerd, worden de toetstonen niet doorgegeven. Op die manier hoort u geen storende piepjes wanneer u tijdens een gesprek toetsen indrukt.

Als u verbinding maakt met een antwoordapparaat of computergestuurd telefoonsysteem, moet u de optie **Toetstonen aan** selecteren.

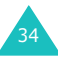

Voorbeeld: U wilt iets zeggen tegen iemand die bij u in de kamer staat, zonder dat de persoon die u aan de lijn hebt het hoort.

### **Nummer in lijst met contacten opzoeken en bellen**

Tijdens uw gesprek kunt u in de lijst met contacten een ander nummer opzoeken.

- 1. Druk op de functietoets **Opties**.
- 2. Druk zonodig op de stuurtoets Omhoog of Omlaag om de optie **Contacten** te selecteren. Druk vervolgens op de functietoets **Kies**.
- 3. Selecteer de optie **Naam zoeken** en druk op de functietoets **Kies**.

U ziet nu een overzicht van de lijst met contacten, gesorteerd op alfabetische volgorde.

4. Geef de eerste letters van de naam die u zoekt in. De lijst met namen wordt nu getoond vanaf de eerste naam of nummer dat begint met de door u ingegeven letter(s) of cijfer(s).

**Opmerking**: Met de stuurtoets Omhoog of Omlaag kunt u ook vanaf het begin door de lijst met namen bladeren.

5. Om de gemarkeerde naam te bekijken, drukt u op de functietoets **OK**.

Kijk voor meer informatie over de lijst met contacten op [pagina 57.](#page-57-1)

### **DTMF tonen verzenden**

Tijdens een gesprek kunt u de DTMF (Dual Tone Multi Frequency) tonen verzenden van het nummer dat op dat moment in het display wordt getoond.

Deze optie is handig wanneer u een wachtwoord of rekeningnummer door wilt geven aan een geautomatiseerd systeem, bijvoorbeeld bij telebankieren.

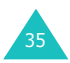
#### **Telefoneren**

Het verzenden van de DTMF tonen stelt u als volgt in:

- 1. Wanneer u bent verbonden met de teledienst drukt u op de functietoets **Opties**.
- 2. Druk op de stuurtoets Omlaag of Omhoog om de optie **DTMF zenden** te selecteren. Druk vervolgens op de functietoets **Kies**.
- 3. Geef het nummer in dat u wilt verzenden en druk op de functietoets **OK**.

De tonen van het nummer in het display worden nu verzonden.

## **Tijdens een gesprek een bericht lezen of schrijven**

Ook tijdens een telefoongesprek kunt u een nieuw bericht lezen of schrijven.

- 1. Druk op de functietoets **Opties**.
- 2. Druk op de stuurtoets Omhoog of Omlaag om de optie **Bericht** te selecteren. Druk vervolgens op de functietoets **Kies**.
- 3. Als u een ontvangen bericht wilt lezen, selecteert u **Postvak IN** en bladert u naar het bericht dat u wilt lezen.

Wilt u een bericht schrijven, selecteer dan de optie **Nieuw**.

4. Druk vervolgens op de functietoets **Kies**.

Meer informatie over SMS berichten vindt u op [pagina 90](#page-90-0).

# **Telefoongesprek opnemen**

U kunt telefoongesprekken ook opnemen.

Deze optie is handig wanneer u belangrijke telefoongesprekken wilt opslaan voor toekomstig gebruik. De gesprekken die u heeft opgenomen, kunt u terugvinden in het menu **Stemmen** (**Menu 7.6.2**). Kijk voor meer informatie op [pagina 134.](#page-134-0)

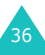

# **Gesprek in de wacht zetten**

U kunt een gesprek op ieder gewenst moment in de wacht zetten. Als uw provider die dienst aanbiedt, kunt u tijdens een gesprek een ander gesprek gaan voeren. Eén van beide gesprekken is actief en het tweede staat in de wacht. Desgewenst kunt u tussen beide gesprekken heen en weer schakelen.

Om een gesprek in de wacht te zetten, drukt u op de functietoets **Opties** en selecteert u de optie **In wacht**. U kunt het gesprek op ieder willekeurig moment weer uit de wacht halen door op de functietoets **Normaal** te drukken.

# <span id="page-37-0"></span>**Tweede telefoongesprek starten**

Als uw provider die dienst aanbiedt, kunt u tijdens een gesprek een ander gesprek gaan voeren.

Op de volgende wijze kunt u, terwijl u al met iemand in gesprek bent, een tweede persoon bellen:

- 1. Geef het telefoonnummer in van degene die u wilt bellen of zoek dit op in de lijst met contacten.
- 2. Druk op de toets  $\bigcap$  om het nummer te bellen. Het eerste gesprek wordt automatisch in de wacht gezet.

 $\bigcap_{i=1}^{n}$ 

- 1. Zet het huidige gesprek in de wacht door op de functietoets **Opties** te drukken en de optie **In wacht** te selecteren.
- 2. Bel op de gebruikelijke wijze het nummer van de persoon die u tegelijkertijd wilt spreken.

Om tussen beide gesprekken te switchen, drukt u op de functietoets **Opties** en selecteert u de optie **Wissel**.

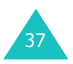

Het huidige gesprek wordt dan in de wacht gezet; tegelijkertijd wordt het tweede gesprek uit de wacht gehaald, zodat u dit kunt voortzetten.

U kunt het gesprek dat in de wacht staat beëindigen door op de functietoets **Opties** te drukken en de optie **Gesprek in wacht beëindigen** te selecteren.

U kunt de gesprekken beëindigen door op de toets  $e^{\theta}$  te drukken. Als u alle oproepen tegelijk wilt beëindigen, sluit u de klep.

# **Tweede oproep aannemen (wisselgesprek)**

Als uw provider deze dienst levert en als u de optie **Wisselgesprek** heeft ingeschakeld (zie [pagina 87\)](#page-87-0), kunt u tijdens een gesprek een tweede binnenkomend gesprek beantwoorden. U hoort dat er een gesprek binnenkomt door een waarschuwingstoontje voor een wachtend gesprek.

U kunt het binnenkomende gesprek aannemen door de volgende stappen uit te voeren:

- 1. Druk op de toets  $\bigcap$  om het tweede gesprek aan te nemen. Het eerste gesprek wordt automatisch in de wacht gezet.
- 2. Druk op de functietoets **Wissel** om tussen beide gesprekken te switchen.
- 3. U kunt het gesprek dat in de wacht staat beëindigen door op de functietoets **Opties** te drukken en de optie **Gesprek in wacht beëindigen** te selecteren.

Druk op de toets  $\leq^{\circ}$  als u het huidige gesprek wilt beëindigen.

Het gesprek dat in de wacht staat, wordt nu automatisch uit de wacht gehaald.

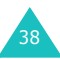

## **Een oproep doorverbinden**

Als uw provider deze dienst ondersteunt, kunt u het huidige gesprek doorverbinden naar het gesprek dat in de wacht staat, zodat beide bellers met elkaar kunnen spreken. U bent op dat moment met geen van beiden meer verbonden.

- 1. Beantwoord terwijl u al met iemand in gesprek bent een oproep of plaats op de normale wijze een oproep en druk op de functietoets **Opties**.
- 2. Selecteer met de stuurtoets Omhoog of Omlaag de optie **Doorverbinden** en druk op de functietoets **Kies**.

De twee personen staan nu met elkaar in verbinding.

#### **Multipartygesprekken (telefonisch vergaderen)**

"Multiparty" (ook wel telefonisch vergaderen genoemd) is een dienst die door diverse providers geboden wordt, waarbij maximaal zes personen tegelijkertijd aan een telefoongesprek kunnen deelnemen.

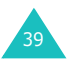

# **Een multipartygesprek starten**

- 1. Bel op de normale wijze de eerste gespreksdeelnemer.
- 2. Bel op dezelfde wijze ook de tweede gespreksdeelnemer. Het eerste gesprek wordt dan automatisch in de wacht gezet.
- 3. Om de eerste deelnemer in het multipartygesprek op te nemen, drukt u op de functietoets **Opties** en selecteert u de optie **Deelnemen**. Druk vervolgens op de functietoets **Kies**.
- 4. Om een nieuwe deelnemer aan het Multipartygesprek toe te voegen, belt u deze op de gebruikelijke wijze. Daarna drukt u op de functietoets **Opties** en selecteert u de optie **Deelnemen**. Druk vervolgens op de functietoets **Kies**.

Ook personen die u bellen kunt u aan het multipartygesprek toevoegen door de oproep aan te nemen en de optie **Deelnemen** te selecteren. Herhaal deze procedure voor eventuele volgende binnenkomende oproepen.

#### **Tijdens een multipartygesprek een volgende oproep aannemen of zelf iemand bellen**

Ook tijdens een multipartygesprek kunt u een oproep aannemen of zelf iemand bellen.

Zie "Tweede telefoongesprek starten" op [pagina 37.](#page-37-0)

U kunt tijdens een Multipartygesprek op de volgende wijze een oproep aannemen:

1. Druk op de toets  $\bigcap$  om het tweede gesprek aan te nemen. Het multipartygesprek wordt automatisch in de wacht gezet. De andere gespreksdeelnemers kunnen hun multipartygesprek gewoon voortzetten.

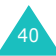

- 2. Om tussen beide gesprekken te switchen, drukt u op de functietoets **Opties** en selecteert u de optie **Wissel**.
- 3. U kunt het gesprek dat in de wacht staat beëindigen door op de functietoets **Opties** te drukken en de optie **Multiparty in wacht beëindigen** of **Gesprek in wacht beëindigen**  te selecteren.

Druk op de toets  $\epsilon^{\mathbb{O}}$  als u het huidige gesprek wilt beëindigen. Het gesprek dat in de wacht staat, wordt automatisch uit de wacht gehaald.

#### **Met een van de deelnemers een privégesprek voeren**

- 1. Druk op de functietoets **Opties** en selecteer de optie **Uit Mpty**. Druk vervolgens op de functietoets **Kies**.
- 2. Selecteer met de stuurtoets Omhoog of Omlaag de gewenste deelnemer en druk op de functietoets **Kies**.

Nu kunt u een privégesprek met de gekozen deelnemer voeren. De andere deelnemers kunnen intussen hun conversatie gewoon voortzetten.

- 3. Druk op de functietoets **Opties** en kies daarna **Deelnemen** als u terug wilt naar het multipartygesprek.
- 4. Druk vervolgens op de functietoets **Kies**. Alle deelnemers aan het Multiparty gesprek kunnen elkaar nu weer horen.

#### **Gesprek met één deelnemer beëindigen**

1. Druk op de functietoets **Opties** en kies de optie **Verwijder**.

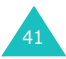

2. Selecteer met de stuurtoets Omhoog of Omlaag de gewenste deelnemer en druk op de functietoets **Kies**.

Het gesprek met deze deelnemer wordt beëindigd, terwijl het gesprek met de andere deelnemers gewoon kan worden voortgezet.

3. Beëindig het multipartygesprek door op de toets  $\sim^{\circ}$  te drukken.

# **Headset gebruiken**

Met de headset kunt u telefoneren zonder dat u de telefoon vast hoeft te houden.

Nadat u de headset via de aansluiting aan de linker zijkant heeft aangesloten, werkt de knop op de headset als volgt:

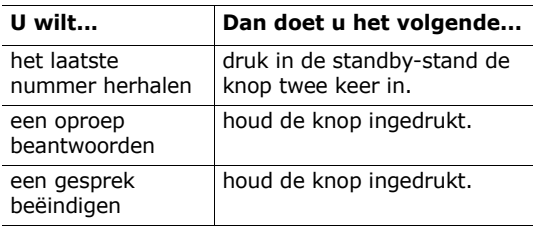

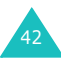

# <span id="page-43-0"></span>**Tekst intoetsen**

Er zijn diverse situaties waarin u tekst in moet geven, bijvoorbeeld wanneer u een naam in Contacten wilt opslaan, een bericht wilt schrijven, de welkomtekst wilt wijzigen of agendanotities wilt toevoegen.

Uw telefoon beschikt daarom over een aantal tekstinvoerstanden waarmee u tekst in kunt voeren:

#### • **ABC stand**

In deze stand kunt u letters intoetsen door de toets waarop de gewenste letter staat aangegeven één, twee, drie of vier keer in te drukken tot de gewenste letter wordt getoond.

#### • **T9 stand**\*

In deze stand hoeft u vaak maar één keer op een toets te drukken voor de gewenste letter. Iedere toets op het toetsenbord is toegewezen aan een aantal letters. Met de toets **5** kunt u bijvoorbeeld de letters J, K en L maken. De T9 functie vergelijkt uw toetsaanslagen met een ingebouwde woordenlijst om te bepalen wat het juiste woord is.

#### • **Tekens**

In deze stand kunt u speciale tekens intoetsen.

#### • **Cijferstand**

In deze stand kunt u cijfers intoetsen.

 $*$   $\overline{D}$  is een geregistreerd handelsmerk van Tegic Communications, Inc. en in de VS gepatenteerd onder nummer 5,818,437/ 5,953,541/ 6,011,554.

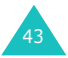

# <span id="page-44-0"></span>**Tekstinvoerstand wijzigen**

Wanneer u in een veld staat waar u tekst in kunt toetsen, ziet u op de onderste regel van het display de huidige tekstinvoerstand.

Voorbeeld: In Contacten een naam intoetsen

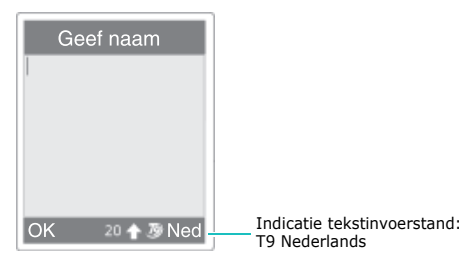

De tekstinvoerstand kunt u als volgt wijzigen:

- 1. Druk op de rechter functietoets, die de huidige tekstinvoerstand aangeeft.
- 2. Blader met de stuurtoets Omhoog of Omlaag naar de gewenste tekstinvoerstand.

Via de optie **Taal kiezen** kunt u de bij de tekstinvoerstand T9 gebruikte taal wijzigen.

Met de optie **Woord toevoegen** kunt u nieuwe woorden aan de T9 woordenlijst toevoegen. Zie [pagina 48.](#page-48-0)

- **Opmerking**: Als u dit menu wilt verlaten zonder wijzigingen door te voeren, drukt u op de functietoets  $\bigcirc$  of de toets  $\mathbb{R}^{\mathbb{Q}}$ .
- 3. Druk op de functietoets **Kies** om de gemarkeerde tekstinvoerstand te selecteren.

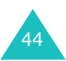

# **Snel de tekstinvoerstand wijzigen**

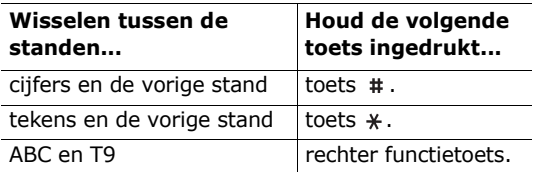

# <span id="page-45-0"></span>**ABC stand**

Als u in de ABC stand letters wilt intoetsen, drukt u op de toets waarop de gewenste letter staat aangegeven:

- Eenmaal voor de eerste letter
- Tweemaal voor de tweede letter
- Enzovoort.

Voorbeeld: Voor de letter "C" drukt u drie keer kort op de toets **2**. Voor de letter "K" drukt u twee keer op de toets **5**.

**Opmerking**: Wanneer u een volgende toets indrukt, verschuift de cursor mee naar rechts. Als u twee keer dezelfde toets nodig heeft (de volgende letter staat op dezelfde toets), wacht dan even totdat de cursor automatisch naar rechts is geschoven en toets dan pas de volgende letter in.

In onderstaande tabel vindt u meer informatie over de beschikbare tekens. Deze zijn afhankelijk van de voor de tekstinvoerstand gekozen taal.

De taal kunt u als volgt instellen:

- **Taal kiezen**: zie [pagina 44](#page-44-0).
- **Invoerstand** (**Menu 9.2.2**): zie [pagina 152.](#page-152-0)

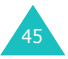

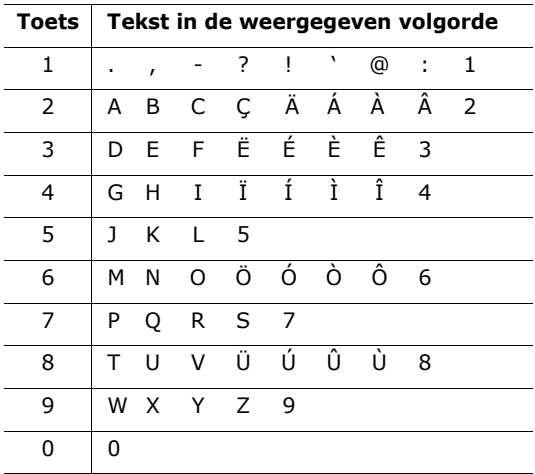

#### **Overzicht met beschikbare tekens**

(Hoofdletterstand)

#### **Wisselen tussen hoofdletters en kleine letters**

Om van hoofdletters over te schakelen naar kleine letters en omgekeerd, drukt u op de toets  $*$ . Er zijn drie standen:

- Kleine letters (geen aanduiding)
- Beginhoofdletter  $(\wedge)$
- Alles in hoofdletters ( $\triangle$ )

# **Spatie invoegen**

Door op de toets # te drukken, kunt u tussen twee woorden een spatie invoegen.

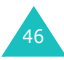

# **Cursor verplaatsen**

Met de stuurtoetsen kunt u de cursor binnen de tekst naar links, rechts, omhoog of omlaag verplaatsen.

### **Letters of woorden wissen**

Om de letter links van de cursor wissen, drukt u op de toets **C**. U kunt alle letters in het display wissen, door de toets **C** ingedrukt te houden.

## **Terug naar het vorige scherm**

Als het tekstinvoerveld leeg is, kunt u naar het vorige scherm door de toets **C** ingedrukt te houden.

# **T9 stand**

Het intoetsen van een woord in de voorspellende T9 stand doet u als volgt:

1. Begin met de toetsen **2** t/m **9** het woord in te toetsen. Voor iedere letter hoeft u de toets maar één keer aan te slaan.

Voorbeeld: Om in de T9 stand "hallo" in te toetsen, drukt u op de **4**, **2**, **5**, **5** en **6**.

Het geraden woord verschijnt in het display. Het kan bij iedere volgende toetsaanslag veranderen.

- 2. Wijzig of verwijder pas letters wanneer u klaar bent met het woord.
- 3. Is het woord juist, toets dan een spatie in en ga verder met het volgende woord. Druk anders, terwijl het woord gemarkeerd wordt weergegeven, herhaaldelijk op de toets **0** om alternatieve woorden voor deze toetscombinatie weer geven.

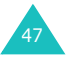

- Voorbeeld: Zowel "of" en "me" worden gemaakt met de toetsen **6** en **3**. Het meest gebruikte woord wordt eerst getoond.
- 4. Sluit ieder woord af met een spatie #.
- 5. Geef het volgende woord in.

<span id="page-48-0"></span>Als tijdens het intoetsen van tekst boven de linker functietoets **Nieuw** verschijnt, komt het woord niet in het T9 woordenboek voor. Om woorden in te toetsen die niet in het woordenboek voorkomen, wijzigt u de tekstinvoerstand in de ABC stand:

- 1. Druk op de functietoets **Nieuw** of op de rechter functietoets en selecteer **Woord toevoegen**.
- 2. Geef in de ABC stand het woord in dat u wilt toevoegen (zie [pagina 45\)](#page-45-0) en druk op de functietoets **OK**.

Het woord wordt in het T9 woordenboek opgeslagen en in uw scherm ingevoegd.

3. U kunt nu verdergaan met het invoeren van tekst in de T9 stand.

# **De juiste leestekens**

Voor het invoegen van een punt, verbindingsstreepje of apostrof, drukt u op de toets **1**. De T9 stand past zelf grammaticaregels toe en plaatst het juiste leesteken.

Voorbeeld: De toets **1** is twee keer gebruikt, namelijk om de apostrof en de punt in te voegen.

$$
\begin{array}{cccccccc}\n\boxed{\circledcirc} & & & & & \\
\hline\n\end{array}\n\begin{array}{cccccccc}\n\boxed{\circledcirc} & & & & \\
\hline\n\end{array}\n\begin{array}{cccccccc}\n\boxed{\circledcirc} & & & & \\
\hline\n\end{array}\n\begin{array}{cccccccc}\n\boxed{\circledcirc} & & & & \\
\hline\n\end{array}\n\begin{array}{cccccccc}\n\boxed{\circledcirc} & & & & \\
\hline\n\end{array}\n\begin{array}{cccccccc}\n\boxed{\circledcirc} & & & & \\
\hline\n\end{array}\n\begin{array}{cccccccc}\n\boxed{\circledcirc} & & & \\
\hline\n\end{array}\n\begin{array}{cccccccc}\n\boxed{\circledcirc} & & & \\
\hline\n\end{array}\n\begin{array}{cccccccc}\n\boxed{\circledcirc} & & & \\
\hline\n\end{array}\n\begin{array}{cccccccc}\n\boxed{\circledcirc} & & & \\
\hline\n\end{array}\n\end{array}
$$

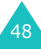

# **Wisselen tussen hoofdletters en kleine letters**

Om van hoofdletters over te schakelen naar kleine letters en omgekeerd, drukt u op de toets  $*$ . Er zijn drie standen:

- Kleine letters (geen aanduiding)
- Beginhoofdletter  $(\wedge)$
- Alles in hoofdletters ( $\Diamond$ )

# **Spatie invoegen**

Door op de toets  $#$  te drukken, kunt u tussen twee woorden een spatie invoegen.

# **Direct een cijfer invoegen**

Om een cijfer in te voegen, houdt u de betreffende cijfertoets ingedrukt.

# **Cursor verplaatsen**

Met de stuurtoetsen kunt u de cursor binnen de tekst naar links, rechts, omhoog of omlaag verplaatsen.

# **Letters of woorden wissen**

Om de letter links van de cursor wissen, drukt u op de toets **C**. U kunt alle letters in het display wissen, door de toets **C** ingedrukt te houden.

# **Terug naar het vorige scherm**

Als het tekstinvoerveld leeg is, kunt u naar het vorige scherm door de toets **C** ingedrukt te houden.

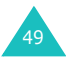

# **Tekens**

Met de stand Tekens kunt u speciale tekens en symbolen in uw tekst opnemen.

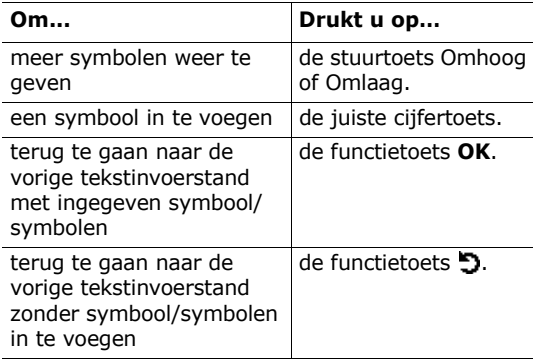

# **Cijferstand**

In de cijferstand kunt u in uw tekst cijfers opnemen. Druk op de toetsen waarop de door u gewenste cijfers voorkomen.

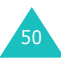

# **Menu's gebruiken**

Uw telefoon biedt u een groot aantal functies waarmee u de telefoon op uw eisen en wensen kunt afstemmen. Deze functies zijn ondergebracht in menu's en submenu's.

# **Menu openen**

U krijgt toegang tot de menu's en submenu's door in de standby-stand op de functietoets **Menu** of **Contacten** te drukken en vervolgens met de stuurtoetsen naar het gewenste menu te bladeren.

- 1. In de standby-stand drukt u op de functietoets **Menu** om het hoofdmenu te openen of op de functietoets **Contacten** om het menu Contacten te openen.
- 2. Met de stuurtoetsen kunt u door de menu's bladeren. Als u in het hoofdmenu bent, kunt u op de functietoets **Kies** drukken om het gewenste menu te openen.
- 3. Met de stuurtoets Omhoog of Omlaag kunt u naar het gewenste submenu bladeren.
- 4. Om toegang te krijgen tot het betreffende submenu, drukt u op de functietoets **Kies**.

Bevat het menu dat u heeft geselecteerd ook weer submenu's, herhaal dan de stappen 3 en 4.

- 5. Blader met de stuurtoets Omhoog of Omlaag naar de gewenste optie.
- 6. Druk op de functietoets **Kies** om deze optie te selecteren.

**Opmerking:** Als u op de toets  $\bigcirc$  drukt, gaat u terug naar het vorige menuniveau.

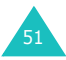

U kunt ook direct naar een menu of submenu gaan, door het betreffende menunummer in te geven.

Voorbeeld: Om het **Voice mail** menu te openen, drukt u in de standby-stand op de functietoets **Menu** en daarna op **5**, **5**.

# **Wegwijzer menukeuzes**

Via de diverse menu's kunt u de instellingen van de telefoon controleren of wijzigen. De volgende lijst toont de menustructuur.

Het is mogelijk dat de bij de menu's vermelde nummers niet overeenstemmen met die van uw telefoon. Deze zijn namelijk afhankelijk van de diensten die door uw SIM-kaart worden ondersteund.

# **Menu Contacten**

#### **1. Contacten (zie [pagina 57\)](#page-57-0)**

- 1.1. Naam zoeken
- 1.2. Nummer toevoegen
- 1.3. Snelkeuzelijst
- 1.4. Alles naar telefoon kopiëren
- 1.5. Alles wissen

# **2. Beheer (zie [pagina 64](#page-64-0))**

- 2.1. Eigen nummer
- 2.2. Groep instellen
- 2.3. Geheugenstatus

#### **3. Diensten (zie [pagina 66](#page-66-0))**

3.1. Nummers diensten

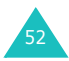

# **Hoofdmenu**

## **1. Geluidopties [\(zie pagina 67\)](#page-67-0)**

- 1.1 Inkomende oproepen
	- 1.1.1 Standaard melodieën
	- 1.1.2 Melodieën
	- 1.1.3 Belvolume
	- 1.1.4 Type belsignaal
- 1.2 Berichten
	- 1.2.1 SMS berichten
	- 1.2.2 Multimedia berichten
- 1.3 Verbindingstoon
- 1.4 Toetstoon
- 1.5 Minutenteller
- 1.6 Stille modus
- 1.7 Waarschuwing tijdens oproep

#### **2. My Media (zie [pagina 72\)](#page-72-0)**

- 2.1 Geluiden
	- 2.1.1 t-music
	- 2.1.2 Memolijst
	- 2.1.3 Mijn geluiden
- 2.2 Afbeeldingen
- 2.3 Foto's
- 2.4 Games & meer
	- 2.4.1 t-games
	- 2.4.2 Mijn games en meer
	- 2.4.3 DNS instellingen
- 2.5 Wissen
- 2.6 Geheugenstatus

#### **3. Extra (zie [pagina 82](#page-82-0))**

- 3.1 SIM-AT MENU
- 3.2 Netwerk-diensten
	- 3.2.1 Oproepen doorschakelen
	- 3.2.2 Oproepen blokkeren
	- 3.2.3 Wisselgesprek
	- 3.2.4 Netwerk kiezen
	- 3.2.5 Nummerweergave
	- 3.2.6 Actieve lijn

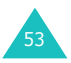

#### **4. Berichten (zie [pagina 90\)](#page-90-0)**

- 4.1 SMS berichten
	- 4.1.1 Nieuw
		- 4.1.2 Postvak IN
		- 4.1.3 Postvak UIT
		- 4.1.4 Alles wissen
- 4.2 Multimedia berichten
	- 4.2.1 Nieuw
	- 4.2.2 Postvak IN
	- 4.2.3 Postvak UIT
	- 4.2.4 Concepten
	- 4.2.5 Map
	- 4.2.6 Alles wissen
- 4.3 Voice mail
	- 4.3.1 Verbinden met voice mail
	- 4.3.2 Voice server nummer
- 4.4 Standaardberichten
- 4.5 Infoberichten
- 4.6 Instellingen
- 4.7 Serverberichten
	- 4.7.1 Postvak IN
	- 4.7.2 Instelling
	- 4.7.3 Alles wissen
- 4.8 Geheugenstatus

#### **5. t-zones (zie [pagina 118\)](#page-118-0)**

#### **6. Oproepenlijst (zie [pagina 119\)](#page-119-0)**

- 6.1 Gemiste oproepen
- 6.2 Ontvangen oproepen
- 6.3 Uitgaande oproepen
- 6.4 Alles wissen
- 6.5 Gespreksduur
	- 6.5.1 Duur laatste gesprek
	- 6.5.2 Totaal uitgaand
	- 6.5.3 Totaal ontvangen
	- 6.5.4 Tijdtellers op nul zetten

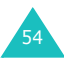

# **6. Oproepenlijst** *(vervolg)*

- 6.6 Gesprekskosten\*
	- 6.6.1 Kosten laatste gesprek
	- 6.6.2 Totale kosten
	- 6.6.3 Maximumkosten
	- 6.6.4 Kostentellers op nul zetten
	- 6.6.5 Maximumkosten instellen
	- 6.6.6 Tarief

#### **7. Agenda (zie [pagina 123](#page-123-0))**

- 7.1 Nieuwe notitie
- 7.2 Kalender
- 7.3 Actielijst
- 7.4 Klok
	- 7.4.1 Tijd instellen
	- 7.4.2 Datum instellen
	- 7.4.3 Wereldtijd instellen
	- 7.4.4 Indeling instellen
- 7.5 Alarm
- 7.6 Spraakrecorder
- 7.7 Calculator
- 7.8 Omrekenen
	- 7.8.1 Munteenheid
	- 7.8.2 Lengte
	- 7.8.3 Gewicht
	- 7.8.4 Inhoudsmaat
	- 7.8.5 Oppervlakte
	- 7.8.6 Temperatuur
- 7.9 Timer
- 7.10 Stopwatch

#### **8. Camera (zie [pagina 140\)](#page-140-0)**

- 8.1 Foto maken
- 8.2 Foto's
- 8.3 Albums
- 8.4 Alles wissen
- 8.5 Instellingen
- 8.6 Geheugenstatus

<sup>\*</sup> Verschijnt alleen als uw SIM-kaart deze functie ondersteunt.

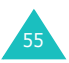

### **9. Instellingen (zie [pagina 150](#page-150-0))**

- 9.1 Display
	- 9.1.1 Achtergrond
	- 9.1.2 Extern display
	- 9.1.3 Kleurenschema
	- 9.1.4 Verlichting
	- 9.1.5 Contrast
	- 9.1.6 Lampje
- 9.2. Taal
	- 9.2.1 Taal display
	- 9.2.2 Invoerstand
- 9.3 Reset instellingen
	- 9.3.1 Geluidsinstellingen
	- 9.3.2 Telefooninstellingen
	- 9.3.3 Reset alle instellingen
- 9.4 Welkomtekst
- 9.5 Beveiliging
	- 9.5.1 PIN controle
	- 9.5.2 PIN wijzigen
	- 9.5.3 Telefoonblokkering
	- 9.5.4 Wachtwoord wijzigen
	- 9.5.5 Privacy
	- 9.5.6 SIM blokkeren
	- 9.5.7 FDN-modus\*
	- 9.5.8 PIN2 wijzigen\*
- 9.6 Autom. herhalen
- 9.7 Helderheid stem
- 9.8 Klepje actief
- 9.9 Toets op zijkant
- 9.10 Elke toets antwoorden
- 9.11 Internet
	- 9.11.1 Startpagina
	- 9.11.2 Favorieten
	- 9.11.3 Ga naar adres
	- 9.11.4 Buffer leegmaken
	- 9.11.5 Wap profiel
	- 9.11.6 Huidig profiel

<sup>\*</sup> Verschijnt alleen als uw SIM-kaart deze functie ondersteunt.

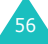

# <span id="page-57-0"></span>**Menu Contacten**

Het menu Contacten biedt de volgende mogelijkheden:

- **Contacten**: hier kunt u namen en nummers toevoegen of opzoeken, sneltoetsen toewijzen en uw contacten beheren.
- **Beheer**: hier kunt u uw eigen nummer ingeven of verwijderen, belgroepen instellen en de geheugenstatus controleren.
- **Diensten**: hier kunt u, afhankelijk van uw SIMkaart, de servicenummers van uw provider bellen.

# **Naam zoeken** *(Contacten 1.1)*

Het opzoeken van een naam of nummer in Contacten doet u als volgt:

**Opmerking**: U kunt dit menu direct openen door op de stuurtoets Omlaag te drukken.

1. Geef de eerste letter(s) in van de naam die u zoekt.

U ziet nu een overzicht van de namen waarvan de beginletters met uw ingave overeenstemmen.

- 2. Blader zo nodig met de stuurtoets Omhoog of Omlaag naar de door u gezochte naam.
- 3. Zodra u de gewenste naam heeft gevonden, drukt u op de functietoets **OK**.

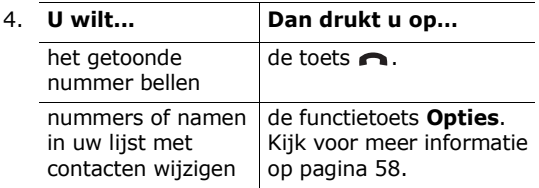

57

# <span id="page-58-0"></span>**Nummers in Contacten wijzigen**

Selecteer in Contacten de juiste contactpersoon en ga met de stuurtoets Links of Rechts naar de categorie die u wilt wijzigen. De onderstaande categorieën zijn beschikbaar. U kunt de informatie in de betreffende categorie wijzigen door op de functietoets **Opties** te drukken.

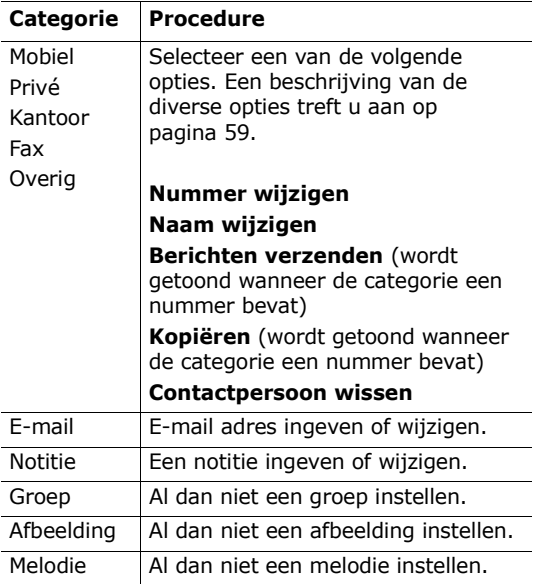

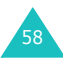

# **Informatie in het SIM-geheugen wijzigen**

Om de informatie in het SIM-geheugen te wijzigen, drukt u op de functietoets **Opties**.

U kunt kiezen uit de volgende opties:

#### <span id="page-59-0"></span>**Nummer wijzigen**

Via deze optie kunt u het nummer wijzigen. U kunt ook een nieuw nummer toevoegen als voor het geselecteerde contact nog geen nummer is opgeslagen.

#### **Naam wijzigen**

Via deze optie kunt u de naam wijzigen.

U kunt de oude naam wissen door de toets **C** in te drukken. Meer informatie over het intoetsen van tekst vindt u op [pagina 43.](#page-43-0)

#### **Berichten verzenden**

Via deze optie kunt u een bericht naar het betreffende nummer sturen. Meer informatie over het sturen van tekstberichten vindt u op [pagina 90.](#page-90-1)

#### **Kopiëren**

Met deze optie kunt u de gegevens van dit contact van uw SIM-kaart naar het geheugen van de telefoon kopiëren.

#### **Contactpersoon wissen**

Via deze optie kunt u de contactpersoon uit uw lijst met contacten verwijderen. Om dit te bevestigen, drukt u op de functietoets **Ja**. Wilt u dit niet, druk dan op de functietoets **Nee**.

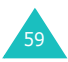

# **Nummer toevoegen** *(Contacten 1.2)*

Op uw SIM-kaart kunt u telefoonnummers en de bijbehorende namen opslaan. Daarnaast kunt u in het geheugen van uw telefoon ook nog eens 1000 namen en bij iedere naam 5 nummers opslaan.

<span id="page-60-0"></span>1. Geef het nummer in dat u wilt opslaan.

#### **Opmerkingen**:

- Heeft u bij het intoetsen van een nummer een fout gemaakt, dan kunt u dit met de toets **C** verbeteren. Kijk voor meer informatie op [pagina 28](#page-28-0).
- Voor bepaalde diensten zoals telebankieren, is het nodig een pauze in het nummer in te voegen. Dit doet u door de toets  $*$  ingedrukt te houden. De "P" geeft aan dat op dat punt tijdens het kiezen een pauze wordt ingevoegd.
- 2. Als u er zeker van bent dat het nummer juist is, drukt u op de functietoets **Opslaan**.
- 3. Selecteer het geheugen waarin u het nummer wilt opslaan (**Telefoon** of **SIM**) en druk op de functietoets **Kies**.
	- **Opmerking**: Als u van telefoon verandert, gaan de nummers die u op de SIM-kaart hebt opgeslagen automatisch mee naar uw nieuwe telefoon. De in de telefoon opgeslagen nummers zult u opnieuw in moeten geven.
- 4. Heeft u bij stap 3 **SIM** geselecteerd, ga dan verder met stap 5.

Heeft u bij stap 3 **Telefoon** geselecteerd, kies dan nu met de stuurtoets Omhoog of Omlaag welk soort nummer het betreft en druk op de functietoets **Kies**.

5. Geef de bijbehorende naam in. Meer informatie over het intoetsen van tekst vindt u op [pagina 43.](#page-43-0)

- 6. Als u tevreden bent over uw invoer, drukt u op de functietoets **OK**.
- 7. Heeft u bij stap 3 **Telefoon** geselecteerd, ga dan verder met stap 8. Heeft u bij stap 3 **SIM** geselecteerd, geef dan het locatienummer in en druk op de functietoets **OK**.
- 8. Wilt u de gegevens wijzigen, kijk dan op [pagina 58.](#page-58-0) Om terug te gaan naar de standby-stand, drukt u op de functietoets  $\bigcirc$  of de toets  $\bigcirc^{\mathbb{Q}}$ .

#### **Een nummer opslaan in de standby-stand**

Zodra u vanuit de standby-stand begint met het intoetsen van een nummer, verschijnt boven de linker functietoets **Opslaan**. U kunt het nummer in Contacten opslaan door op deze functietoets te drukken.

Om het nummer op te slaan, volgt u de procedure vanaf stap 1 zoals vermeld op [pagina 60](#page-60-0).

# **Snelkeuzelijst** *(Contacten 1.3)*

U kunt 8 nummers selecteren die u snel en eenvoudig wilt kunnen bellen door slechts één toets in te drukken.

## **Nummers selecteren voor de snelkeuzelijst**

- 1. Blader met de stuurtoets Omhoog of Omlaag naar een lege locatie en druk op de functietoets **Kies**.
- 2. Als de optie **Nummer wijzigen** gemarkeerd wordt weergegeven, drukt u op de functietoets **Kies**.

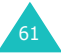

3. Geef een telefoonnummer in en druk op de functietoets **OK**.

Om een nummer uit uw lijst met contacten over te nemen, drukt u op de functietoets **Contacten**. Kies de gewenste naam of nummer en druk op de functietoets **OK**. Druk op de functietoets **OK** om de gegevens op te slaan.

4. U kunt deze functie verlaten door op de functietoets  $\bullet$  of de toets  $\bullet$  te drukken.

# **Contactpersoon in snelkeuzelijst wijzigen**

- 1. Selecteer de contactpersoon die u wilt wijzigen en druk op de functietoets **Kies**.
- 2. Selecteer met de stuurtoets Omhoog of Omlaag een van de volgende menuopties en druk op de functietoets **Kies**:
	- **Nummer wijzigen**: hier kunt u het nummer wijzigen.
	- **Naam wijzigen**: hier kunt u de naam van de contactpersoon wijzigen.
	- **Wissen**: hier verwijdert u het aan de toets toegewezen telefoonnummer.
- 3. U kunt deze functie verlaten door op de functietoets  $\bullet$  of de toets  $\bullet^{\circ}$  te drukken.

# **Snelkeuzelijst gebruiken**

In de standby-stand drukt u op de cijfertoets (**2** t/m **9**) die aan de betreffende contactpersoon is toegewezen en vervolgens op de toets **.** U kunt ook de betreffende cijfertoets ingedrukt houden.

**Opmerking**: Toets **1** is gereserveerd voor het telefoonnummer van uw voice mail server.

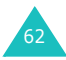

# **Een nummer bellen dat op de SIM-kaart is opgeslagen**

Zodra u telefoonnummers op uw SIM-kaart hebt opgeslagen, kunt u deze snel en eenvoudig bellen.

Dit doet u als volgt:

- 1. Geeft het locatienummer op de SIM-kaart in waar het nummer is opgeslagen.
- 2. Druk op de toets  $\#$ .

In het display verschijnen de naam en het nummer dat op de betreffende geheugenplaats is opgeslagen.

3. Druk op de functietoets **Kies nr** of op de toets  $\bigcap$ .

# **Alles naar telefoon kopiëren**

*(Contacten 1.4)*

U kunt alle gegevens die op de SIM-kaart zijn opgeslagen naar het geheugen van de telefoon kopiëren.

1. Druk ter bevestiging op de functietoets **Ja**.

De nummers worden naar het telefoongeheugen gekopieerd, waarbij standaard **Mobiel** wordt aangehouden.

Wilt u dit niet, druk dan op de functietoets **Nee**.

2. U kunt deze functie verlaten door op de functietoets  $\bullet$  of de toets  $\bullet^{\circ}$  te drukken.

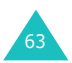

# **Alles wissen** *(Contacten 1.5)*

U kunt contactpersonen afzonderlijk of allemaal in een keer verwijderen.

1. Ga naar het gewenste geheugen en plaats er een vinkje voor door op de functietoets **Kies** te drukken.

Wanneer u **Alle** selecteert, worden alle geheugens aangekruist.

- 2. Herhaal eventueel stap 1 voor het selecteren van een ander geheugen.
- 3. Als u de geheugens waaruit u de contactpersonen wilt verwijderen heeft aangekruist, drukt u op de functietoets **OK**.
- 4. Nu wordt om een bevestiging gevraagd. Weet u zeker dat u alle namen/nummers in het (de) geheugen(s) wilt verwijderen, druk dan op de functietoets **Ja**. Geef vervolgens het wachtwoord van de telefoon in en druk op de functietoets **OK**. Het wachtwoord is standaard ingesteld op "00000000". Op [pagina 155](#page-155-0) kunt u lezen hoe u dit kunt wijzigen.

Wilt u dit niet, druk dan op de functietoets **Nee**.

# <span id="page-64-0"></span>**Eigen nummer** *(Contacten 2.1)*

U kunt uw eigen telefoonnummer(s) onder een naam opslaan.

- 1. Blader met de stuurtoets Omhoog of Omlaag naar een vrije locatie en druk op de functietoets **Kies**.
- 2. Wanneer **Nummer wijzigen** is geselecteerd, drukt u op de functietoets **Kies**.
- 3. Geef uw nummer in en druk op de functietoets **OK**.

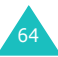

- 4. Om een naam toe te wijzen, gaat u met de stuurtoets Omlaag naar **Naam wijzigen** en drukt u op de functietoets **Kies**.
- 5. Geef een naam in en druk op de functietoets **OK**.
- 6. U kunt deze functie verlaten door op de functietoets  $\bullet$  of de toets  $\bullet$  te drukken.

U kunt een of meer eigen nummers als volgt verwijderen:

- 1. Selecteer in de lijst met Eigen nummer het nummer dat u wilt verwijderen en druk op de functietoets **Kies**.
- 2. Blader met de stuurtoets Omlaag of Omhoog naar **Wissen** en druk op de functietoets **Kies**.
- 3. Weet u zeker dat u het nummer wilt verwijderen, druk dan op de functietoets **Ja**. Wilt u dit niet, druk dan op de functietoets **Nee**.
- 4. U kunt deze functie verlaten door op de functietoets  $\bullet$  of de toets  $\bullet^{\circ}$  te drukken.

# **Groep instellen** *(Contacten 2.2)*

U kunt de instellingen van de vijf standaard belgroepen aanpassen.

- 1. Selecteer met de stuurtoets Omhoog of Omlaag een belgroep en druk op de functietoets **Kies**.
- 2. Blader met de stuurtoets Omhoog of Omlaag naar de gewenste optie en druk op de functietoets **Kies**.

U kunt kiezen uit de volgende opties:

• **Melodie**: wanneer u door iemand die tot die groep behoort wordt gebeld, kunt u dat horen aan de melodie.

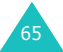

- **Naam wijzigen**: hier kunt u de naam van de groep wijzigen. Meer informatie over het intoetsen van letters vindt u op [pagina 43](#page-43-0).
- **Afbeelding tonen**: hier kunt u de afbeelding kiezen die wordt getoond wanneer u wordt gebeld door iemand die tot de groep behoort.
- 3. Pas de instelling aan uw voorkeur aan en druk op de functietoets **Kies**.
- 4. Herhaal de stappen 2 en 3 voor eventuele andere instellingen die u wilt wijzigen.

U kunt deze functie verlaten door op de functietoets  $\Box$  of de toets  $\triangle^{\mathbb{O}}$  te drukken.

# **Geheugenstatus** *(Contacten 2.3)*

U kunt nagaan hoeveel namen en nummers er in de lijst met contacten - het geheugen van de telefoon en de SIM-kaart - zijn opgeslagen en hoeveel geheugen-plaatsen er nog vrij zijn.

U kunt deze functie verlaten door op de functietoets  $\bullet$  of de toets  $\bullet^{\circ}$  te drukken.

# <span id="page-66-0"></span>**Nummers diensten** *(Contacten 3.1)*

**Opmerking**: De beschikbaarheid van deze functie is afhankelijk van uw SIM-kaart.

In het display verschijnt een overzicht met de beschikbare servicenummers.

Blader met de stuurtoets Omhoog of Omlaag naar het gewenste nummer en druk op de toets  $\bigcap$  om het nummer te bellen.

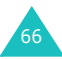

# <span id="page-67-1"></span><span id="page-67-0"></span>**Geluidopties**

Via dit menu kunt u allerlei geluidopties aan uw wensen aanpassen, bijvoorbeeld:

- Beltoon, belvolume en type belsignaal voor inkomende oproepen of berichten.
- Geluid tijdens het verbinden of wanneer een toets wordt ingedrukt.
- Stille modus waarnaar wordt overgeschakeld wanneer u de toets # ingedrukt houdt.

# **Inkomende oproepen** *(Menu 1.1)*

Hier stelt u het belgeluid voor binnenkomende oproepen in.

**Opmerking**: Als uw SIM-kaart ALS (Alternate Line Service) ondersteunt, moet u eerst de lijn selecteren waarvan u de instelling wilt wijzigen.

U kunt kiezen uit de volgende opties:

Steeds wanneer u een melodie selecteert, wordt deze afgespeeld.

**Standaard melodieën**: hier kunt u een van de standaard melodieën selecteren.

**Melodieën**: hier kunt u een geluid selecteren dat u via andere bronnen heeft ontvangen, bijvoorbeeld via WAP sites, de EasyStudio PC software of via multimediaberichten.

**Belvolume**: voor het aanpassen van het volume waarmee de melodie wordt afgespeeld. Dit doet u met de stuurtoetsen Omhoog en Omlaag of de volumetoetsen links op de telefoon. Hoe meer staafjes, hoe hoger het volume.

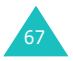

#### **Geluidopties**

**Type belsignaal**: hier kunt u het signaal voor binnenkomende oproepen kiezen.

Melodie: de telefoon laat de bij de optie **Standaard melodieën** of **Melodieën** gekozen melodie horen. Zie hierboven.

Trillen: de telefoon trilt, maar gaat niet over.

Eerst trillen dan melodie: de telefoon trilt eerst en speelt daarna de melodie af die u heeft geselecteerd via de optie **Standaard melodieën** of **Melodieën**. Zie [pagina 67](#page-67-1).

Alleen lampje: het servicelampje knippert; verder verschijnt alleen een tekst in het display. De telefoon gaat niet over en trilt niet.

# **Berichten** *(Menu 1.2)*

Met deze menuoptie kunt u voor inkomende SMSen multimediaberichten verschillende belsignalen instellen.

**SMS berichten** *(Menu 1.2.1)* **/ Multimedia berichten** *(Menu 1.2.2)*

U kunt kiezen uit de volgende opties:

**Beltoon**: u kunt uit een groot aantal verschillende melodieën kiezen. Steeds wanneer u een melodie selecteert, wordt deze afgespeeld.

**Type belsignaal**: hier kunt u instellen hoe de telefoon u waarschuwt dat er een bericht is ontvangen.

Alleen lampje: het servicelampje knippert; verder verschijnt alleen een tekst in het display. De telefoon gaat niet over en trilt niet.

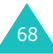

Beltoon: de telefoon laat de toon horen die u heeft geselecteerd bij de menuoptie **Beltoon**. Zie hierboven.

Trillen: de telefoon trilt, maar gaat niet over.

Eerst trillen dan beltoon: de telefoon trilt eerst en laat vervolgens de toon horen die u heeft geselecteerd bij de menuoptie **Beltoon**.

**Herhaling**: hier kunt u instellen hoe vaak de telefoon u moet informeren over de ontvangst van een nieuw bericht. U kunt kiezen tussen **Eenmalig** en **Iedere 2 minuten**.

# **Verbindingstoon** *(Menu 1.3)*

Hier kunt u aangeven of de telefoon een signaal moet geven als de telefoon verbinding heeft met het netwerk.

U kunt kiezen uit de volgende opties:

**Uit**: de telefoon geeft geen signaal.

**Aan**: de telefoon geeft een signaal wanneer het verbinding heeft met een netwerk.

## **Toetstoon** *(Menu 1.4)*

Hier kunt u de toon kiezen die u hoort wanneer u een toets indrukt bij het kiezen van een telefoonnummer.

U kunt kiezen uit de volgende opties:

**Uit**: de toetsen geven geen geluid.

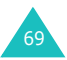

#### **Geluidopties**

**Beltoon**: iedere toon maakt een ander geluid.

**Gelijk**: iedere toon maakt hetzelfde geluid.

**Piano / Drum**: de tonen maken het geluid van een piano of drumstel.

U kunt het toetsvolume aanpassen door in de standby-stand de volumetoetsen links op de telefoon in te drukken.

# **Minutenteller** *(Menu 1.5)*

Met deze optie kunt u instellen of de telefoon tijdens een uitgaand gesprek jedere minuut een piepje moet geven om de gespreksduur aan te geven.

U kunt kiezen uit de volgende opties:

**Uit**: de telefoon geeft geen signaal.

**Aan**: de telefoon geeft iedere minuut een signaal.

# **Stille modus** *(Menu 1.6)*

Als u de toets  $\#$  ingedrukt houdt terwijl de telefoon in de standby-stand staat, schakelt de telefoon over naar de Stille modus. U kunt de telefoon zo instellen, dat in de Stille modus alleen het type belsignaal wordt gewijzigd in trillen of dat alle geluiden worden uitgeschakeld.

U kunt kiezen uit de volgende opties:

**Trillen**: in de Stille modus trilt de telefoon bij een inkomende oproep en wordt er geen melodie afgespeeld.

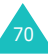

**Microfoon uit**: in de Stille modus worden alle geluidsinstellingen uitgeschakeld.

# **Waarschuwing tijdens oproep** *(Menu 1.7)*

Hier kunt u instellen of de telefoon u terwijl u aan het bellen bent moet waarschuwen dat er een nieuw bericht is binnengekomen of een ingesteld alarm af moet laten gaan.

U kunt kiezen uit de volgende opties:

**Uit**: de telefoon geeft geen signaal bij de ontvangst van een nieuw bericht of een ingesteld alarm.

**Aan**: de telefoon waarschuwt u door middel van een piepsignaal. U hoort het signaal alleen zelf, via de luidspreker. De persoon met wie u belt, hoort dit dus niet.

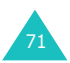
# **My Media**

Het menu **Mijn media** geeft direct toegang tot een grote variëteit aan mobiel entertainment en informatiediensten die de t-zones service van T-Mobile biedt. De t-zones geven u onbeperkt toegang tot het mobiele web en uw e-mail en houden u op de hoogte van het laatste nieuws, sportuitslagen en het weerbericht. Ook kunt u er de nieuwste spelletjes spelen.

Het menu **Mijn media** biedt een aantal leuke opties:

- Melodieën, afbeeldingen en foto's
- Spelletjes

# **Geluiden** *(Menu 2.1)*

Via dit menu kunt u vanaf de t-zones portal van T-Mobile diverse beltonen downloaden en de lijst bekijken met beltonen die u heeft gedownload of ontvangen via multimediaberichten. Ook kunt u informatie krijgen over muziek die via de t-zones portal van T-Mobile beschikbaar is.

**t-music**: hier vindt u informatie over muziek, zoals het laatste nieuws en hitlijsten via de t-zones portal van T-Mobile

**Memolijst**: hiermee kunt u de opgenomen spraakmemo's beluisteren.

**Melodieën**: hiermee kunt u de diverse melodieën beluisteren.

Als u tijdens het beluisteren van een spraakmemo of melodie op de functietoets **Opties** drukt, kunt u deze verzenden, een andere naam geven, wissen, als beltoon instellen (alleen van toepassing op melodieën) en de eigenschappen bekijken.

**Verzenden**: hiermee kunt u de melodie of het spraakmemo via een bericht verzenden.

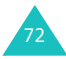

**Hernoemen**: hiermee kunt u de melodie of het spraakmemo een andere naam geven.

**Wissen**: hiermee kunt u de melodie of het spraakmemo verwijderen.

**Instellen als beltoon**: hiermee kunt u het geluid als beltoon instellen.

**Eigenschappen**: toont detailinformatie over het geluid.

# **Afbeeldingen** *(Menu 2.2)*

Via dit menu kunt u afbeeldingen van de t-zones portal van T-Mobile downloaden en de lijst bekijken met afbeeldingen die u heeft gedownload of via multimediaberichten heeft ontvangen.

**Meer afbeeldingen**: hiermee kunt u afbeeldingen van de t-zones portal van T-Mobile downloaden.

**Afbeeldingen**: hier kunt u de afbeeldingen bekijken die u via de EasyStudio PC software heeft gedownload of uit EMS/MMS berichten heeft gehaald.

Als u een afbeelding aan het bekijken bent, kunt u op de functietoets **Opties** drukken en de afbeelding naar anderen verzenden, naar uw Media-album sturen, wissen, als achtergrond instellen of detailinformatie bekijken.

# **Foto's** *(Menu 2.3)*

Via dit menu kunt u de foto's beheren die u van andere bronnen heeft ontvangen of zelf met de camera heeft gemaakt.

**Foto's**: toont de met de camera gemaakte foto's.

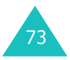

**Album1 / Album2**: toont de foto's in het geselecteerde album.

Als u tijdens het bekijken van een foto op de functietoets **Opties** drukt, kunt u gebruik maken van de volgende opties:

**Verzenden**: hiermee kunt u de foto via een bericht verzenden.

**Hernoemen**: hiermee kunt u de foto een andere naam geven.

**Wissen**: hiermee kunt u de foto verwijderen.

**Verplaatsen naar album**: hiermee kunt u de foto naar een van de albums verplaatsen.

**Instellen als**: hiermee kunt u de foto als achtergrond selecteren of als foto beller instellen:

Achtergrond: hiermee kunt u de foto als achtergrond instellen.

Foto beller: hiermee kunt u de foto aan een van uw nummers in de lijst met contacten koppelen.

**Wisbeveiliging**: hiermee kunt u de foto tegen wissen beveiligen.

**Eigenschappen**: toont detailinformatie over de foto.

# **Games & meer** *(Menu 2.4)*

Met deze menuoptie kunt u spelletjes downloaden, informatie bekijken over spelletjes die via de t-zones portal van T-Mobile beschikbaar zijn en met uw telefoon spelletjes spelen.

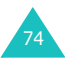

# **t-games** *(Menu 2.4.1)*

Via dit menu kunt u via de t-zones portal van T-Mobile allerlei informatie over spelletjes bekijken, zoals het laatste nieuws en spelregels.

#### **Mijn games en meer** *(Menu 2.4.2)*

Met deze menuoptie kunt u genieten van de Java spelletjes en toepassingen die standaard op uw telefoon geïnstalleerd zijn of die u van de t-zones portal van T-Mobile heeft gedownload.

Uw telefoon beschikt standaard over twee Java spelletjes (MIDlets). Als de lijst leeg is, verschijnt een melding waarbij u uitgenodigd wordt spelletjes en toepassingen te downloaden.

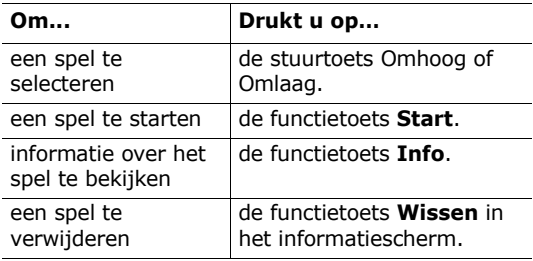

# **SnowBallFight**

Doel van dit spel is om de sneeuwballengooiers van vier verschillende teams uit te dagen en te verslaan.

#### **Spel starten**

Als het spel geladen is, drukt u tweemaal op een willekeurige toets om het startscherm te openen. In het eerste scherm drukt u op de toets # om het spel te starten of op de toets  $\frac{4}{3}$  om naar het hoofdmenu van het spel te gaan.

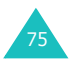

#### **My Media**

**Play**: hier kunt u een nieuw of eerder opgeslagen spel starten. Bij een opgeslagen spel gaat u verder waar u de vorige keer in het spel gebleven was.

**Instructions**: geeft uitleg over de stuurtoets en de items waarmee u kunt verdedigen en aanvullen.

**Configuration**: hier kunt u het geluid en de trilfunctie in- en uitschakelen en de speelsnelheid instellen, waarbij u kunt kiezen tussen 1 - 5.

**Quit**: hier wordt het spel afgesloten en gaat u terug naar het menu Spelletjes.

#### **Uitleg van het spel**

Verplaats de speler met behulp van de stuurtoetsen over de straat. Als u over voldoende goudstukken beschikt (deze kunt u tijdens een gevecht verdienen), kunt u bij de drogist verdedig-items kopen en bij de itemwinkel aanval-tems. Verplaats de speler naar het team dat op dat moment in het gevecht betrokken is en druk op de toets # om mee te doen. Als het sneeuwballengevecht start, probeert u de kinderen van de tegenpartij met sneeuwballen te raken en hun sneeuwballen te ontwijken. Tijdens het gevecht kunt u gebruik maken van uw verdedigen aanval-items. Als u voldoende energie heeft verzameld, kunt u een speciale aanvalstechniek gebruiken. U moet alle gevechten van vier niveaus winnen om het op te kunnen nemen tegen de kampioen-sneeuwballengooiers.

# **Toetscommando's**

4, 6 of Links/Rechts: naar links of rechts verplaatsen.

2, 5, Omhoog of  $\hat{\mathbf{a}}$ : eerste keer dat u de toets indrukt: afstand instellen; volgende toetsdruk: de sneeuwbal gooien.

8 of Omlaag: afhankelijk van uw hoeveelheid energie kunt u een speciale aanvalstechniek gebruiken.

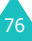

3: hiermee komt u in het scherm waarin u de items kunt gebruiken waarover u beschikt. Selecteer met de stuurtoets 2, 5, Omhoog of de toets  $\hat{\mathbf{p}}$  het item dat u wilt gebruiken.

#### **Speciale aanvalstechnieken**

Niveau 1: Aurora; alle vijanden worden door een sneeuwbal geraakt.

Niveau 2: IJspilaar; alle vijanden worden door een sneeuwbal geraakt en 8 seconden bevroren.

Niveau 3: IJspegelstorm. U kunt uw vijanden met dubbel zo krachtige sneeuwballen bekogelen. Tegelijkertijd wordt de nauwkeurigheid van de aanval van de vijand gedurende 10 seconden verlaagd.

# **BubbleSmile**

Het arcadespel BubbleSmile bestaat uit een puzzel.

#### **Spel starten**

Nadat het spel geladen is, ziet u de volgende opties. Druk op de toets @ om een optie te selecteren:

**Start game**: hiermee start u een nieuw spel, waarbij u kunt kiezen uit de "timed mode" en de "skilled mode":

- Timed mode: u kunt doorspelen tot de tijd om is. U moet zeepbellen van dezelfde kleur in 1 lijn krijgen, waarna ze verdwijnen. Als u dat lukt, wordt de speeltijd langer.
- Skilled mode: u moet meer dan 4 luchtbellen tegelijk laten verdwijnen om de meter op te laten lopen. Als er minder dan 4 luchtbellen verdwijnen, loopt de meter terug.

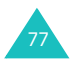

#### **My Media**

**Continue**: hier kunt u een spel voortzetten. Deze optie wordt alleen getoond als u een spel al eerder gespeeld heeft.

**High score**: toont de tabel met de hoogste scores.

**How to play**: toont de spelregels.

**Option**: hier kunt u het geluid in- en uitschakelen.

#### **Uitleg van het spel**

Uw score wordt hoger wanneer u luchtbellen laat verdwijnen. Alleen wanneer u minstens 3 luchtbellen van dezelfde kleur in 1 horizontale of verticale lijn krijgt, verdwijnen ze. Om de drie luchtbellen heen bevindt zich een band. U kunt de luchtbellen binnen de band draaien. U kunt ook de band om drie verschillende luchtbellen heen verplaatsen. Als het spel afgelopen is, wordt uw score in de scorelijst opgenomen wanneer deze tot de 3 hoogste behoort.

#### **Toetscommando's**

2, 4, 6, 8 of stuurtoetsen: de band omhoog, omlaag, naar links of naar rechts verplaatsen.

1: de luchtbellen in de band tegen de wijzer van de klok in draaien.

3: de luchtbellen in de band met de wijzers van de kok mee draaien.

# **DNS instellingen** *(Menu 2.4.3)*

Via deze menuoptie kunt u de gegevens voor verbinding met de Java server instellen. Deze gegevens worden automatisch door de provider verstrekt, maar u kunt deze handmatig aanpassen.

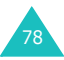

APN: geef hier de APN (Access Point Name/naam toegangspunt) in die voor het adres van de GPRS netwerkgateway wordt gebruikt.

Gebruikersnaam: geef hier de gebruikersnaam voor verbinding met het GPRS netwerk in.

Wachtwoord: hier geeft u het wachtwoord in dat nodig is voor de verbinding met het GPRS netwerk.

DNS instellingen: geef hier het DNS adres in. Het DNS (Domain Name Server) adres voor verbinding met de Java server wordt automatisch ingesteld.

# **Wissen** *(Menu 2.5)*

Met deze menuoptie kunt u alle geluiden, afbeeldingen en/of foto's wissen.

#### Melodieën

1. Blader naar het gewenste item en plaats er een vinkje voor door op de functietoets **Kies** te drukken.

Wanneer u **Alle** selecteert, worden alle mappen aangekruist.

- 2. Herhaal eventueel stap 1 om nog meer items te selecteren.
- 3. Als u de mappen waaruit u de melodieën wilt verwijderen heeft aangekruist, drukt u op de functietoets **OK**.
- 4. Als om een bevestiging wordt gevraagd, drukt u op de functietoets **Ja**. Alle items worden nu gewist.

Wilt u dit niet, druk dan op de functietoets **Nee**.

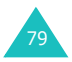

#### Afbeeldingen

Als om een bevestiging wordt gevraagd, drukt u op de functietoets **Ja** om alle afbeeldingen te wissen.

Wilt u dit niet, druk dan op de functietoets **Nee**.

#### Foto's

1. Blader naar het gewenste album en plaats er een vinkje voor door op de functietoets **Kies** te drukken.

Wanneer u **Alle** selecteert, worden alle albums aangekruist. Als u ook beveiligde foto's en aan telefoonnummers gekoppelde foto's wilt wissen, selecteert u de optie **Incl. beveiligde foto's** respectievelijk **Met foto's bellers**.

- 2. Herhaal eventueel stap 1 voor het selecteren van een ander album.
- 3. Als u de albums waaruit u de foto's wilt verwijderen heeft aangekruist, drukt u op de functietoets **OK**.
- 4. Als om een bevestiging wordt gevraagd, drukt u op de functietoets **Ja** om alle items te wissen.

Wilt u dit niet, druk dan op de functietoets **Nee**.

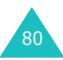

# **Geheugenstatus** *(Menu 2.6)*

U kunt nagaan wat de geheugenstatus is van **Melodieën & afbeeldingen** en van **Spelletjes en meer**.

#### **Melodieën & afbeeldingen** *(Menu 2.6.1)*

De melodieën en afbeeldingen, de postvakken van de multimediaberichten en de camera delen gezamenlijk een bepaald gedeelte van het geheugen van de telefoon.

In het display wordt aangegeven hoeveel geheugen er nog vrij is en hoeveel er gebruikt is.

U kunt zien hoeveel geheugen de Melodieën & afbeeldingen, multimediapostvakken en Camera afzonderlijk innemen met de stuurtoets Links of Rechts.

# **Spelletjes en meer** *(Menu 2.6.2)*

In het display wordt getoond hoeveel geheugen er vrij is en hoeveel er in gebruik is voor Spelletjes en meer.

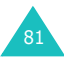

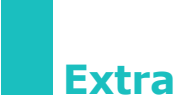

Dit menu biedt een aantal extra functies.

# **SIM-AT MENU (SIM Application**

**Toolkit)** *(Menu 3.1)*

Als u gebruik maakt van een SAT-kaart met aanvullende diensten, wordt het SAT-menu getoond. Meer informatie hierover vindt u in de instructies bij de SIM-kaart.

Verschijnt alleen als uw SIM-kaart deze functie ondersteunt.

# **Netwerk-diensten** *(Menu 3.2)*

# **Oproepen doorschakelen** *(Menu 3.2.1)*

**Opmerking**: De opties voor oproepen doorschakelen die uw telefoon biedt, kunnen afwijken van onderstaande opties, omdat deze afhankelijk zijn van uw SIM-kaart. Opties die uw provider niet ondersteunt, worden niet getoond.

Met deze netwerkdienst kunt u binnenkomende gesprekken doorschakelen naar een ander nummer.

Voorbeeld: U kunt zakelijke gesprekken doorschakelen naar een collega als u op vakantie bent.

De volgende doorschakelopties zijn beschikbaar:

**Altijd doorschakelen**: alle gesprekken worden doorgeschakeld.

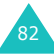

**In gesprek**: gesprekken worden doorgeschakeld als u in gesprek bent.

**Geen antwoord**: gesprekken worden doorgeschakeld als u de telefoon niet opneemt.

**Onbereikbaar**: oproepen worden doorgeschakeld als u zich buiten het dekkingsgebied van uw provider bevindt, bijvoorbeeld in het buitenland.

**Alles annuleren**: alle doorschakelfuncties worden geannuleerd.

U kunt doorschakelmogelijkheden invoeren voor de volgende soorten gesprekken:

- Alleen spraakoproepen.
- Alleen data oproepen (bij gebruik van twee lijnen niet beschikbaar wanneer lijn 2 in gebruik is).

Voorbeeld: Spraakoproepen doorschakelen naar een collega wanneer u in gesprek bent.

#### **Doorschakelopties instellen**

- 1. Selecteer met de stuurtoets Omhoog of Omlaag de gewenste doorschakeloptie en druk op de functietoets **Kies**.
- 2. Selecteer met de stuurtoets Omhoog of Omlaag welk soort oproepen u wilt doorschakelen en druk op de functietoets **Kies**.
- 3. Druk op de functietoets **Aan**.
- 4. Geef het nummer in waarnaar u de oproepen wilt doorschakelen.

Voor het invoeren van een internationale toegangscode drukt u op **0** tot het teken + verschijnt.

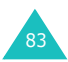

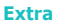

U kunt ook een nummer dat in Contacten is opgeslagen of het voice mail servernummer selecteren. Dit doet u door op de functietoets **Opties** te drukken, gevolgd door **Contacten** of **Voice server**.

5. Als u tevreden bent over uw invoer, drukt u op de functietoets **OK**.

De telefoon stuurt uw instellingen naar het netwerk en bevestigt de ontvangst via het display.

#### **Doorschakelinstellingen annuleren**

- 1. Selecteer de doorschakelinstelling die u wilt annuleren.
- 2. Selecteer het soort gesprek waarvoor u de blokkering wilt annuleren.
- 3. Druk op de functietoets **Wissen**.

De telefoon stuurt uw instellingen naar het netwerk en bevestigt de ontvangst via het display.

U kunt alle doorschakelinstellingen annuleren door de optie **Alles annuleren** te kiezen.

# **Oproepen blokkeren** *(Menu 3.2.2)*

Met deze netwerkdienst kunt u uw oproepen beperken.

Gesprekken blokkeren kan op de volgende manieren worden ingesteld:

**Alle uitgaande**: u kunt geen uitgaande gesprekken voeren.

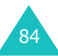

**Internationaal**: u kunt niet naar het buitenland bellen.

**Internationaal behalve thuisland**: in het buitenland kunt u alleen binnen dat land bellen en naar het land van uw eigen provider.

**Alle inkomende**: u kunt geen gesprekken ontvangen.

**Inkomend in buitenland**: buiten het servicegebied van uw eigen provider, bijvoorbeeld in het buitenland, kunt u geen gesprekken ontvangen.

**Alles annuleren**: u heft alle blokkeerinstellingen op; u kunt gewoon gesprekken voeren en ontvangen.

U kunt de blokkeeropties instellen voor de volgende soorten gesprekken:

- Alleen spraakoproepen.
- Alleen data oproepen (bij gebruik van twee lijnen niet beschikbaar wanneer lijn 2 in gebruik is).

#### **Blokkeeropties instellen**

- 1. Selecteer met de stuurtoets Omhoog of Omlaag de gewenste blokkeeroptie en druk op de functietoets **Kies**.
- 2. Selecteer met de stuurtoets Omhoog of Omlaag welk soort oproepen u wilt blokkeren en druk op de functietoets **Kies**.
- 3. Druk op de functietoets **Aan**.
- 4. Geef het blokkeerwachtwoord in dat u van uw provider hebt gekregen en druk op de functietoets **OK**.

De telefoon stuurt uw instellingen naar uw provider en bevestigt de ontvangst via het display.

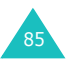

# **Blokkeeropties annuleren**

- 1. Selecteer de blokkeerinstelling die u wilt annuleren.
- 2. Selecteer het soort gesprek waarvoor u de blokkering wilt annuleren.
- 3. Druk op de functietoets **Uit**.
- 4. Geef het blokkeerwachtwoord in dat u van T-Mobile heeft ontvangen.

De telefoon stuurt uw instellingen naar uw provider en bevestigt de ontvangst via het display.

U kunt desgewenst alle blokkeerinstellingen annuleren door de optie **Alles annuleren** te selecteren.

# **Wachtwoord voor blokkeren wijzigen**

U kunt het blokkeerwachtwoord instellen en wijzigen.

- 1. Selecteer in het scherm Oproepen blokkeren de optie **Wachtwoord voor blokkeren wijzigen** en druk op de functietoets **Kies**.
- 2. Geef het huidige wachtwoord in en druk op de functietoets **OK**.
- 3. Geef een nieuw wachtwoord in en druk op de functietoets **OK**.
- 4. Geef het nieuwe wachtwoord ter bevestiging nogmaals in en druk op de functietoets **OK**.

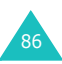

# **Wisselgesprek** *(Menu 3.2.3)*

Met deze netwerkdienst wordt u gewaarschuwd als iemand probeert u te bereiken terwijl u in gesprek bent.

Van de volgende oproeptypes kunt u de opties voor wisselgesprek afzonderlijk instellen:

- Alleen spraakoproepen.
- Alleen data oproepen (bij gebruik van twee lijnen niet beschikbaar wanneer lijn 2 in gebruik is).

#### **Wisselgesprek aanzetten**

- 1. Selecteer met de stuurtoets Omhoog of Omlaag het type oproep waarvoor u wisselgesprek wilt instellen en druk vervolgens op de functietoets **Kies**.
- 2. Druk op de functietoets **Aan**.

De telefoon stuurt uw instellingen naar het netwerk en bevestigt de ontvangst via het display.

#### **Wisselgesprek annuleren**

- 1. Selecteer het soort oproepen waarvoor u wisselgesprek wilt opheffen.
- 2. Druk op de functietoets **Uit**.

De telefoon stuurt uw instellingen naar het netwerk en bevestigt de ontvangst via het display.

U kunt desgewenst alle wisselgesprekinstellingen annuleren door de optie **Alles annuleren** te selecteren.

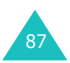

# **Netwerk kiezen** *(Menu 3.2.4)*

Via het menu Netwerk kiezen kunt u instellen of u automatisch of handmatig een netwerk wilt kiezen wanneer u buiten het dekkingsgebied van uw provider bent.

**Opmerking**: U kunt alleen netwerken kiezen die een roaming-contract met uw eigen provider hebben afgesloten.

De keuze voor automatisch of handmatig netwerk kiezen kunt u als volgt instellen:

1. Selecteer met de stuurtoets Omhoog of Omlaag de gewenste optie en druk op de functietoets **Kies**.

Als u **Automatisch** kiest, wordt u verbonden met het eerste beschikbare roaming-netwerk.

Als u **Handmatig** kiest, zoekt uw telefoon naar beschikbare netwerken. Ga naar stap 2.

- 2. Selecteer met de stuurtoets Omhoog of Omlaag het gewenste netwerk en druk op de functietoets **Kies**.
	- U bent dan verbonden met dat netwerk.

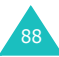

# **Nummerweergave** *(Menu 3.2.5)*

U kunt verhinderen dat uw telefoonnummer verschijnt op het display van de persoon naar wie u belt.

**Opmerking**: Bij sommige providers kunt u deze instelling niet wijzigen.

U kunt kiezen uit de volgende opties:

**Standaard**: de telefoon gebruikt de standaardinstelling van uw provider.

**Nummer verbergen**: uw nummer verschijnt niet op een andere telefoon.

**Nummer weergeven**: uw nummer verschijnt wel op een andere telefoon.

# **Actieve lijn** *(Menu 3.2.6)*

Sommige SIM-kaarten kunt u voor twee abonneenummers gebruiken. Deze functie is alleen beschikbaar wanneer uw SIM-kaart dit ondersteunt.

Via dit menu kunt u kiezen welke lijn u voor uw uitgaande oproepen gebruikt. Welke lijn u ook kiest, u kunt met beide lijnen oproepen beantwoorden.

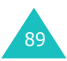

# **Berichten**

Via dit menu kunt u de volgende berichten samenstellen, verzenden, lezen en opslaan: SMS (Short Message Service; eenvoudige tekstberichten), EMS (Enhanced Message Service; berichten met eenvoudige afbeeldingen, animatiefilmpjes of melodieën) en Multimediaberichten, ook wel MMS berichten genoemd (Multimedia Message Service; berichten die de weergave van diverse soorten media ondersteunen, zoals kleurenafbeeldingen en polyfone beltonen). Ook voice mailberichten worden ondersteund.

# **SMS berichten** *(Menu 4.1)*

Via SMS (Short Message Service) is het mogelijk korte tekstberichten naar en van andere GSMtelefoons te verzenden en te ontvangen. Uw telefoon ondersteunt ook EMS (Enhanced Messaging Service) berichten, waarmee u korte berichten met eenvoudige afbeeldingen, melodieën, animatiefilmpjes en opgemaakte tekst kunt verzenden en ontvangen.

Om met uw telefoon tekstberichten te kunnen versturen, heeft u het nummer van de SMScentrale van T-Mobile nodig.

# **Een bericht ontvangen**

Zodra u een nieuw bericht ontvangt, verschijnt het pictogram  $\Box$  en een melding met het aantal nieuwe berichten in het display. Afhankelijk van de gekozen geluidsinstelling, hoort u ook een signaal (zie [pagina 68\)](#page-68-0).

Als u een nieuw bericht direct wilt lezen, drukt u op de functietoets **Lees**. Vervolgens wordt een berichtenlijst getoond.

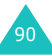

**Opmerking**: U kunt de melding inzake het nieuwe bericht van uw display verwijderen door op de toets  $\mathbb{R}^{\mathbb{O}}$  te drukken. Wanneer u ook gemiste oproepen, voice mails, multimediaberichten en/of infoberichten heeft ontvangen, wijzigt de rechter functietoets in de volgende volgorde: **Gemist**, **Verbind**, **Lees**, **CB** (infobericht) en **Contacten**.

#### **Geheugenbeheer**

De postvakken IN en UIT delen gezamenlijk een bepaald gedeelte van het geheugen van uw telefoon of SIM-kaart. Als het berichtgeheugen vol is, gaat het pictogram voor een nieuw bericht ( $\mathbb{N}$ ) knipperen en wordt een foutmelding getoond (deze verdwijnt wanneer u op de toets <sup>@</sup> drukt, maar verschijnt opnieuw als u geen geheugen vrijmaakt door berichten te wissen). In dat geval kunt u pas nieuwe berichten ontvangen nadat u geheugen vrij heeft gemaakt door een of meer oude berichten te verwijderen. Dit doet u door in Postvak IN of UIT de optie **Wissen** te selecteren, of met de optie **Alles wissen**. Kijk voor meer informatie op [pagina 96.](#page-96-0)

# **Nieuw** *(Menu 4.1.1)*

Via dit menu kunt u berichten maken die tekst, afbeeldingen en/of melodieën bevatten.

1. Een bericht samenstellen.

Op de eerste regel van het display ziet u hoeveel tekens u nog in kunt geven, het nummer van het huidige bericht, het totaal aantal berichten dat u kunt samenstellen en de tekstopmaak zoals u die bij de optie **Tekst** heeft ingesteld.

#### **Opmerkingen**:

- Meer informatie over het ingeven van tekst vindt u op [pagina 43.](#page-43-0)
- U krijgt toegang tot dit menu door op de stuurtoets Links te drukken.

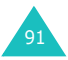

#### **Berichten**

- 2. Wanneer u tijdens het samenstellen van een bericht op de functietoets **Opties** drukt, kunt u gebruik maken van een aantal berichtopties:
	- **Verzenden**: om een geselecteerd bericht te verzenden. Zie de volgende stap.
	- **Tekst**: hier kunt u de tekstopmaak aanpassen. U kunt de volgende instellingen wijzigen en de diverse opties ook gecombineerd gebruiken:

Tekstgrootte: Klein/Middel/Groot Tekststand: Normaal/Onderstrepen/Doorhalen Vet: Uit/Aan Cursief: Uit/Aan Uitlijnen: Links/Centreren/Rechts

- **Media toevoegen**: hier kunt u afbeeldingen, animaties en/of melodieën aan uw bericht toevoegen. Selecteer een categorie: **Afbeelding toevoegen**, **Animatie toevoegen** of **Melodie toevoegen**. Daarna kunt u een standaard object kiezen of een object dat u uit een andere bron heeft ontvangen en in uw media-album heeft opgeslagen.
- **Standaardberichten**: hier kunt u een standaardbericht aan uw tekst toevoegen. Selecteer daartoe een van de negen berichten die u bij de menukeuze **Standaardberichten** heeft opgeslagen (**Menu 4.4**). Zie [pagina 111.](#page-111-0)
- **Bericht opslaan**: hier kunt u het bericht desgewenst alleen opslaan en op een later tijdstip versturen. Het bericht wordt opgeslagen in Postvak UIT.
- 3. Wanneer u klaar bent met het ingeven van uw bericht, selecteert u de optie **Verzenden**.

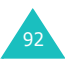

4. Geef in het Adresscherm het nummer van de bestemming in.

Eventueel kunt u het nummer in de lijst met contacten opzoeken door op de functietoets **Contacten** te drukken.

**Opmerking**: Als u een gedeelte van de ingevoerde tekst of alle tekst wilt wissen, houdt u de toets **C** ingedrukt. Als geen tekst is ingevoerd, kunt u door de toets **C** ingedrukt te houden terug naar het vorige scherm.

Wilt u het bericht naar meer bestemmingen sturen (het maximum is 5), druk dan op de functietoets **Toevoeg** en herhaal de procedure vanaf stap 4.

- 5. Als u alle nummers heeft ingegeven, drukt u op de functietoets **OK**.
- 6. Geef wanneer daarom wordt gevraagd het nummer van de SMS centrale in en druk op de functietoets **OK**.

Het nummer van de SMS centrale kunt u opslaan. Kijk voor meer informatie op [pagina 113.](#page-113-0)

**Opmerking**: Als de verzending van het bericht niet gelukt is, kunt u op de functietoets **Opnieuw** drukken om het nogmaals te proberen. Wilt u dit niet, druk dan op de functietoets **Nee** en **Opslaan**. U kunt het menu verlaten door op de functietoets **Nee** te drukken.

# **Postvak IN** *(Menu 4.1.2)*

In dit postvak worden binnengekomen berichten bewaard. SMS berichten worden meestal op de SIM-kaart opgeslagen. Als het SIM-geheugen vol is, worden ontvangen berichten in het geheugen van de telefoon opgeslagen.

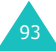

Als **Postvak IN** is geselecteerd, wordt een overzicht met ontvangen berichten getoond met de volgende informatie:

- telefoonnummer van de afzender of zijn/haar naam wanneer deze in de lijst met contacten is opgeslagen.
- berichtstatus:  $\bigotimes$  voor een gelezen bericht, **X** voor een bericht dat nog gelezen moet worden en **V**oor een onvolledig bericht.

U kunt een bericht bekijken door er naar toe te bladeren en op de functietoets **Kies** te drukken. In het display ziet u de volgende informatie:

- datum en tijd waarop het bericht ontvangen is.
- geheugen waar het bericht is opgeslagen: **i**a voor SIM-kaart en **n** voor telefoongeheugen.
- de inhoud van het bericht.

Met de stuurtoets Links of Rechts kunt u naar het volgende of vorige bericht bladeren.

Met de stuurtoets Omhoog of Omlaag kunt u door de tekst van het bericht bladeren. Als u een bericht selecteert dat een melodie bevat, wordt de melodie afgespeeld.

Wanneer u op de functietoets **Opties** drukt, kunt u kiezen uit de volgende mogelijkheden:

**Wissen**: hiermee kunt u het bericht wissen.

**Antwoordtekst**: hiermee kunt u het bericht beantwoorden.

**Terugbellen**: om de afzender terug te bellen.

**Adres overnemen**: voor het overnemen van een telefoonnummer, e-mail adres of URL adres dat in de tekst voorkomt, zodat u het nummer kunt bellen, een bericht kunt sturen of het in de lijst met contacten kunt opslaan.

**Verzenden**: hiermee kunt u het bericht naar iemand anders sturen.

**Wijzigen**: hiermee kunt u het bericht wijzigen.

**Media ophalen**: u kunt media (met uitzondering van de standaard EMS filmpjes en melodieën) van het bericht naar het media-album van uw telefoon overbrengen. U kunt deze items gebruiken bij het schrijven van nieuwe berichten.

**Verplaatsen**: hiermee kunt u het bericht overbrengen van SIM-kaart geheugen naar telefoongeheugen.

# **Postvak UIT** *(Menu 4.1.3)*

In dit postvak worden berichten bewaard die verzonden zijn of nog verzonden moeten worden.

Als u de menukeuze **Postvak UIT** selecteert, wordt de berichtenlijst getoond met verzonden en opgeslagen berichten, met daarbij informatie over:

- telefoonnummer van de afzender of zijn/haar naam wanneer deze in Contacten is opgeslagen.
- berichtstatus:  $\bigotimes$  voor een verzonden bericht en  $\overline{\mathbf{X}}$  voor een nog te verzenden bericht.

U kunt een bericht bekijken door er naar toe te bladeren en op de functietoets **Kies** te drukken. In het display ziet u de volgende informatie:

- berichtstatus: voor een verzonden bericht en voor een nog te verzenden bericht.
- geheugen waar het bericht is opgeslagen: voor SIM-kaart en **D** voor telefoongeheugen.
- de inhoud van het bericht.

Met de stuurtoets Links of Rechts kunt u naar het volgende of vorige bericht bladeren.

Met de stuurtoets Omhoog of Omlaag kunt u door de tekst van het bericht bladeren.

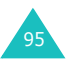

Wanneer u op de functietoets **Opties** drukt, kunt u kiezen uit de volgende mogelijkheden:

**Wissen**: hiermee kunt u het bericht wissen.

**Adres overnemen**: voor het overnemen van een telefoonnummer, e-mail adres of URL adres dat in de tekst voorkomt, zodat u het nummer kunt bellen, een bericht kunt sturen of het in Contacten kunt opslaan.

**Verzenden**: hiermee kunt u het bericht naar iemand anders sturen.

**Wijzigen**: hiermee kunt u het bericht wijzigen.

**Verplaatsen**: hiermee kunt u het bericht overbrengen van SIM-kaart geheugen naar telefoongeheugen.

# <span id="page-96-0"></span>**Alles wissen** *(Menu 4.1.4)*

U kunt de berichten die op uw SIM-kaart en in het telefoongeheugen zijn opgeslagen per postvak of allemaal in een keer wissen.

1. Blader naar het gewenste postvak en selecteer dit door het aan te kruisen. Daarna drukt u op de functietoets **Kies**.

Wanneer u **Alle** selecteert, worden alle postvakken aangekruist.

- 2. Herhaal eventueel stap 1 voor het selecteren van een ander postvak.
- 3. Wanneer u de berichten die u wilt wissen heeft geselecteerd, drukt u op de functietoets **OK**.
- 4. Nu wordt om een bevestiging gevraagd. Weet u zeker dat u de berichten wilt verwijderen, druk dan op de functietoets **Ja**.

Wilt u dit niet, druk dan op de functietoets **Nee**.

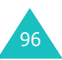

# **Multimedia berichten** *(Menu 4.2)*

De Multimedia Message Service (MMS) is een berichtendienst die veel lijkt op de Short Message Service (SMS). Het maakt een automatische en directe uitwisseling van persoonlijke multimediaberichten tussen telefoons onderling en tussen telefoon en e-mail mogelijk.

Naast de gebruikelijke tekstuele inhoud van SMS berichten, kunnen multimediaberichten afbeeldingen, grafische informatie, stemgeluid en audioclips bevatten. Bij een MMS bericht is het multimedia-item in het bericht ingesloten. Het is dus geen tekstbestand met bijlagen.

Via de MMS functie kan uw telefoon multimediaberichten ontvangen. Alleen telefoons die multimediaberichtfuncties ondersteunen, kunnen multimediaberichten ontvangen en weergeven.

**Opmerking**: Als u via internet media-items aanschaft, worden deze via multimediaberichten aan u geleverd. Nadat u de berichten bij de server heeft opgehaald, kunt u de media-items in het telefoongeheugen opslaan. U kunt deze berichten niet naar anderen doorsturen en de opgeslagen items ook niet in een multimediabericht opnemen.

# **Een nieuw bericht ophalen**

Tijdens het ophalen van een nieuw bericht, verschijnt het pictogram **in** in het display. Als het bericht is opgehaald, wordt het pictogram getoond, alsmede een melding met het aantal nieuwe berichten. Afhankelijk van de gekozen geluidsinstelling, hoort u ook een signaal (zie [pagina 68](#page-68-0)).

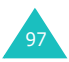

Als u een nieuw bericht direct wilt lezen, drukt u op de functietoets **Lees**. Vervolgens wordt de inhoud van Postvak IN getoond. Selecteer het bericht dat u wilt bekijken.

# **Opmerkingen**:

- Als u **Berichtontvangst** (zie [pagina 114\)](#page-114-0) heeft ingesteld op **Automatisch**, kunt u tijdens het ophalen van een nieuw bericht het menu **Downloads** niet openen en heeft u geen toegang tot WAP-sites. Als er een bericht binnenkomt terwijl u een Javaspel aan het spelen bent, wordt alleen een berichtmelding naar uw telefoon gestuurd. Na beëindiging van het spel kunt u het bericht ophalen door de melding inzake het nieuwe bericht te openen.
- U kunt de melding inzake het nieuwe bericht van uw display verwijderen door op de toets  $\sim^{\circ}$  te drukken. Wanneer u ook gemiste oproepen, voice mails, SMS berichten en/of infoberichten heeft ontvangen, wijzigt de rechter functietoets in de volgende volgorde: **Gemist**, **Verbind**, **Lees**, **CB** (infobericht) en **Contacten**.

Als de **Berichtontvangst** is ingesteld op **Handmatig** (zie [pagina 114\)](#page-114-0), kunt u wanneer het pictogram voor een nieuw bericht (EE1) in het display verschijnt, de berichten in Postvak IN ophalen. U kunt berichten met de volgende pictogrammen selecteren:  $\mathbb{R}$ ,  $\mathbb{R}$  of  $\mathbb{R}$ . U kunt het bericht ophalen of wissen met behulp van de functietoets **Opt.**.

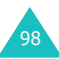

# **Geheugenbeheer**

Als het berichtgeheugen vol is, gaat het pictogram voor een nieuw bericht ( it ) knipperen en wordt een foutmelding getoond (deze verdwijnt wanneer u op de toets  $\mathbb{R}^{\mathbb{Z}}$  drukt, maar verschijnt opnieuw als u geen geheugen vrijmaakt door berichten te wissen). In dat geval kunt u pas nieuwe berichten ontvangen nadat u ruimte voor nieuwe berichten vrij heeft gemaakt door een of meer oude berichten te verwijderen. Dit doet u door in Postvak IN of UIT de optie **Wissen** te selecteren, of met de optie **Alles wissen**. Kijk voor meer informatie op [pagina 109.](#page-109-0)

#### **Opmerkingen**:

- U kunt maximaal 150 berichten ontvangen.
- De postvakken voor multimediaberichten, de camera en de mediabox delen een bepaalde hoeveelheid geheugen van uw telefoon. U kunt ook geheugen vrijmaken door met de optie **Wissen** of **Alles wissen** melodieën, foto's of items uit de mediabox te verwijderen.

# **Nieuw** *(Menu 4.2.1)*

Met deze menuoptie kunt u een nieuw multimediabericht samenstellen en naar een of meer bestemmingen versturen.

1. U kunt kiezen uit vier categorieën met items die u aan een multimediabericht kunt toevoegen. Blader naar het gewenste item en druk op de functietoets **Toevoeg**. Volg daarna de volgende aanwiizingen op.

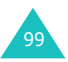

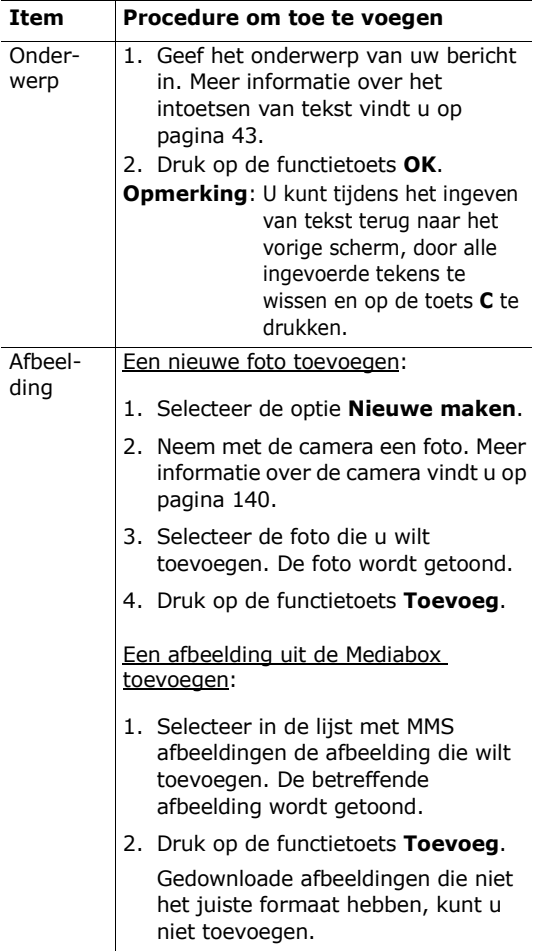

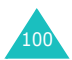

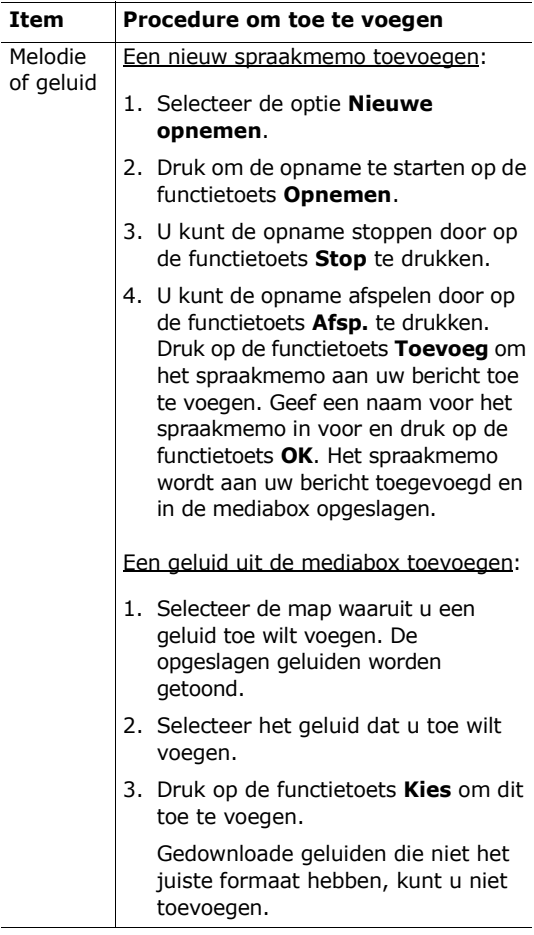

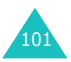

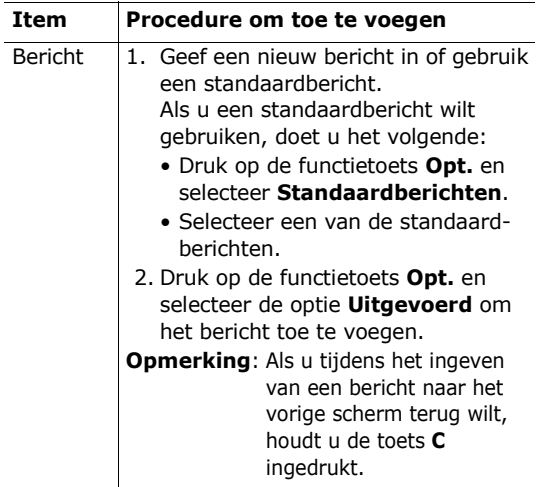

- 2. Als u op de functietoets **Opt.** drukt, kunt u uit de volgende opties kiezen:
	- **Voorbeeld**: toont hoe uw bericht er op de telefoon van de ontvanger uit zal zien. Om terug te gaan naar het berichtscherm, drukt u op de functietoets **Wijzig**. Om het bericht te versturen, drukt u op de functietoets **Verzend** en gaat u verder bij stap 4.
	- **Verzenden**: hier kunt u een geselecteerd bericht verzenden. Zie de volgende stap.
	- **Pagina toevoegen**: hier kunt u maximaal 10 pagina's toevoegen. Met de stuurtoetsen Links en Rechts kunt u naar andere pagina's bladeren.
	- **Paginatiming**: hier kunt u instellen hoe lang een pagina van het bericht op de telefoon van de ontvanger weergegeven moet worden, voordat automatisch de volgende pagina wordt getoond.

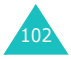

- **Tekstopmaak**: hier kunt u de kleur, grootte en stijl van de tekst van het bericht instellen.
- **Onderwerp**/**Afbeelding**/**Melodie**/**Bericht wissen**: hier kunt u het onderwerp, de afbeelding, de melodie of het bericht wissen.
- **Pagina wissen**: hier kunt u de huidige pagina verwijderen.
- **Bericht opslaan**: hier kunt u het bericht opslaan in **Concepten** [\(zie pagina 107\)](#page-107-0) of **Map** [\(zie pagina 108\).](#page-108-0)

**Opmerking**:U kunt terug naar het scherm Wijzigen door op de functietoets of de toets **C** te drukken.

- 3. Wanneer u klaar bent met het samenstellen van het bericht, selecteert u de optie **Verzenden**.
- 4. Selecteer in het scherm Verzenden naar wie u het bericht wilt versturen. Als dit leeg is, geeft u een bestemming in door het volgende in te geven:

**Tel.nummer**: het nummer waarnaar u het bericht wilt sturen.

**E-mail adres**: hier kunt u een e-mail adres ingeven.

**Contacten**: hier kunt u een nummer uit Contacten overnemen.

Nadat u de bestemming heeft ingegeven, drukt u op de functietoets **OK**.

Als het veld gegevens bevat, kunt u een van de volgende opties kiezen:

**Adres wijzigen**: hier kunt u het geselecteerde adres aanpassen.

**Adres wissen**: hier kunt u het geselecteerde adres verwijderen.

**Opmerking**: Als geen tekst is ingevoerd, kunt u door de toets **C** ingedrukt te houden terug naar het vorige scherm.

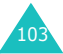

- 5. U kunt het bericht naar maximaal 20 verschillende bestemmingen versturen door stap 4 te herhalen.
- 6. Als u alle nummers heeft ingegeven, drukt u op de functietoets **Verzend**.

Als u het bericht niet wilt verzenden, drukt u op de functietoets **Annul.**.

Als de verzending is mislukt, kunt u op de functietoets **Opnieuw** drukken om een nieuwe poging te doen. Wilt u dat niet en het bericht alleen opslaan, druk dan op de functietoets **Annul.**.

# **Postvak IN** *(Menu 4.2.2)*

In dit postvak worden binnengekomen berichten opgeslagen.

Als de menukeuze **Postvak IN** is geselecteerd, wordt een overzicht met ontvangen berichten getoond met de volgende informatie:

- onderwerp van het bericht of Geen onderwerp als het geen onderwerp heeft.
- telefoonnummer van de afzender of zijn/haar naam wanneer deze in Contacten is opgeslagen.
- berichtstatus: Bh voor een bericht dat wordt opgehaald, A voor een gelezen bericht, 图 voor een bericht dat nog niet gelezen is,  $\mathbb{R}$  voor een gelezen berichtmelding en **a** voor een berichtmelding die nog niet gelezen is.
- **Opmerking**: Er zijn verschillende berichtstatuspictogrammen (| 風, 風, 風) die overeenstemmen met de prioriteit die door de afzender aan het bericht is toegekend (zie [pagina 114](#page-114-1)).

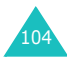

U kunt een bericht bekijken door er naar toe te bladeren en op de functietoets **Kies** te drukken.

Met de stuurtoets Omhoog of Omlaag kunt u door de tekst van het bericht bladeren. Als het bericht meer dan een pagina heeft, kunt u met de stuurtoetsen Links en Rechts de andere pagina's lezen. Na een bepaalde, door de afzender ingestelde tijdsduur, gaat u automatisch naar de volgende pagina.

#### **Opmerkingen**:

- Het is mogelijk dat uw telefoon bepaalde soorten geluiden of afbeeldingbestanden niet weer kan geven.
- Als bij een bericht een videoclip is opgenomen, verschijnt het bijlagepictogram (M) in de titelregel. Dit soort bijlagen kunt u niet bekijken of uit het bericht halen.

Wanneer u op de functietoets **Opt.** drukt, kunt u kiezen uit de volgende mogelijkheden:

**Wissen**: hiermee kunt u het bericht verwijderen.

**Herhalen**: geeft het bericht opnieuw weer.

**Antwoorden**: hiermee kunt u een antwoord naar de afzender sturen.

**Doorsturen**: om het bericht naar iemand anders door te sturen. Als het bericht media-items bevat die u via internet heeft aangeschaft, kunt u het bericht niet doorsturen.

**Terugbellen**: hiermee kunt u de afzender terugbellen.

**Media overnemen**: neemt de afbeelding of melodie uit het bericht over, zodat u dit als achtergrond of beltoon in kunt stellen of als multimediabericht kunt versturen.

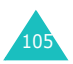

**Adres overnemen**: voor het overnemen van een telefoonnummer, e-mail adres of URL adres dat in de tekst voorkomt, zodat u het nummer kunt bellen, een bericht kunt sturen of het in Contacten kunt opslaan.

**Eigenschappen**: toont gedetailleerde informatie over het bericht.

**Verplaatsen naar Map**: verplaatst het bericht naar de map voor eventueel later gebruik.

# **Postvak UIT** *(Menu 4.2.3)*

In Postvak UIT worden de berichten opgeslagen die u heeft verzonden en die nog verzonden moeten worden, alsmede berichten waarvan de verzending mislukt of geannuleerd is.

Als u de menukeuze **Postvak UIT** selecteert, wordt de berichtenlijst getoond met verzonden en opgeslagen berichten, met daarbij informatie over:

- onderwerp van het bericht of Geen onderwerp als het geen onderwerp heeft.
- telefoonnummer van de ontvanger.
- berichtstatus: 聝 voor een verzonden bericht, voor een bericht dat niet verzonden kon worden of waarvan u de verzending geannuleerd heeft  $\mathbb{R}$ . 图 voor een ontvangstbevestiging. Wanneer een ontvanger een door u verzonden bericht ophaalt en u heeft de optie **Ontvangstbevestiging** ingeschakeld [\(zie](#page-113-1)  [pagina 113\),](#page-113-1) wijzigt de status  $\mathbb{R}$ i in  $\mathbb{R}$ .

U kunt een bericht bekijken door er naar toe te bladeren en op de functietoets **Kies** te drukken. Een bericht dat op dat moment verzonden wordt, kunt u niet bekijken.

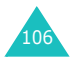

Als u de verzending van een bericht wilt annuleren, bladert u met de stuurtoets Omhoog of Omlaag naar het juiste bericht en drukt u op de functietoets **Kies**. Vervolgens wordt om een bevestiging gevraagd. U kunt het verzenden annuleren door op de functietoets **Ja** te drukken.

Om een bericht waarvan de verzending niet gelukt of geannuleerd is alsnog te verzenden, gaat u met de stuurtoets Omhoog of Omlaag naar het juiste bericht en drukt u op de functietoets **Kies**. Daarna drukt u op de functietoets **Opt.** en selecteert u de optie **Verzenden**.

Met de stuurtoets Omhoog of Omlaag kunt u door de tekst van het bericht bladeren. Als het bericht meer dan een pagina heeft, kunt u met de stuurtoets Links of Rechts de andere pagina's lezen. Na een bepaalde, door de afzender ingestelde tijdsduur, gaat u automatisch naar de volgende pagina.

Wanneer u op de functietoets **Opt.** drukt, kunt u kiezen uit de volgende mogelijkheden:

**Wissen**: hiermee kunt u het bericht verwijderen.

**Herhalen**: geeft het bericht opnieuw weer.

**Verzenden**: het bericht wordt verzonden.

**Eigenschappen**: toont gedetailleerde informatie over het bericht.

**Verplaatsen naar Map**: verplaatst het bericht voor eventueel later gebruik naar de Map.

# <span id="page-107-0"></span>**Concepten** *(Menu 4.2.4)*

In dit postvak worden de berichten bewaard die u heeft opgeslagen en berichten die tijdens het schrijven ervan zijn onderbroken door een inkomende oproep.

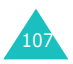
**Opmerking**: Berichten waarvan de verzending niet gelukt is, worden opgeslagen in Postvak UIT.

U kunt een bericht bekijken door er naar toe te bladeren en op de functietoets **Kies** te drukken.

Wanneer u op de functietoets **Opt.** drukt, kunt u kiezen uit de volgende mogelijkheden:

**Verzenden**: het bericht wordt verzonden.

**Herhalen**: geeft het bericht opnieuw weer.

**Wissen**: verwijdert het bericht.

**Eigenschappen**: toont gedetailleerde informatie over het bericht.

#### **Map** *(Menu 4.2.5)*

U kunt berichten die in Postvak IN of UIT zijn opgeslagen met de optie **Verplaatsen naar Map** naar deze map verplaatsen. Als u een nieuw bericht samenstelt, kunt u dit met de optie **Bericht opslaan** ook in deze map opslaan.

U kunt een bericht in de Map bekijken door ernaar toe te bladeren en op de functietoets **Kies** te drukken.

Wanneer u op de functietoets **Opt.** drukt, kunt u kiezen uit de volgende mogelijkheden:

**Wissen**: hiermee kunt u het bericht verwijderen.

**Herhalen**: geeft het bericht opnieuw weer.

**Verzenden**: het bericht wordt verzonden.

**Media overnemen**: neemt de afbeelding of melodie uit het bericht over, zodat u dit als achtergrond of beltoon in kunt stellen of als multimediabericht kunt versturen.

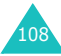

**Adres overnemen**: voor het overnemen van een telefoonnummer, e-mail adres of URL adres dat in de tekst voorkomt, zodat u het nummer kunt bellen, een bericht kunt sturen of het in uw lijst met contacten kunt opslaan.

**Eigenschappen**: toont gedetailleerde informatie over het bericht.

#### **Alles wissen** *(Menu 4.2.6)*

Met deze menuoptie kunt u alle berichten uit een bepaald postvak verwijderen. U kunt ook alle berichten in één keer wissen.

1. Blader naar het gewenste postvak en selecteer dit door het aan te kruisen. Daarna drukt u op de functietoets **Kies**.

Wanneer u **Alle** selecteert, worden alle postvakken aangekruist.

- 2. Herhaal eventueel stap 1 voor het selecteren van een ander postvak.
- 3. Als u de postvakken waaruit u de berichten wilt verwijderen heeft aangekruist, drukt u op de functietoets **OK**.
- 4. Nu wordt om een bevestiging gevraagd. Weet u zeker dat u de berichten wilt verwijderen, druk dan op de functietoets **Ja**.

Wilt u dit niet, druk dan op de functietoets **Nee**.

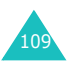

#### **Voice mail** *(Menu 4.3)*

Als u een voice mail-bericht ontvangt, ziet u in het display het pictogram **by en hoort** u een signaal.

#### **Verbinden met voice mail**

- Wanneer u terwijl de telefoon in de standby-stand staat een nieuw voice mail bericht ontvangt, drukt u op de functietoets **Verbind** en volgt u de instructies op.
- U kunt ook naar uw voice mail server gaan door in de standby-stand de toets **1** ingedrukt te houden en de getoonde instructies op te volgen.
- Een derde manier om uw voice mail server te bellen is via het menu **Verbinden met voice mail** en de instructies op te volgen.

#### **Voice server nummer**

Voordat u gebruik kunt maken van de voice mail service, moet u het telefoonnummer van de voice mail server opslaan dat u van T-Mobile heeft ontvangen.

Als u een item in het menu Voice server nummer selecteert, zijn de volgende opties beschikbaar:

**Nummer wijzigen**: geef het voice mail server nummer in of druk op de functietoets **Contacten** om een nummer uit de lijst met contacten over te nemen. Druk op de functietoets **OK**.

**Naam wijzigen**: geef een naam in en druk op de functietoets **OK** om dit op te slaan.

**Wissen**: als om een bevestiging wordt gevraagd, drukt u op de functietoets **Ja**. Wilt u uw ingave annuleren, druk dan op de functietoets **Nee**.

#### **Standaardberichten** *(Menu 4.4)*

Via dit menu kunt u negen berichten invoeren die u vaak gebruikt. Als u in dit menu komt, wordt het eerste standaardbericht getoond.

- 1. Blader met de stuurtoets Omhoog of Omlaag naar een standaardbericht of een leeg veld.
- 2. Druk op de functietoets **Kies** en geef een nieuw bericht in of wijzig een bestaand bericht.

Meer informatie over het intoetsen van tekst vindt u op [pagina 43.](#page-43-0)

3. Om het bericht op te slaan, drukt u op de functietoets **OK**.

#### **Infoberichten** *(Menu 4.5)*

Dit is een netwerkservice voor het ontvangen van berichten over verschillende onderwerpen, zoals weer en verkeer. Berichten verschijnen meteen nadat ze ontvangen zijn, mits:

- de telefoon in de standby-stand staat.
- de optie **Ontvangen** (**Menu 5.6.2**) **Aan** staat.
- het berichtkanaal op dat moment actief is in de kanaallijst.

Wanneer u een infobericht ontvangt terwijl de telefoon in de standby-stand staat, kunt u dit in het display zien. Als het om een kort bericht gaat, kunt u de inhoud direct in het display zien. Is het langer, dan kunt u op de functietoets **CB** drukken om het hele bericht te lezen.

Het menu **Infoberichten** biedt de volgende opties:

**Lezen**: om het ontvangen infobericht te lezen.

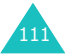

Opgeslagen berichten: toont een overzicht met opgeslagen berichten.

Huidige berichten: toont de laatste berichten. Deze berichten gaan verloren wanneer de telefoon wordt uitgezet, tenzij ze alsnog worden opgeslagen.

Als het om een lang bericht gaat, kunt u met de stuurtoetsen Omhoog en Omlaag door de inhoud van het bericht bladeren.

Tijdens het lezen van een bericht kunt u op de functietoets **Opties** drukken, waarmee u toegang krijgt u tot de volgende mogelijkheden:

Tel.nummer: toont de nummers die in het bericht voorkomen. Deze nummers kunt u uit het bericht halen en later gebruiken.

Opslaan (alleen bij "Huidige berichten"): hiermee kunt u het bericht opslaan.

Wissen: om het bericht te verwijderen.

Alles wissen: om alle berichten uit de lijst te verwijderen.

**Ontvangen**: hier kunt u de ontvangst van informatieberichten in- en uitschakelen.

**Kanaal**: het vinkje bij **Alle** geeft aan dat het kanaal is ingeschakeld.

Om een kanaal in- of uit te schakelen, drukt u op de functietoets **Kies** en selecteert u **Aanzetten** of **Uitzetten**.

Met de optie **Aan lijst toevoegen** kunt u een nieuw kanaal aan de lijst toevoegen. Geef de juiste kanaalcode en een naam voor het kanaal.

**Taal**: hier kunt u uw voorkeurtaal instellen. U ontvangt dan alleen infoberichten in de door u geselecteerde taal.

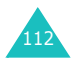

#### **Instellingen** *(Menu 4.6)*

#### **SMS berichten** *(Menu 4.6.1)*

Via dit menu kunt u de standaard SMS informatie instellen. U kunt kiezen uit de volgende opties:

**SMS centrale**: hier kunt u het nummer van de SMS centrale opslaan of wijzigen. U kunt alleen berichten versturen als dit nummer is ingevuld.

**Geldigheidsperiode**: hier kunt u instellen hoe lang uw provider het bericht moet bewaren als hij het niet meteen kan afleveren.

**Soort bericht**: hier kunt u instellen welk soort berichten u wilt ontvangen: **Tekst**, **Fax**, **Spraak**, **ERMES**, **X400** of **E-mail**. De provider kan de berichten in het gekozen formaat omzetten.

**Antwoordverzoek**: de ontvanger van uw SMS bericht kan u een antwoord sturen via de SMS centrale, als deze optie door het netwerk wordt aangeboden.

**Ontvangstbevestiging**: als u deze optie aanzet, ontvangt u van het netwerk informatie over de afleverstatus van de door u verzonden berichten.

**Ondersteunde tekenset**: hier kunt u de tekenset selecteren die u wilt gebruiken voor het samenstellen en verzenden van berichten.

GSM-alfabet: hier kunt u alleen GSM-tekens gebruiken voor het verzenden van een bericht.

Unicode: hier kunt u Unicode-tekens, inclusief GSM-tekens gebruiken voor verzending van het bericht. Het maximum aantal tekens per bericht wordt met deze optie echter wel twee maal zo klein.

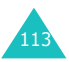

Automatisch: als u **Automatisch** selecteert, kiest de telefoon de tekenset zelf. Deze keuze hangt af van het gebruik van Unicode-tekens in de tekst.

#### **Multimedia berichten** *(Menu 4.6.2)*

Via dit menu kunt u de standaardinstellingen voor het verzenden en ontvangen van MMS/Multimediaberichten instellen. U kunt kiezen uit de volgende opties:

**Instellingen voor verzenden**: u kunt kiezen uit de volgende opties:

Prioriteit: hier kunt u de berichtprioriteit instellen. U kunt kiezen uit Laag, Normaal en Hoog.

Geldigheidsperiode: hier kunt u instellen hoe lang uw provider het bericht moet bewaren als hij het niet meteen kan afleveren.

Afleveren na: hier kunt u instellen met welke vertraging de telefoon uw bericht(en) moet verzenden.

Ontvangstbevestiging: als deze functie is ingeschakeld, krijgt u van de provider te horen of uw bericht verstuurd is.

Leesbevestiging: als voor de optie **Aan** is gekozen, krijgt u een melding om u te informeren wanneer uw bericht is geopend.

**Instellingen voor ontvangen**: u kunt kiezen uit de volgende opties:

Berichtontvangst: hier kunt u instellen hoe u een nieuw bericht wilt ontvangen. U kunt kiezen uit **Handmatig**, **Automatisch** en **Weigeren**.

Anoniem weigeren: als deze optie **Aan** staat, weigert uw telefoon berichten zonder telefoonnummer.

Reclame weigeren: als deze optie **Aan** staat, weigert uw telefoon berichten met reclame.

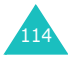

Bevestiging toestaan: als deze optie **Uit** staat, verzendt uw telefoon geen ontvangstbevestiging wanneer u het bericht opent, ook niet als de afzender daarom gevraagd heeft.

**MMS profielen**: in dit menu kunt u de MMS profielinstellingen die nodig zijn voor het verzenden en ontvangen van multimediaberichten vastleggen.

Huidige server: hier kunt u het profiel selecteren dat voor het huidige bericht moet worden gebruikt.

Instellingen server: hier kunt u vijf verschillende profielen vastleggen.

- Profielnaam: geef hier de naam van het profiel in.
- URL server: geef hier het adres van de server in.
- GSM instelling: hier kunt u de proxy instellingen voor het GSM netwerk aanpassen:
	- Gateway: geef hier het IP adres en de IP poort in.
	- Type data-oproep: selecteer het type netwerkverbinding: ISDN of Analoog.
	- Inbelnummer: geef hier het telefoonnummer van de server in.
	- Gebruikersnaam: geef hier uw gebruikersnaam in.
	- Wachtwoord: geef hier het wachtwoord voor de server in.
- GPRS instelling: hier kunt u de proxy instellingen voor het GPRS netwerk aanpassen:
	- Gateway: geef hier het IP adres en de IP poort in.
	- APN: geef hier de APN (Access Point Name/ naam toegangspunt) in die voor het adres van de GPRS netwerkgateway wordt gebruikt.

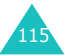

- Gebruikersnaam: geef hier de gebruikersnaam in voor verbinding met het GPRS netwerk.
- Wachtwoord: geef hier het wachtwoord in dat nodig is voor verbinding met het GPRS netwerk.
- Drager: selecteer de drager die wordt gebruikt wanneer toegang tot een type netwerk wordt gezocht.
	- Alleen GPRS: werkt alleen binnen een GPRS netwerk.
	- Alleen GSM: werkt alleen binnen een GSM netwerk.

#### **Serverberichten** *(Menu 4.7)*

Hier kunt u instellen of uw telefoon berichten van de server moet ontvangen.

U kunt kiezen uit de volgende opties:

**Postvak IN**: uw telefoon ontvangt berichten van de server en slaat deze op in Postvak IN. Daar kunt u de berichten ook lezen.

**Instelling**: via deze optie kunt u de instellingen voor het ontvangen van berichten van de server wijzigen.

Altiid: serverberichten worden altijd opgehaald.

Nooit: serverberichten worden altijd geweigerd.

Facultatief: alleen serverberichten die afkomstig zijn van het hier genoemde nummer worden opgehaald. Standaard is hier het nummer van de SMS centrale ingesteld. Dit nummer kunt u wijzigen.

**Alles wissen**: verwijdert alle serverberichten.

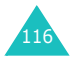

#### **Geheugenstatus** *(Menu 4.8)*

U kunt controleren hoeveel geheugen er nog voor berichten vrij is.

#### **SMS berichten** *(Menu 4.8.1)*

Hier kunt u nagaan hoeveel berichten op de SIM-kaart en in het telefoongeheugen zijn opgeslagen.

U kunt deze functie verlaten door op de functietoets  $\bigcirc$  of de toets  $\bigcirc$ <sup>0</sup> te drukken.

#### **Multimedia berichten** *(Menu 4.8.2)*

De postvakken voor multimediaberichten, de camera en de mediabox delen een bepaalde hoeveelheid geheugen van uw telefoon.

In het display ziet u het beschikbare en het gebruikte heugen.

Met de stuurtoets Links of Rechts kunt u zien hoeveel geheugen wordt ingenomen door de multimediapostvakken, de camera en de mediabox afzonderlijk.

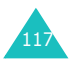

## **t-zones**

De t-zones bieden een grote variëteit aan mobiel entertainment en informatiediensten van T-Mobile. De t-zones geven onbeperkt toegang tot het mobiele web en uw e-mail! U krijgt informatie over het laatste nieuws, sportuitslagen en de weersverwachting en u kunt de nieuwste spelletjes spelen.

Via dit menu krijgt u direct toegang tot de t-zones.

U krijgt toegang tot de t-zones door op de toets  $\odot$ te drukken of op de functietoets **Menu** en de toets **5**.

**Opmerking**: Voor deze service kunnen aanvullende kosten in rekening worden gebracht.

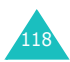

# **Oproepenlijst**

Via dit menu kunt u de volgende oproepen bekijken:

- Gemiste, ontvangen en uitgaande oproepen.
- De gesprekskosten.
- De gespreksduur.

**Opmerking**: Door in de standby-stand op de toets  $\bullet$  te drukken, krijgt u toegang tot alle drie de soorten oproepen.

#### **Gemiste oproepen** *(Menu 6.1)*

Met deze optie kunt u de laatste 20 onbeantwoorde oproepen bekijken.

Het nummer of de naam wordt, indien beschikbaar, getoond, samen met de datum en tijd waarop de oproep werd ontvangen.

Door op de functietoets **Opties** te drukken, kunt u:

- de huidige oproep uit de lijst verwijderen;
- alle oproepen uit de lijst verwijderen;
- het nummer in Contacten overnemen.

#### **Ontvangen oproepen** *(Menu 6.2)*

Met deze optie kunt u de laatste 20 ontvangen oproepen bekijken.

Het nummer of de naam wordt, indien beschikbaar, getoond, samen met de datum en tijd waarop de oproep werd ontvangen.

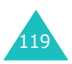

Door op de functietoets **Opties** te drukken, kunt u:

- de huidige oproep uit de lijst verwijderen;
- alle oproepen uit de lijst verwijderen;
- het nummer in Contacten overnemen.

#### **Uitgaande oproepen** *(Menu 6.3)*

Met deze optie kunt u de laatste 20 gebelde nummers bekijken.

Het nummer of de naam wordt, indien beschikbaar, getoond, samen met de datum en tijd waarop de oproep werd gedaan.

Door op de functietoets **Opties** te drukken, kunt u:

- de huidige oproep uit de lijst verwijderen;
- alle oproepen uit de lijst verwijderen;
- het nummer in Contacten overnemen.

#### **Alles wissen** *(Menu 6.4)*

U kunt alle nummers die tot een bepaalde soort oproepen behoren in één keer verwijderen.

Als om een bevestiging wordt gevraagd, drukt u op de functietoets **Ja**.

Wilt u dit niet, druk dan op de functietoets **Nee**.

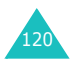

#### **Gespreksduur** *(Menu 6.5)*

Met deze optie kunt u de tijdsduur van gevoerde en binnengekomen gesprekken bekijken.

#### **Opmerkingen**:

- Als uw SIM-kaart de functie ALS (Alternate Line Service) ondersteunt, moet u eerst de gewenste lijn selecteren.
- De tijd die in rekening wordt gebracht kan variëren. Deze is onder andere afhankelijk van de netwerkfuncties en de gebruikte afronding.

U kunt kiezen uit de volgende opties:

**Duur laatste gesprek**: duur van het laatste gesprek.

**Totaal uitgaand**: duur van alle gevoerde gesprekken sinds de teller voor het laatst op nul is gezet.

**Totaal ontvangen**: duur van alle binnengekomen gesprekken sinds de teller voor het laatst op nul is gezet.

**Tijdtellers op nul zetten**: met deze optie kunt u de gesprekstellers op nul zetten. Vervolgens geeft u het wachtwoord van de telefoon in en drukt u op de functietoets **OK**.

#### **Gesprekskosten** *(Menu 6.6)*

Met deze functie kunt u de gesprekskosten bekijken.

#### **Opmerkingen**:

- Verschijnt alleen als uw SIM-kaart deze functie ondersteunt.
- Deze functie is niet bedoeld voor factureerdoeleinden.
- Afhankelijk van uw SIM-kaart of provider, kan in de standby-stand informatie over de kosten worden weergegeven.

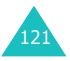

U kunt kiezen uit de volgende opties:

**Kosten laatste gesprek**: kosten van het laatste telefoongesprek dat gevoerd is.

**Totale kosten**: totale kosten sinds de teller voor het laatst op nul is gezet. Als de totale kosten de maximumkosten, instelbaar met de optie

**Maximumkosten instellen**, overschrijden, kunt u geen gesprekken meer voeren tot de teller op nul is gezet.

**Maximumkosten**: maximale kosten zoals ingesteld bij **Maximumkosten instellen**.

**Kostentellers op nul zetten**: optie voor het op nul zetten van de kostenteller. U moet eerst uw PIN2 invoeren (zie [pagina 171](#page-171-0)). Daarna drukt u op de functietoets **OK**.

**Maximumkosten instellen**: optie om de maximale kosten voor uw gesprekken in te stellen. U moet eerst uw PIN2 invoeren (zie [pagina 171\)](#page-171-0). Daarna drukt u op de functietoets **OK**.

**Tarief:** met deze optie kunt u de prijs per eenheid instellen. De eenheid kan een periode van 5, 10 of 20 seconden zijn en wordt door de provider bepaald. Op basis van dit tarief worden de gesprekskosten berekend. U moet eerst uw PIN2 code ingeven (zie [pagina 171](#page-171-0)) en op de functietoets **OK** drukken.

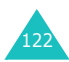

# **Agenda**

Met het menu Organizer kunt u:

- uw agenda bijhouden en bekijken, notities maken en een actielijst bijhouden;
- de huidige datum en tijd veranderen en nagaan hoe laat het is in andere wereldsteden;
- het alarm instellen, zodat de telefoon op een bepaalde tiid overgaat;
- de telefoon gebruiken als rekenmachine, timer of stopwatch en voor het omrekenen van valuta, maten, gewichten, enz.

#### <span id="page-123-0"></span>**Nieuwe notitie** *(Menu 7.1)*

Met deze optie kunt u een nieuwe notitie ingeven.

**Opmerking**: U komt direct in deze menukeuze door de toets **C** in de standby-stand ingedrukt te houden.

1. Toets uw notitie in (max. 100 posities) en druk op de functietoets **OK**.

Meer informatie over het ingeven van tekst vindt u op [pagina 43](#page-43-0).

2. Selecteer de categorie waaronder u de notitie op wilt slaan en druk op de functietoets **Kies**.

U kunt kiezen uit de volgende categorieën:

- **Agenda**: normale agenda-items, zoals afspraken en vergaderingen.
- **Actielijst**: uit te voeren taken of actiepunten.
- **Bellen**: telefoontjes die u moet plegen.

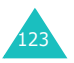

• **Verjaardag**: verjaardagen, trouwdagen of andere speciale gebeurtenissen die u niet mag vergeten.

**Opmerking:** U kunt per categorie maximaal 25 notities opslaan, dus 100 in totaal.

- 3. Blader met de stuurtoetsen naar de gewenste datum. Druk vervolgens op de functietoets **Kies**.
- <span id="page-124-0"></span>4. Indien van toepassing, geeft u de juiste tijd in en drukt u op de functietoets **OK**.
- 5. Maakt u gebruik van de 12-uurs indeling (zie [pagina 130\)](#page-130-0), dan kunt u nu met de stuurtoets Omhoog of Omlaag **am** of **pm** selecteren. Daarna drukt u op de functietoets **Kies**.
- 6. Als u een alarm voor de notitie in wilt stellen, drukt u op de functietoets **Ja**. Wilt u dit niet, druk dan op de functietoets **Nee**. De notitie wordt in dat geval direct opgeslagen. Ga naar stap 10.
- 7. Geef de tijd in waarop het alarm af moet gaan en druk op de functietoets **OK**.
- 8. Maakt u gebruik van de 12-uurs indeling (zie [pagina 130\)](#page-130-0), dan kunt u nu met de stuurtoets Omhoog of Omlaag **am** of **pm** selecteren. Daarna drukt u op de functietoets **Kies**.
- 9. Selecteer de gewenste melodie voor het alarm en druk op de functietoets **Kies**.

De notitie wordt opgeslagen en in het display getoond.

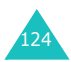

- 10. Als u klaar bent met uw notitie, kunt u door op de functietoets **Opties** te drukken de volgende opties selecteren:
	- **Toevoegen**: hiermee kunt u een nieuwe notitie schrijven.
	- **Wissen**: hiermee kunt u de notitie verwijderen.
	- **Wijzigen**: hiermee kunt u de notitie wijzigen.
	- **Verplaatsen**: hiermee kunt u de huidige notitie naar een andere datum verplaatsen.
	- **Kopiëren**: hiermee kunt u de notitie naar een andere datum kopiëren.
- 11. U kunt deze functie verlaten door op de functietoets  $\bullet$  of de toets  $\bullet$  te drukken.

#### <span id="page-125-0"></span>**Kalender** *(Menu 7.2)*

Met de kalenderfunctie kunt u uw afspraken bijhouden, telefoontjes die u moet plegen, actiepunten die u moet uitvoeren en verjaardagen die u niet mag vergeten. U kunt een alarm instellen om u op de betreffende datum aan uw afspraak of verjaardag te herinneren.

#### **De kalender raadplegen**

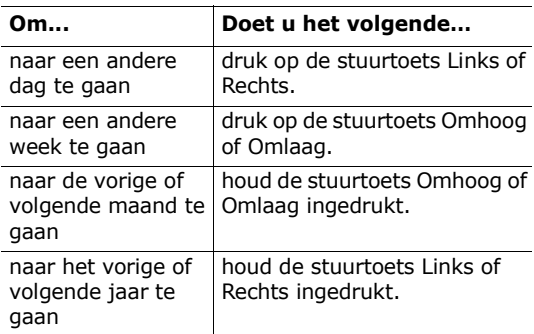

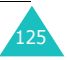

Als u in de kalender op de functietoets **Opties**  drukt, kunt u de volgende opties kiezen:

**Notitie toevoegen**: hier kunt u een nieuwe notitie toevoegen voor de geselecteerde datum.

**Ga naar datum**: hier kunt u naar een bepaalde datum gaan en voor die datum bijvoorbeeld een afspraak ingeven.

**Alles tonen**: toont alle ingegeven afspraken.

**Dag wissen**: wist de voor die dag ingegeven afspraken.

**Alles wissen**: wist alle ingegeven afspraken.

#### **Een nieuwe notitie maken**

- 1. Blader naar de juiste datum in de kalender (zie [pagina 125\)](#page-125-0) en druk op de functietoets **Kies**.
- 2. Geef de notitie in en druk op de functietoets **OK**.

Meer informatie over het ingeven van tekst vindt u op [pagina 43](#page-43-0).

3. Selecteer de categorie waaronder u de notitie op wilt slaan en druk op de functietoets **Kies**.

U kunt kiezen uit de volgende categorieën:

- **Agenda**: normale agenda-items, zoals afspraken en vergaderingen.
- **Actielijst**: uit te voeren taken of actiepunten.
- **Bellen**: telefoontjes die u moet plegen.
- **Verjaardag**: verjaardagen, trouwdagen of andere speciale gebeurtenissen die u niet mag vergeten.
- 4. Om de notitie op te slaan, volgt u de procedure vanaf stap 4 op [pagina 124.](#page-124-0)

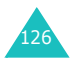

#### **Notities bekijken**

Een datum waaraan een notitie gekoppeld is, wordt gemarkeerd weergegeven. Als u een datum selecteert waarvoor al notities zijn ingegeven, ziet u onderin het display het aantal notities per categorie:

- $\bullet$   $\overline{1}$ : Agenda
- **W**: Actielijst
- 喬 : Bellen
- $\stackrel{\text{d}}{\longrightarrow}$ : Verjaardagen

Druk op de functietoets **Kies** om de notitie te lezen.

Zijn er voor een bepaalde datum meer notities, dan kunt u met de stuurtoets Links of Rechts naar de notitie bladeren.

Als u op de functietoets **Opties** drukt, kunt u kiezen uit de volgende mogelijkheden:

**Toevoegen**: hiermee kunt u een nieuwe notitie toevoegen. Meer informatie over het ingeven van een notitie vindt u op [pagina 123](#page-123-0).

**Wissen**: hiermee kunt u de notitie verwijderen.

**Wijzigen**: hiermee kunt u de notitie wijzigen.

**Verplaatsen**: hiermee kunt u de huidige notitie naar een andere datum verplaatsen.

**Kopiëren**: hiermee kunt u de notitie naar een andere datum kopiëren.

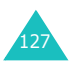

#### **Actielijst** *(Menu 7.3)*

Met dit menu kunt u uw actielijst bekijken.

Een nieuw actiepunt toevoegen doet u als volgt:

- 1. Geef de notitie in en druk op de functietoets **OK**. Meer informatie over het intoetsen van tekst vindt u op [pagina 43.](#page-43-0)
- 2. Blader naar de juiste datum in de agenda (zie [pagina 125\)](#page-125-0) en druk op de functietoets **Kies**.
- 3. Sla de notitie op (zie vanaf stap 4 op [pagina 124\)](#page-124-0).

Zodra u de actiepunten heeft ingegeven, worden deze met een statusmarkering (iii) voor Afgehandeld en [ ] voor Niet afgehandeld) in de **Actielijst** opgenomen.

Met de stuurtoets Omhoog of Omlaag kunt u naar het gewenste actiepunt bladeren; vervolgens drukt u op de functietoets **Kies**. U ziet nu de omschrijving van het actiepunt, met daarbij de datum waarop het actiepunt afgehandeld moet zijn, de alarm instelling en de status van afhandeling.

Met de stuurtoetsen Links en Rechts kunt u naar een vorig of volgend actiepunt bladeren.

Als u op de functietoets **Opties** drukt, kunt u kiezen uit de volgende mogelijkheden:

**Toevoegen**: hiermee kunt u een nieuw actiepunt toevoegen. Meer informatie over het toevoegen van notities als actiepunt vindt u op [pagina 123](#page-123-0).

**Markeren**: hiermee kunt u de status van afhandeling wijzigen.

**Wijzigen**: hiermee kunt u de omschrijving van het huidige actiepunt wijzigen.

**Verplaatsen**: hiermee kunt u het actiepunt naar een andere datum verplaatsen.

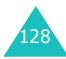

**Kopiëren**: hiermee kunt u het actiepunt naar een andere datum kopiëren.

**Wissen**: hiermee kunt u het actiepunt verwijderen.

**Alles wissen**: hiermee kunt u alle actiepunten uit de lijst verwijderen.

#### **Klok** *(Menu 7.4)*

Met deze optie kunt u de tijd en datum op het display wijzigen. U kunt ook de huidige Greenwich Mean Time (GMT) en de tijd in 22 grote steden bekijken.

U kunt kiezen uit de volgende opties:

**Tijd instellen**: hier kunt u de huidige tijd instellen. Met de menuoptie **Indeling instellen** kunt u de gewenste indeling (12- of 24-uurs) kiezen. Meer informatie hierover vindt u op [pagina 130.](#page-130-0)

**Opmerking**: Voordat u de tijd instelt, moet u via de menukeuze **Wereldtijd instellen** de tijdzone waar u zich bevindt instellen.

**Datum instellen**: hier kunt u dag, maand en jaar invoeren. De wijze waarop de datum wordt weergegeven kunt u wijzigen via de menukeuze **Indeling instellen** (zie [pagina 130](#page-130-0)).

**Wereldtijd instellen**: hier kunt u de huidige Greenwich Mean Time alsmede de tijd in 22 wereldsteden nagaan. Met de stuurtoets Links of Rechts kunt u door de steden bladeren.

In het display ziet u de volgende informatie:

- Naam van de stad.
- Huidige datum en tijd.
- Het tijdsverschil tussen de geselecteerde stad en de lokale tijd (mits u deze heeft ingesteld, zie hieronder) of de Greenwich Mean Time (standaard).

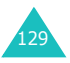

#### **Agenda**

- U kunt uw tijdzone als volgt selecteren:
- 1. Selecteer met de stuurtoets Links of Rechts de stad die correspondeert met uw tijdzone (voor Nederland kiest u Parijs).

U ziet nu de lokale datum en tijd.

2. Druk op de functietoets **Inst.**.

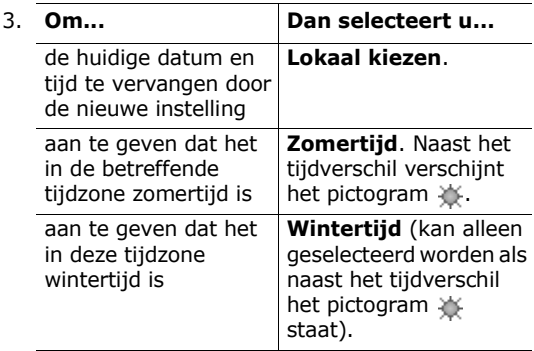

4. U kunt deze functie verlaten door op de functietoets  $\bullet$  of de toets  $\searrow^{\circ}$  te drukken.

<span id="page-130-0"></span>**Indeling instellen**: hier kunt u de indeling van de datum en de tijd wijzigen.

Indeling tijd: 24-uurs 12-uurs

Indeling datum: DD/MM/JJJJ (dag/maand/jaar) JJJJ/MM/DD (jaar/maand/dag)

#### **Alarm** *(Menu 7.5)*

Met deze optie kunt u een alarm instellen, zodat deze op een bepaalde tijd afgaat. U kunt maximaal 3 alarms instellen en de telefoon zo instellen dat het alarm ook afgaat wanneer de telefoon uit staat.

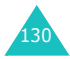

Het instellen van een alarm doet u als volgt:

- 1. Selecteer met de stuurtoets Omhoog of Omlaag **Wekker**, **Alarm 1** of **Alarm 2**. Het pictogram @ geeft aan dat er op dat moment geen alarm is ingesteld. Het pictogram  $\left\{ \vec{u} \right\}$  geeft aan dat er al een alarm is ingesteld.
- 2. Druk vervolgens op de functietoets **Kies**.
- 3. Druk op de functietoets **Opties**.
- 4. Blader met de stuurtoets Omhoog of Omlaag naar de gewenste optie en druk op de functietoets **Kies**. Pas de instelling aan uw wensen aan.
	- **Alarm voor dag**: selecteer door op de functietoets **Kies** te drukken, de dag(en) van de week waarop het alarm af moet gaan. Wilt u dat het alarm elke dag afgaat, selecteer dan **Dagelijks**. Als het alarm maar één keer af moet gaan, selecteert u **Eenmalig alarm**. Nadat u op de functietoets **OK** heeft gedrukt, vraagt de telefoon om de tijd waarop het alarm af moet gaan.
	- **Alarmtijd**: geef de tijd in waarop het alarm af moet gaan.
	- **Alarmtoon**: hier kunt u selecteren welke melodie u als alarm wilt horen.
	- **Alarm wissen**: hier verwijdert u de alarminstelling.
- **Opmerking**: De alarms 1 en 2 gebruiken de ingestelde alarmtoon of het trilalarm, afhankelijk van het type belsignaal dat u voor inkomende oproepen heeft geselecteerd (**Menu 1.1.4**). De wekker gebruikt, onafhankelijk van het gekozen belsignaal, altijd de alarmmelodie.
- 5. Herhaal eventueel stap 4 voor de andere alarminstellingen.
- 6. U kunt deze functie verlaten door op de functietoets  $\bigcirc$  of de toets  $\bigcirc^{\mathbb{O}}$  te drukken.

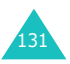

Zodra het alarm is ingesteld, verschijnt het Alarm pictogram ( ) bovenin het display. U kunt het alarm afzetten door de telefoon te openen en te sluiten of door op een willekeurige toets te drukken.

**Opmerking**: Als de Stille modus aan staat, gaan de alarms 1 en 2 niet af. De wekker gaat echter altijd af, dus ook als de Stille modus is geselecteerd.

U kunt de telefoon zo instellen dat het alarm ook afgaat als de telefoon is uitgeschakeld:

- 1. Blader in de lijst Alarm naar **Automatisch aan** en druk op de functietoets **Kies**.
- 2. Selecteer zo nodig met de toets Omhoog of Omlaag **Aan**.

Om de functie "Automatisch aan" uit te schakelen, selecteert u **Uit**.

- 3. Druk op de functietoets **Kies** om de instelling op te slaan.
- 4. U kunt deze functie verlaten door op de functietoets  $\bullet$  of de toets  $\bullet$  te drukken.

Zodra u deze functie hebt ingeschakeld, verschijnt voor **Automatisch aan** een vinkje. Als de telefoon op het moment dat het alarm afgaat is uitgeschakeld, gaat de telefoon automatisch aan en gaat het alarm af. Daarna wordt het toestel weer uitgeschakeld.

U kunt het alarm als volgt uitschakelen:

- Druk op de functietoets **OK**.
- Als de wekker afgaat, kunt u deze uitzetten door op een willekeurige toets te drukken. U kunt ook op de functietoets **Sluimer** drukken. In dat geval gaat het alarm na 5 minuten opnieuw af (maximaal 5 keer).

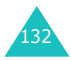

Het sluimeralarm gaat ook af wanneer de telefoon uit staat terwijl de optie **Automatisch aan** is geselecteerd en ook wanneer de Stille modus is ingeschakeld. Als u de wekker op een andere tijd instelt of de wekker uitschakelt, wordt het snooze alarm geannuleerd.

#### **Spraakrecorder** *(Menu 7.6)*

Met deze telefoon kunt u ook spraakmemo's opnemen. Na een opname kunt u het memo via een multimediabericht naar anderen sturen.

#### **Opnemen** *(Menu 7.6.1)*

Via dit menu kunt een nieuw spraakmemo opnemen.

- 1. Om de opname te starten, selecteert u de toets  $\bullet$  door op de functietoets **Kies** te drukken.
- 2. Neem een spraakmemo op, door deze in de microfoon in te spreken.
- 3. Wanneer u op de functietoets  $\blacksquare$  drukt of wanneer de opnametijd om is, wordt het spraakmemo automatisch in uw telefoon opgeslagen. Om het spraakmemo af te spelen, drukt u op  $\blacksquare$ . Met de toets  $\blacksquare$  kunt u de opname pauzeren, met **H** terugspoelen en met vooruitspoelen.
- 4. Wanneer u op de functietoets **Opties** drukt, kunt u de volgende opties gebruiken:

**Verzenden**: hiermee kunt u het spraakmemo via een multimediabericht naar anderen versturen. Meer informatie over het versturen van berichten vindt u op pagina 94.

**Hernoemen**: hiermee kunt u de naam van het memo wijzigen.

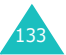

**Wissen**: hiermee kunt u het memo wissen. **Eigenschappen**: toont informatie over het memo, zoals de naam, bestandsgrootte en bestandsindeling.

5. Om het menu te verlaten, drukt u op de toets **C** of de toets  $\mathbb{R}^{\mathbb{Q}}$ .

#### **Memolijst** *(Menu 7.6.2)*

Deze menuoptie toont het overzicht met spraakmemo's die u heeft opgenomen. Blader naar het gewenste spraakmemo en druk op de functietoets **Kies**. Het spraakmemo wordt nu automatisch afgespeeld. U kunt het afspelen stoppen, pauzeren, de opname terugspoelen of vooruitspoelen door op de toets  $\blacksquare$ ,  $\blacksquare$ ,  $\blacksquare$  resp.  $\blacksquare$ te drukken. Wanneer u op de functietoets **Opties** drukt, zijn de volgende opties beschikbaar:

**Verzenden**: hiermee kunt u het spraakmemo via een multimediabericht naar anderen versturen. Meer informatie over het verzenden van berichten vindt u op [pagina 97](#page-97-0).

**Hernoemen**: hiermee kunt u het memo een andere naam geven.

**Wissen**: wist het memo.

**Eigenschappen**: toont informatie over het memo, zoals de naam, grootte en bestandstype.

#### **Alles wissen** *(Menu 7.6.3)*

Met deze menuoptie kunt u alle opgenomen spraakmemo's in één keer wissen. Als om een bevestiging wordt gevraagd, drukt u op de functietoets **Ja**. Wilt u de spraakmemo's niet wissen, druk dan op de functietoets **Nee**.

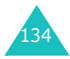

#### **Instellingen** *(Menu 7.6.4)*

Met deze menuoptie kunt u de standaard instellingen van de voice recorder wijzigen.

U kunt kiezen uit de volgende opties:

**Opnametijd**: hier kunt u de opnameduur instellen.

Normaal: als u deze optie selecteert, kunt u een spraakmemo opnemen totdat het geheugen van de telefoon vol is.

Limiet grootte (voor MMS): met deze optie kunt u een spraakmemo van maximaal 2 minuten opnemen en dit vervolgens bij een multimediabericht voegen.

**Volume**: hier kunt u het volume wijzigen waarmee het spraakmemo wordt afgespeeld.

**Standaardnaam**: hier kunt u het eerste gedeelte van de standaard benaming voor spraakmemo's aanpassen.

#### **Geheugenstatus** *(Menu 7.6.5)*

U kunt nagaan hoeveel geheugen er in totaal voor de spraakmemo's in gebruik is en hoeveel er vrij is.

In het display ziet u het totale geheugen, het vrije en het gebruikte heugen, inclusief de geheugengrootte van de opgenomen spraakmemo's.

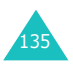

#### **Calculator** *(Menu 7.7)*

U kunt de telefoon ook als calculator gebruiken. De calculator biedt de basisrekenfuncties optellen, aftrekken, vermenigvuldigen, delen en percentages berekenen.

Het uitvoeren van een berekening doet u als volgt:

1. Geef met de cijfertoetsen het eerste getal in.

**Opmerking**: Om een onjuiste invoer te wissen of het display leeg te maken, drukt u op de toets **C**.

- 2. Voor het invoegen van een decimale punt (**.**) drukt u op de toets  $*$ . Om de juiste bewerking te kiezen, drukt u zo vaak als nodig op de toets  $\#$  : **+** (optellen), - (aftrekken), (vermenigvuldigen), **/** (delen), **%** (percentage berekenen), **(** of **)**.
- 3. Toets het tweede getal in.
- 4. Herhaal zo nodig de stappen 2 en 3.
- 5. Druk op de functietoets **Is** om de berekening uit te voeren.

Het resultaat wordt getoond in het vakje **Antwoord**.

**Opmerking**: De uitkomst wordt tot op zes decimalen afgerond.

6. U kunt deze functie verlaten door op de functietoets  $\bullet$  of de toets  $\bullet$  te drukken.

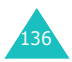

#### **Omrekenen** *(Menu 7.8)*

Met deze menuoptie kunt u diverse eenheden omrekenen.

Het omrekenen van een waarde doet u als volgt:

- 1. Blader naar de gewenste categorie. U kunt kiezen uit **Munteenheid**, **Lengte**, **Gewicht, Inhoudsmaat, Oppervlakte** en **Temperatuur**. Druk vervolgens op de functietoets **Kies**.
- 2. Geef de waarde in die u wilt omrekenen en ga met de stuurtoets Omlaag naar het veld **Van**.

Met de toets  $*$  kunt u een decimale punt (.) invoegen. Bij **Temperatuur** kunt u met de toets # het min-teken (-) invoegen.

3. Selecteer met de stuurtoets Links of Rechts de originele eenheid. Ga dan met de stuurtoets Omlaag naar het veld **Naar**.

Op de volgende pagina vindt u een overzicht met de beschikbare eenheden.

- 4. Selecteer met de stuurtoets Links of Rechts de eenheid waarnaar u wilt omrekenen.
- 5. Druk op de functietoets OK of de toets **om** het resultaat te bekijken.

Het resultaat wordt getoond in het vakje **Antwoord**.

6. U kunt deze functie verlaten door op de functietoets  $\bullet$  of de toets  $\bullet$  te drukken.

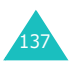

#### **Beschikbare eenheden**

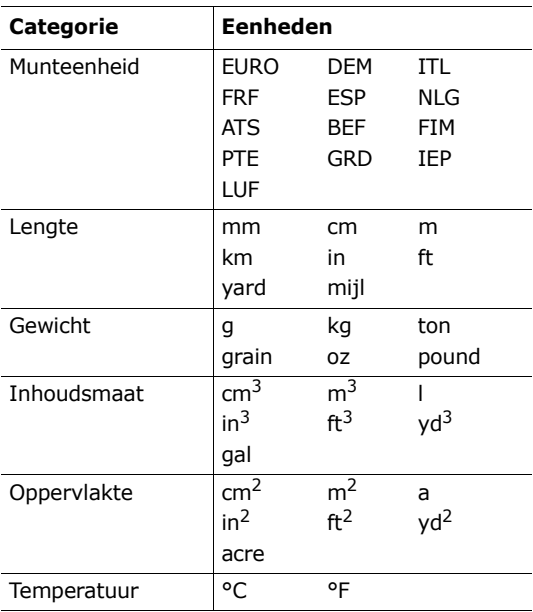

#### **Timer** *(Menu 7.9)*

Met de Timer kunt u de telefoon af laten tellen. Als de tijd om is, gaat het alarm af.

- 1. Druk op de functietoets **Inst.**.
- 2. Geef in uren en minuten de af te tellen tijdsduur in en druk op de functietoets **OK**.
- 3. Het aftellen begint zodra u op de functietoets **Start** drukt.

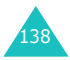

Ook als u dit scherm verlaat, gaat de timer door met aftellen. Als de tijd om is, laat de telefoon een melodie horen en ziet u in het display een melding. U kunt de melodie van de timer stoppen door de telefoon te openen en te sluiten of door op een willekeurige toets te drukken.

Door in het Timer-scherm op de functietoets **Stop**  te drukken, kunt u de Timer stoppen voordat de ingestelde tijd om is. De telefoon onthoudt de timer-instelling van het moment dat u op Stop heeft drukte. Als u de instelling wilt resetten, drukt u op de functietoets **Inst.**. De timer geeft nu weer 00:00 aan. Druk op de functietoets **OK**.

#### **Opmerkingen**:

- Bij gebruik van de Timer raakt de batterij sneller leeg.
- Als de stille modus is ingeschakeld, hoort u niets als de timertijd om is.

#### **Stopwatch** *(Menu 7.10)*

De stopwatch kunt u gebruiken voor het opnemen van de tijd bij bijvoorbeeld wedstrijden. U kunt maximaal vier stopwatches tegelijk bijhouden. De precisie van de stopwatch is een honderdste seconde. De maximumtijd is 10 uur.

- 1. Om de stopwatch(es) te starten, drukt u op de functietoets **OK**.
- 2. Om een tussentijd te bekijken, drukt u op de functietoets **OK**. De stopwatch blijft lopen, maar de tussentijd wordt op de eerste regel van het display getoond. Herhaal deze stap voor volgende tussentijden of om de eindtijd te bekijken.
- 3. Druk op de functietoets **Op nul** om de stopwatch weer op nul te zetten.
- 4. Om dit menu te verlaten, drukt u op de toets **C** of  $\mathbb{R}^{\mathbb{O}}$ .

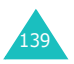

### **Camera**

Met de in uw telefoon ingebouwde camera kunt u, waar, wanneer en wat u maar wilt, fotograferen. Bovendien kunt u deze foto's via een multimediabericht of als bijlage bij een e-mailbericht naar anderen sturen. De afbeeldingen van deze camera zijn in JPEG formaat.

#### **LET OP**:

- Neem geen foto's van personen zonder om hun toestemming te hebben gevraagd.
- Neem geen foto's op plaatsen waar camera's niet zijn toegestaan.
- Neem geen foto's op plaatsen waar dit een inbreuk kan vormen op de privacy van anderen.

#### **Foto maken** *(Menu 8.1)*

Via dit menu kunt u een foto maken en deze vervolgens als multimediabericht naar een of meer bestemmingen versturen. U kunt de foto ook als achtergrond instellen en in een album opslaan.

#### **Een foto nemen met de telefoon open**

1. Om dit menu te openen, drukt u wanneer **Foto maken** gemarkeerd wordt weergegeven op de functietoets **Kies**. U kunt ook in de standbystand op de stuurtoets Rechts drukken. Om direct vanuit de standby-stand foto's te maken, houdt u de cameratoets ( $\varnothing$ ) aan de rechter zijkant van de telefoon ingedrukt. In het display ziet u hoe de foto eruit gaat zien. De pictogrammen op de bovenste regel van het display geven de grootte, de kwaliteit, flitser en de huidige stand aan (wanneer u de stand multiopname of de nachtstand selecteert).

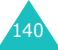

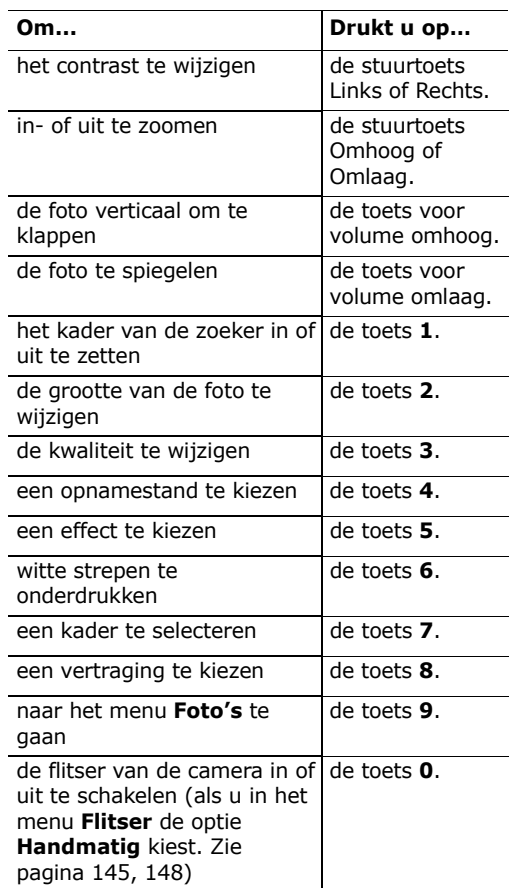

2. Richt de camera op het onderwerp dat u wilt fotograferen.

Voor meer informatie over deze functies, [zie](#page-143-0)  ["Gebruik maken van de camera-opties" op](#page-143-0)  [pagina 143.](#page-143-0)

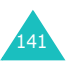

#### **Camera**

3. Om de foto te maken, drukt u op de functietoets  $\overline{0}$  of de cameratoets ( $\overline{a}$ ) rechts op de telefoon.

De foto wordt automatisch opgeslagen in de map **Foto's** [\(zie pagina 146\).](#page-146-0)

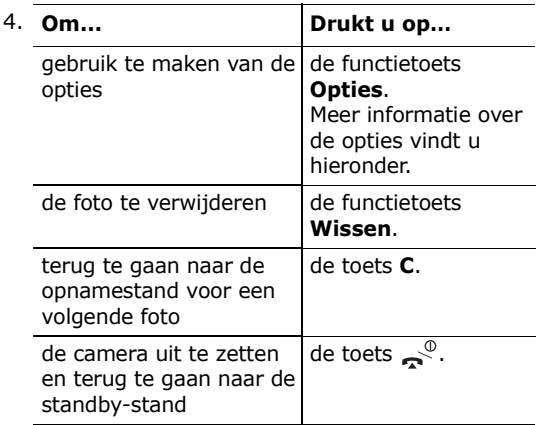

Als u in stap 4 op de functietoets **Opties** drukt, kunt u gebruik maken van de volgende mogelijkheden. Blader met de stuurtoetsen Omhoog en Omlaag naar de gewenste optie en druk op de functietoets **Kies**:

**Verzenden**: hiermee kunt u de foto met een multimediabericht verzenden. Meer informatie over het versturen van multimediaberichten vindt u op [pagina 97](#page-97-0).

**Hernoemen**: hiermee kunt u de foto een andere naam geven.

**Ga naar Foto's**: hiermee kunt u in de map Foto's de door u genomen foto's bekijken [\(zie pagina 146\).](#page-146-0)

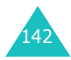

**Kiezen als**: hiermee kunt u de foto als achtergrond instellen of aan een nummer uit de lijst met contacten koppelen.

Achtergrond: hiermee kunt u de foto als achtergrond instellen.

Foto beller: hiermee kunt u de foto aan een van de nummers uit de lijst met contacten koppelen. De foto wordt getoond als u door het betreffende nummer wordt gebeld.

**Wisbeveiliging**: hiermee kunt u de foto beveiligen tegen ongewenst wissen.

**Eigenschappen**: deze optie toont informatie over de foto, zoals de naam, afmeting, datum, resolutie, type beveiliging en formaat.

#### <span id="page-143-0"></span>**Gebruik maken van de camera-opties**

Als u in de opnamestand op de functietoets drukt, kunt u voor de huidige opname gebruik maken van de volgende mogelijkheden:

**Stand**: bij het nemen van een foto kunt u verschillende standen gebruiken. Zodra u een andere stand kiest, verschijnt de aanduiding daarvan boven in het display.

Normale opname: voor een opname in de normale stand.

Multi-opname: hiermee kunt u een aantal opnamen achterelkaar maken. Eerst selecteert u de snelheid en het aantal opnamen. Wanneer u op de functietoets  $\Box$  of de cameratoets ( $\Box$ ) aan de rechter zijkant van de telefoon drukt, wordt automatisch het ingestelde aantal foto's gemaakt en opgeslagen. Standaard wordt het formaat Mobiel (128\*120) gekozen.

Nachtstand: hiermee kunt u in het donker een zo goed mogelijke foto maken.

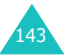
Alleen foto's maken: de foto's die u maakt worden direct in de map Foto's opgeslagen (zie [pagina 146\)](#page-146-0) en niet in het display getoond.

**Kader**: u kunt een kader rond de foto plaatsen. Met de stuurtoetsen kunt u het gewenste kaderformaat selecteren. Als u op de functietoets **Voorbld** drukt, krijgt u een voorbeeld van de foto met het gekozen kader te zien. Standaard wordt het formaat Mobiel (128\*120) gekozen.

**Effecten**: u kunt een aantal speciale effecten op de foto loslaten. Met de stuurtoets Omhoog of Omlaag kunt u een van de volgende effecten selecteren: **Grijs**, **Negatief**, **Sepia-effect**, **Reliëf** en **Schets**. Om een effect uit te schakelen, selecteert u **Uit**.

**Rotatie**: u kunt de foto verticaal omklappen of gespiegeld weergeven.

**Timer**: hier kunt u een vertragingstijd selecteren. Nadat u op de betreffende toets heeft gedrukt, wordt de foto na het ingestelde aantal seconden gemaakt. De timer wordt uitgeschakeld zodra u het cameramenu verlaat of in het **Timer** menu **Uit** selecteert.

**Instellingen**: u kunt de instellingen voor de opname wijzigen. Instellingen die u hier aanbrengt worden ook doorgevoerd in menu **Instellingen**. [Zie pagina 148](#page-148-0).

Fotoformaat: u kunt kiezen uit de formaten **VGA(640\*480)**, **QVGA(320\*240)**, **QQVGA(160\*120)** en **Mobiel(128\*120)**. Het gekozen formaat wordt in het opnamescherm getoond.

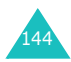

**Opmerking**: De balken voor in-/uitzoomen en contrast zijn niet zichtbaar wanneer u een kader gebruikt.

Fotokwaliteit: hier kunt u de kwaliteit van de foto instellen. U kunt kiezen uit **Superfijn**, **Fijn**, **Normaal** en **Spaarstand**. De gekozen instelling

wordt bovenin het display getoond.

Geluid sluiter: hier kunt u het geluid kiezen dat u hoort wanneer u op de sluiter drukt (de functietoets  $\Box$  of de cameratoets ( $\Box$ ) rechts op de telefoon).

**Opmerking**: Deze instelling is niet van toepassing op de multi-opname stand.

Flitser: hier kunt u instellen of de flitser van de camera automatisch of handmatig ingeschakeld moet worden.

- Handmatig: u kunt de flitser van de camera in- en uitschakelen door in de opnamestand op de toets **0** te drukken.
- Automatisch: zodra u op de sluitertoets drukt (de functietoets  $\lceil \bigcap \rceil$  of de cameratoets ( $\lceil \frac{1}{2} \rceil$ ) aan de  $rechterzikant$  van de telefoon) gaat de flitslamp aan. Even daarna wordt de foto genomen en gaat de flitslamp weer uit.

Standaardnaam: met deze optie kunt u de standaard naamgeving voor de foto's wijzigen.

**Help**: deze optie toont de functie van de stuur- en volumetoetsen in de opnamestand.

# **Een foto maken met de telefoon dicht**

- 1. Sluit de telefoon.
- 2. Zet de camera aan door de cameratoets  $(\Box)$  aan de rechter zijkant van de telefoon ingedrukt te houden.

In het display ziet u hoe de foto eruit gaat zien. Met de volumetoetsen kunt u in- en uitzoomen.

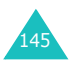

- 3. Maak de foto door op de cameratoets  $(\boxdot)$  aan de rechter zijkant van de telefoon te drukken. De foto wordt automatisch opgeslagen in de map **Foto's**.
- 4. Om de foto te bekijken, opent u de klep. U kunt de foto wissen door op de functietoets **Opties** te drukken en **Wissen** te selecteren. Om terug te gaan naar de camerastand, drukt u op de functietoets **Voorbld**.

U kunt de camerastand verlaten door de klep te openen en op de toets  $\epsilon^{\mathbb{O}}$  te drukken.

## <span id="page-146-0"></span>**Foto's** *(Menu 8.2)*

Via dit menu kunt u foto's bekijken die u met de camera heeft gemaakt.

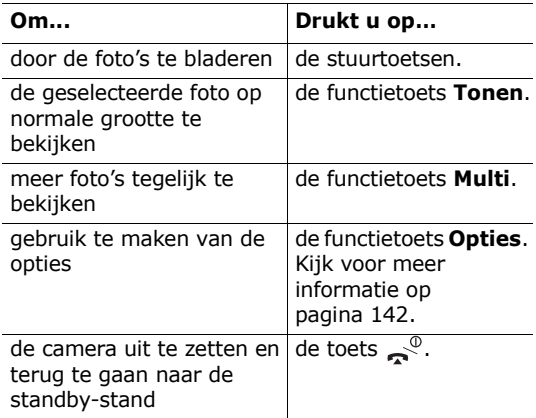

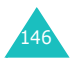

## **Albums** *(Menu 8.3)*

In de map Albums kunt u uw foto's in aparte albums opslaan. Selecteer eerst het gewenste album. Vervolgens worden de foto's getoond die in het betreffende album zijn opgeslagen. Meer informatie over het bekijken en gebruiken van foto's vindt u op [pagina 146](#page-146-0).

## **Alles wissen** *(Menu 8.4)*

U kunt alle foto's in een keer uit een album verwijderen.

1. Ga naar de gewenste categorie en selecteer deze door op de functietoets **Kies** te drukken.

Wanneer u **Alles** selecteert, worden alle categorieën aangekruist. Als u ook tegen wissen beveiligde foto's en foto's die aan contacten zijn gekoppeld wilt wissen, selecteert u de optie **Incl. beveiligde foto's** respectievelijk **Met foto's bellers**.

- 2. Herhaal eventueel stap 1 voor het selecteren van een ander album.
- 3. Als u de albums waaruit u de foto's wilt verwijderen heeft aangekruist, drukt u op de functietoets **OK**.
- 4. Als om een bevestiging wordt gevraagd, drukt u op de functietoets **Ja**. Alle foto's van de geselecteerde categorieën worden gewist.

Wilt u dit niet, druk dan op de functietoets **Nee**.

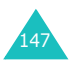

# <span id="page-148-0"></span>**Instellingen** *(Menu 8.5)*

Via dit menu kunt u de standaard camerainstellingen wijzigen.

U kunt kiezen uit de volgende opties:

**Fotoformaat**: u kunt kiezen uit de formaten **VGA(640\*480)**, **QVGA(320\*240)**, **QQVGA(160\*120)** en **Mobiel(128\*120)**. Het gekozen formaat wordt in het opnamescherm getoond.

**Fotokwaliteit**: hier kunt u de kwaliteit van de foto instellen. U kunt kiezen uit **Superfijn**, **Fijn**, **Normaal** en **Spaarstand**. De gekozen instelling wordt bovenin het display getoond.

**Geluid sluiter**: hier kunt u het geluid kiezen dat u hoort wanneer u op de sluiter drukt (de functietoets  $\Box$  of de cameratoets ( $\Box$ ) rechts op de telefoon).

**Opmerking**: Deze instelling heeft geen invloed op de Multi-opnamestand.

**Flitser**: hier kunt u instellen of de flitser van de camera automatisch of handmatig ingeschakeld moet worden.

Handmatig: u kunt de flitser van de camera in- en uitschakelen door in de opnamestand op de toets **0** te drukken.

Automatisch: zodra u op de sluitertoets drukt (de functietoets  $\Box$  of de cameratoets ( $\Box$ ) aan de rechterzijkant van de telefoon) gaat de flitslamp aan. Even daarna wordt de foto gemaakt en de flitslamp uitgeschakeld.

**Standaardnaam**: met deze optie kunt u de standaard naamgeving voor de foto's wijzigen.

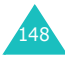

## **Geheugenstatus** *(Menu 8.6)*

De camera, de mediabox en de multimediapostvakken gebruiken samen een bepaald gedeelte van het geheugen van uw telefoon.

In het display wordt weergegeven hoeveel geheugen er nog vrij is en hoeveel geheugen gebruikt is.

U kunt de geheugenstatus van de camera, mediabox en multimediaberichten afzonderlijk bekijken, door op de stuurtoets Links of Rechts te drukken.

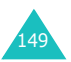

# **Instellingen**

Via dit menu kunt u veel instellingen van uw telefoon aan uw voorkeur aanpassen.

## **Display** *(Menu 9.1)*

U kunt de afbeelding op de achtergrond en de kleur van de onderdelen van het display aan uw voorkeur aanpassen.

### **Achtergrond** *(Menu 9.1.1)*

Met deze optie kunt u de afbeelding die in de standby-stand wordt getoond wijzigen.

U kunt kiezen uit de volgende opties:

**Animatiefilms**: hier kunt u een animatiefilmpje selecteren.

**Foto's**: hier kunt u een van de door u genomen foto's als achtergrond selecteren.

**Afbeeldingen**: hier kunt u een van de afbeeldingen uit de map **Afbeeldingen** van het menu **Mijn media** selecteren die u van WAP sites of met de EasyStudio PC software heeft gedownload of die u via multimediaberichten heeft ontvangen.

**Plaats van tekst**: hier kunt u aangeven op welke plaats de tekst (netwerk, datum, tijd en eventuele meldingen over gemiste oproepen of nieuwe berichten) in het standby-scherm moet worden weergegeven. U kunt kiezen uit **Bovenkant** en **Onderkant**. Als u bij deze optie **Uit** selecteert, wordt alleen de gekozen afbeelding getoond.

**Stijl van tekst**: hier kunt u de stijl van de in het standby-scherm getoonde tekst aanpassen.

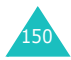

**Opmerking**: Als u als achtergrond **Kalender** heeft gekozen, kunt u de plaats en stijl van de tekst niet aanpassen.

### **Extern display** *(Menu 9.1.2)*

U kunt voor het externe display kiezen voor weergave van een digitale klok en uit diverse analoge klokken.

#### **Kleurenschema** *(Menu 9.1.3)*

U kunt de kleur van de diverse onderdelen van het display, zoals tekst, functietoetsindicaties, menunamen en pictogrammen, wijzigen.

#### **Verlichting** *(Menu 9.1.4)*

Hier kunt u instellen hoelang de verlichting aan moet blijven nadat een laatste toets is ingedrukt of de klep open heeft gestaan.

#### **Contrast** *(Menu 9.1.5)*

Hier kunt u het contrast van de schermen wijzigen.

U kunt het contrast als volgt wijzigen:

- 1. Selecteer het display waarvan u het contrast wilt aanpassen, **Hoofddisplay** of **Extern display**, en druk op de functietoets **Kies**.
- 2. Wijzig met behulp van de stuurtoets Omhoog of Omlaag of de volumetoetsen aan de zijkant van de telefoon het contrast.
- 3. Als u klaar bent, drukt u op de functietoets **OK** om de wijziging vast te leggen.

## **Lampje** *(Menu 9.1.6)*

Hier kunt u de werking van het servicelampje in- en uitschakelen.

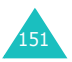

# **Taal** *(Menu 9.2)*

Voor de weergave van de tekst in het display en de tekstinvoerstanden kunt u verschillende talen selecteren. U kunt kiezen uit de volgende opties:

**Taal display**: hier kunt u de taal die voor de teksten in het display, zoals menu's, opties en meldingen, wordt gebruikt wijzigen.

**Invoerstand**: hier kunt u de taal die standaard voor de tekstinvoerstand (T9) wordt gebruikt wijzigen.

## **Reset instellingen** *(Menu 9.3)*

U kunt uw telefoon op eenvoudige wijze terugzetten in de standaardinstellingen. U kunt alle instellingen in één keer resetten.

- 1. Selecteer de instellingen die u wilt resetten en druk op de functietoets **Kies**.
- 2. Druk ter bevestiging op de functietoets **Ja**. Geef vervolgens het wachtwoord van de telefoon in en druk op de functietoets **OK**.

Het wachtwoord is standaard ingesteld op "00000000". Op [pagina 155](#page-155-0) kunt u lezen hoe u dit kunt wijzigen.

Wilt u dit niet, druk dan op de functietoets **Nee**.

# **Welkomtekst** *(Menu 9.4)*

Hier kunt u ingeven welke tekst uw telefoon moet weergeven wanneer hij wordt aangezet.

Als u deze optie selecteert, wordt de huidige welkomtekst getoond.

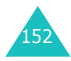

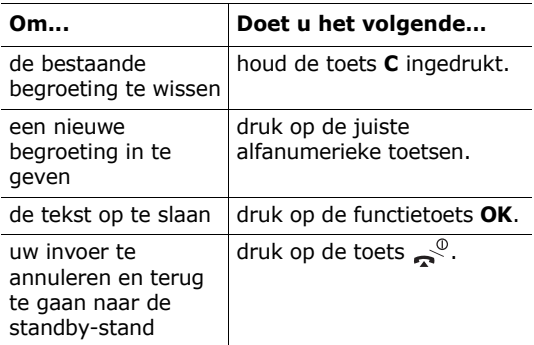

Meer informatie over het ingeven van tekst vindt u op [pagina 43](#page-43-0).

## <span id="page-153-1"></span>**Beveiliging** *(Menu 9.5)*

Met de beveiligingsfunctie kunt u het gebruik van uw telefoon beperken tot bepaalde personen of oproepen.

De functies van uw telefoon kunt u via verschillende codes en wachtwoorden beveiligen. Meer informatie hierover vindt u op [pagina 170](#page-170-0)-[172](#page-172-0).

#### <span id="page-153-0"></span>**PIN controle** *(Menu 9.5.1)*

Als de PIN controle is ingeschakeld, moet u bij het aanzetten van de telefoon altijd uw PIN code intoetsen. De telefoon kan dan alleen worden gebruikt door personen die uw PIN code weten.

**Opmerking**: Voordat de PIN controle uitgeschakeld kan worden, moet u uw PIN code intoetsen.

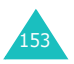

#### **Instellingen**

U kunt kiezen uit de volgende opties:

**Uitzetten**: na het inschakelen is er meteen contact met het netwerk.

**Aanzetten**: bij het inschakelen moet u iedere keer uw PIN code intoetsen.

Eventueel kunt u uw PIN code via de optie **PIN wijzigen** veranderen.

#### **PIN wijzigen** *(Menu 9.5.2)*

Met deze functie kunt u uw huidige PIN code veranderen. De PIN controle moet dan wel ingeschakeld zijn. U moet uw huidige PIN code intoetsen voordat u een nieuwe PIN code kunt instellen.

Als u een nieuwe PIN code hebt ingevoerd, moet u deze ter bevestiging nogmaals intoetsen.

## <span id="page-154-0"></span>**Telefoonblokkering** *(Menu 9.5.3)*

Als de functie Telefoonblokkering is ingeschakeld, moet u na het aanzetten van de telefoon altijd een 8-cijferig wachtwoord intoetsen.

Het wachtwoord is standaard ingesteld op "00000000". Bij de beschrijving van de menuoptie **Wachtwoord wijzigen** (zie hieronder) leest u hoe u dit wachtwoord kunt wijzigen.

Na het invoeren van het wachtwoord kunt u de telefoon gebruiken tot u hem uitzet.

U kunt kiezen uit de volgende opties:

**Uitzetten**: u hoeft geen wachtwoord in te toetsen bij inschakeling van de telefoon.

**Aanzetten**: u moet het wachtwoord intoetsen bij inschakeling van de telefoon.

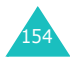

### <span id="page-155-0"></span>**Wachtwoord wijzigen** *(Menu 9.5.4)*

Hiermee kunt u uw wachtwoord wijzigen. U moet het huidige wachtwoord ingeven voordat u een nieuw kunt ingeven.

Het wachtwoord is standaard ingesteld op "00000000". Als u een nieuw wachtwoord hebt ingevoerd, moet u dit ter bevestiging nogmaals intoetsen.

### **Privacy** *(Menu 9.5.5)*

Met deze functie kunt u het gebruik van bijvoorbeeld multimediaberichten, foto's, afbeeldingen en melodieën blokkeren en deblokkeren.

Om de privacyfunctie aan- en uit te kunnen zetten, moet u eerst het wachtwoord van uw telefoon ingeven.

#### **SIM blokkeren** *(Menu 9.5.6)*

Om de SIM-blokkering in te schakelen, moet u een nieuwe SIM-blokkeercode van 4 tot 8 cijfers ingeven. Nadat u deze code hebt ingetoetst, moet u deze ter bevestiging nogmaals ingeven.

U kunt kiezen uit de volgende opties:

**Uitzetten**: uw telefoon werkt ook met andere SIM-kaarten.

**Aanzetten**: u kunt alleen een andere SIM-kaart in uw telefoon gebruiken nadat de juiste code is ingevoerd.

U kunt de blokkering van de SIM-kaart opheffen door de code nogmaals in te geven.

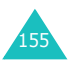

### **FDN-modus** *(Menu 9.5.7)*

Als uw SIM-kaart de FDN (Fixed Dial Number)-modus ondersteunt, kunt u uw uitgaande gesprekken beperken tot een bepaald aantal nummers.

U kunt kiezen uit de volgende opties:

**Uitzetten**: u kunt elk nummer bellen.

**Aanzetten**: u kunt alleen nummers bellen die in de lijst met contacten zijn opgeslagen. U moet uw PIN2 code intoetsen.

**Opmerking**: Niet alle SIM-kaarten beschikken over PIN2. Bij een SIM-kaart zonder PIN2 verschijnt deze optie niet.

Eventueel kunt u uw PIN2 code via de optie **PIN2 wijzigen** veranderen.

## **PIN2 wijzigen** *(Menu 9.5.8)*

Met deze functie kunt u uw PIN2 code veranderen. U moet uw huidige PIN2 code intoetsen voordat u een nieuwe kunt invoeren.

Als u een nieuwe PIN2 code hebt ingetoetst, moet u deze ter bevestiging nogmaals intoetsen.

**Opmerking**: Niet alle SIM-kaarten beschikken over PIN2. Bij een SIM-kaart zonder PIN2 verschijnt deze optie niet.

# **Autom. herhalen** *(Menu 9.6)*

Als deze optie is ingeschakeld, probeert de telefoon na een mislukte poging maximaal 10 keer het laatste nummer opnieuw te bellen.

**Opmerking**: De tijd tussen twee pogingen kan variëren.

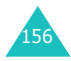

U kunt kiezen uit de volgende opties:

**Uit**: het nummer wordt niet automatisch opnieuw gebeld.

**Aan**: het nummer wordt automatisch opnieuw gebeld.

## **Helderheid stem** *(Menu 9.7)*

De functie Helderheid stem verhoogt het volume en de helderheid van het geluid dat u ontvangt. Dit is handig wanneer u zich op een rumoerige locatie bevindt.

Meer informatie over de functie Helderheid stem vindt u op [pagina 33](#page-33-0).

# **Klepje actief** *(Menu 9.8)*

Via dit menu kunt u instellen of u een binnenkomende oproep al dan niet door het openen van de klep wilt kunnen beantwoorden.

U kunt kiezen uit de volgende opties:

**Uit**: voor het aannemen van een binnenkomende oproep moet u op een toets drukken, afhankelijk van de instelling bij de optie **Elke toets antwoorden**.

**Aan**: u kunt een oproep aannemen door de klep te openen.

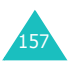

# **Toets op zijkant** *(Menu 9.9)*

Met deze menuoptie kunt u wijzigen welke functie de volumetoetsen aan de linker zijkant van de telefoon vervullen wanneer u een oproep ontvangt.

U kunt kiezen uit de volgende opties:

**Weigeren**: de binnenkomende oproep wordt geweigerd wanneer u een van de volumetoetsen ingedrukt houdt.

**Stilte**: de beltoon wordt uitgeschakeld wanneer u bij een binnenkomende oproep een van de volumetoetsen ingedrukt houdt. De oproep wordt niet geweigerd.

## **Elke toets antwoorden** *(Menu 9.10)*

U kunt een binnenkomende oproep aannemen door op een willekeurige toets van de telefoon te drukken.

**Uit**: u kunt een inkomende oproep alleen beantwoorden door op de toets  $\bigcap$  of de functietoets **Opnemen** te drukken.

**Aan**: u kunt een inkomende oproep beantwoorden door op een willekeurige toets te drukken, met uitzondering van de toets  $\mathbb{R}^{\mathbb{Q}}$ .

# **Internet** *(Menu 9.11)*

Uw telefoon beschikt over een ingebouwde WAP browser, waarmee u toegang heeft tot het draadloze internet.

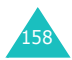

Iedere keer dat u de WAP browser start, maakt de telefoon verbinding met het draadloze internet en verschijnt het pictogram  $\bullet$  of  $\circ$  in het display, zodat u weet dat u kosten kunt verwachten. De tarieven zijn afhankelijk van de geboden service.

De WAP browser verbreekt de netwerkverbinding nadat deze een bepaalde periode niet actief is geweest en maakt zo nodig automatisch opnieuw verbinding. Het is dus mogelijk dat u een aantal korte gesprekken op uw telefoonrekening vindt, terwijl u de browser rond die tijd maar één keer hebt gestart. Dit is normaal; de bedoeling hiervan is uw telefoonrekening zo laag mogelijk te houden.

## **Startpagina** *(Menu 9.11.1)*

Als u deze menuoptie selecteert, maakt de telefoon verbinding met het netwerk en wordt de startpagina van de t-zones geladen.

Zodra er verbinding is, wordt de startpagina weergegeven.

**Opmerking**: U kunt de WAP browser direct starten, door in de standby-stand op de toets @ te drukken.

Met de stuurtoetsen Omhoog en Omlaag kunt u het hele scherm bekijken.

U kunt de browser op ieder willekeurig moment afsluiten, door op de toets  $\epsilon$  te drukken. De telefoon gaat dan terug naar de standby-stand.

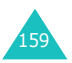

#### **Instellingen**

#### **Gebruik van de toetsen bij de browser**

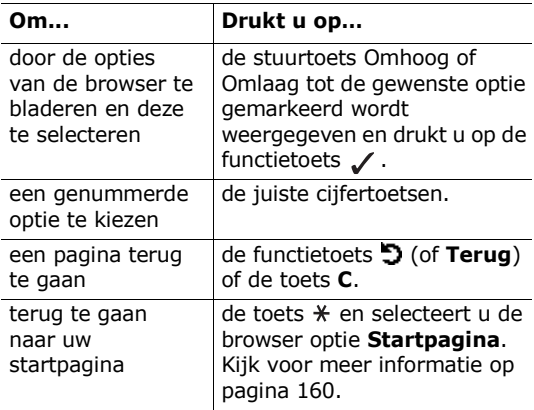

#### **Tekst invoeren in de WAP browser**

Als u tekst in kunt toetsen, ziet u boven de rechter functietoets de huidige tekstinvoerstand.

Meer informatie over het ingeven van tekst vindt u op [pagina 43](#page-43-0).

#### <span id="page-160-0"></span>**WAP browser menu gebruiken**

U kunt uit verschillende menuopties kiezen wanneer u met de browser over het draadloze web surft.

Zo komt u in het browser menu:

- 1. Druk op de toets  $*$  of blader naar het logo links bovenaan de WAP pagina's en druk vervolgens op de functietoets / . De beschikbare menuopties van de browser worden getoond.
- 2. Markeer met de stuurtoets Omhoog of Omlaag de gewenste menuoptie.

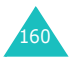

- 3. Bevestig uw keuze door op de functietoets  $\checkmark$  te drukken.
- 4. Kies zo nodig met de stuurtoets Omhoog of Omlaag een vervolgoptie en druk ter bevestiging op de functietoets /.

**Opmerking**: De binnen de WAP browser beschikbare opties zijn afhankelijk van uw versie van de browser.

U kunt gebruik maken van de volgende WAP browser opties:

**Terug**: hiermee gaat u terug naar de vorige pagina.

**Startpagina**: hiermee gaat u terug naar de startpagina van het draadloze web van T-Mobile.

**Afsluiten**: hiermee sluit u de browser af.

**Vernieuwen**: haalt de geopende pagina opnieuw op.

**Adres tonen**: toont het URL adres van de webpagina die u op dat moment bezoekt.

**Info**: toont informatie over de browser.

#### **WAP browser opties kiezen**

Terwijl u over het draadloze web surft, staan u diverse opties ter beschikking. Door terwijl u met het web verbonden bent één keer op de toets  $\hat{\mathbf{p}}$  te drukken, krijgt u toegang tot deze opties.

**Ga naar adres**: hier kunt u handmatig het adres ingeven van de site die u wilt bezoeken.

**Favorieten**: hiermee kunt u naar een van de onder **Favorieten** opgeslagen sites gaan. Kijk voor meer informatie op [pagina 162](#page-162-0).

**Berichten**: hiermee kunt u een SMS tekstbericht lezen of schrijven. Kijk voor meer informatie op [pagina 90](#page-90-0).

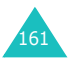

**Mediabox**: hier kunt u uw mediabox bekijken.

#### **Tijdens gebruik van de WAP browser een oproep aannemen**

Terwijl u met de WAP browser over het draadloze web surft, kunt u op de normale wijze een oproep aannemen.

Neem het gesprek aan door op de toets  $\bigcap$  of de functietoets **Opnemen** te drukken. Nadat u het gesprek beëindigd heeft, gaat u weer terug naar de webpagina die u bezocht toen u de oproep aannam.

## <span id="page-162-0"></span>**Favorieten** *(Menu 9.11.2)*

Hier kunt u maximaal tien URL adressen van uw favoriete WAP pagina's vastleggen.

Zo legt u een URL adres vast:

- 1. Selecteer een lege regel en druk op de functietoets **Kies**.
- 2. Geef het URL adres van de website in en druk op de functietoets **OK** om dit op te slaan.
- 3. Geef een naam voor de favoriet in en druk op de functietoets **OK**.

Meer informatie over het ingeven van tekst vindt u op [pagina 43](#page-43-0).

Zodra u een adres als favoriet heeft opgeslagen, kunt u de volgende opties selecteren:

**Start**: hiermee kunt u direct naar de site gaan.

**Wijzigen**: hiermee kunt u de naam en het URL adres van de favoriet wijzigen.

**Wissen**: hiermee kunt u de favoriet wissen.

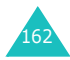

#### **Ga naar adres** *(Menu 9.11.3)*

Via deze menukeuze kunt u het adres van de website die u wilt bezoeken handmatig ingeven.

Geef het URL adres van de website in en druk op de functietoets **OK**.

Meer informatie over het ingeven van tekst vindt u op [pagina 43](#page-43-0).

#### **Buffer leegmaken** *(Menu 9.11.4)*

Met deze menuoptie kunt u de in het cachegeheugen opgeslagen informatie wissen. In het cachegeheugen worden de laatst geopende internetpagina's bewaard.

#### **Wap profiel** *(Menu 9.11.5)*

Via deze menukeuze kunt u maximaal vijf proxy servers instellen.

**Opmerking**: In het algemeen kunt u de browserinstellingen ongewijzigd laten. Wijzig deze instellingen alleen als uw provider u daartoe opdracht geeft.

Voor iedere proxy kunt u de volgende gegevens vastleggen:

**Naam proxy**: geef hier de naam van de HTTP proxy server in.

**GSM instelling**: hier kunt u de proxy instellingen voor het GSM netwerk aanpassen.

Gateway: geef hier het IP adres en de IP poort in.

Type data-oproep: kies het gewenste type netwerkverbinding: **ISDN** of **Analoog**.

Inbelnummer: geef hier het telefoonnummer van de PPP server in.

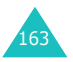

Gebruikersnaam: geef hier uw gebruikersnaam van de PPP server in.

Wachtwoord: geef hier het wachtwoord voor de PPP server in.

**GPRS instelling**: hier kunt u de proxy instellingen voor het GPRS netwerk aanpassen.

Gateway: geef hier het IP adres en de IP poort in.

APN: geef hier de APN (Access Point Name/naam toegangspunt) in die voor het adres van de GPRS netwerkgateway wordt gebruikt.

Gebruikersnaam: geef hier de gebruikersnaam voor verbinding met het GPRS netwerk in.

Wachtwoord: geef hier het wachtwoord in dat nodig is voor verbinding met het GPRS netwerk.

**URL startpagina**: hier kunt u het adres van de site die u als startpagina wilt gebruiken ingeven.

De standaard startpagina kunt u met de toets **C** verwijderen, waarna u de startpagina van uw keuze in kunt geven. Speciale tekens (/ bijvoorbeeld) kunt u in de stand voor Tekens ingeven (zie [pagina 50](#page-50-0)).

**Drager**: hier kunt u de drager selecteren die wordt gebruikt wanneer toegang tot een type netwerk wordt gezocht.

Eerst GPRS: eerst zoekt uw telefoon naar het GPRS netwerk. Als dit niet beschikbaar is, kunt u tijdelijk kiezen voor GSM.

Alleen GPRS: werkt alleen binnen het GPRS netwerk.

Alleen GSM: werkt alleen binnen het GSM netwerk.

## **Huidig profiel** *(Menu 9.11.6)*

Via deze menukeuze kunt u een van de eerder ingestelde proxy´s voor de WAP verbinding selecteren.

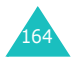

# **ALS (Alternate Line Service) gebruiken**

Met de ALS functie heeft u de mogelijkheid om op één SIM-kaart twee verschillende lijnen te gebruiken. Via beide lijnen kunt u bellen en gebeld worden. Wanneer u zich op deze netwerkdienst abonneert, verschijnen enkele extra menuopties waarmee u deze functie kunt instellen.

# **Lijn selecteren**

Via het menu **Actieve lijn** kunt u instellen welke lijn u voor welk type oproep wilt gebruiken. Kijk voor meer informatie op [pagina 89](#page-89-0).

# **Naam van de lijn wijzigen**

Voor beide lijnen kunt u via de menuoptie **Eigen nummer** een naam ingeven.

Wanneer u de naam van een lijn wijzigt, wordt in ieder menu waar eerder "Lijn 1" of "Lijn 2" stond, nu de door u gekozen naam vermeld. Kijk voor meer informatie op [pagina 64.](#page-64-0)

# **Type belsignaal per lijn instellen**

Om onderscheid te kunnen maken tussen de oproepen die voor de twee lijnen binnenkomen, kunt u per lijn een verschillend belgeluid instellen. Dit doet u via de menukeuze **Inkomende oproepen**. Kijk voor meer informatie op [pagina 67.](#page-67-0)

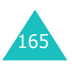

#### **Doorschakelopties instellen**

Via de menukeuze **Oproepen doorschakelen** kunt u de doorschakelopties voor één of beide lijnen instellen. Daarbij worden inkomende oproepen die op de geselecteerde lijn binnenkomen doorgeschakeld naar een ander telefoonnummer. Kijk voor meer informatie op [pagina 82.](#page-82-0)

## **Gespreksinformatie bekijken**

Van beide lijnen kunt u de gesprekskosten en -duur bekijken. Kijk voor meer informatie op [pagina 121](#page-121-0).

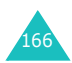

# **Problemen oplossen**

Voer de volgende controles uit alvorens contact op te nemen met de klantenservice. Daarmee kunt u de kosten en de tijd van een onnodig gesprek voorkomen.

## **Wanneer u de telefoon aanzet, kunnen de volgende boodschappen verschijnen:**

#### **Geen SIM-kaart**

Controleer of de SIM-kaart op de juiste wijze is geplaatst.

#### **Telefoonblokkering: Geef wachtwoord in**

Het toestel is geblokkeerd. U moet het wachtwoord van de telefoon ingeven voordat u de telefoon kunt gebruiken.

#### **Geef PIN in**

- U gebruikt uw telefoon voor de eerste keer. U moet de PIN code ingeven die u bij de SIM-kaart hebt ontvangen.
- De functie PIN controle is ingeschakeld. Iedere keer dat u de telefoon aanzet, moet u uw PIN code intoetsen. U kunt deze functie uitschakelen via de menukeuze **PIN controle**. Zie [pagina 153](#page-153-0).

#### **Geef PUK in**

U hebt drie keer achter elkaar een onjuiste PIN code ingegeven, zodat de telefoon geblokkeerd is. Geef de PUK code in die u van uw GSM provider hebt ontvangen.

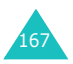

## **Melding "Geen netwerk"**

De verbinding met het netwerk is verbroken. Misschien bevindt u zich op een locatie waar de ontvangst te zwak is (bijvoorbeeld in een tunnel of tussen veel gebouwen). Ga naar een andere plaats en probeer het nog een keer.

#### **U heeft een telefoonnummer ingegeven, maar er gebeurt niets**

- $\bullet$  Heeft u op  $\bullet$  gedrukt?
- Heef u het juiste netwerk gekozen?
- Misschien heeft u uitgaande gesprekken geblokkeerd.

### **U bent niet bereikbaar**

- Staat uw telefoon aan? (heeft u de toets  $\sim^\mathcal{O}$  ruim een seconde ingedrukt?)
- Heef u het juiste netwerk gekozen?
- Misschien heeft u inkomende oproepen geblokkeerd.

#### **De persoon met wie u belt hoort u niet**

- Staat de microfoon misschien uit (u ziet dan **Microfoon uit** in het display)?
- Houdt u de telefoon dicht genoeg bij uw mond? De microfoon bevindt zich aan de onderkant van de telefoon.

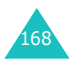

## **De telefoon gaat piepen en in het display knippert de melding "Batterij bijna leeg"**

De batterij is bijna leeg. Plaats een volle batterij en/ of laad de batterij op.

## **Slechte ontvangst/geluidskwaliteit**

- Controleer in het display de signaalsterkte indicatie ( $\mathbf{Y}_{\text{null}}$ ). Het aantal balkjes geeft aan of het signaal sterk  $(\Upsilon_{\text{null}})$  of zwak  $(\Upsilon)$  is.
- Houd de telefoon in een jets andere stand of ga dichter bij een raam staan als u zich in een gebouw bevindt.

#### **Een in Contacten gekozen nummer wordt niet gebeld**

- Controleer door middel van de functie Contact zoeken of het nummer op de juiste wijze is opgeslagen.
- Sla het nummer zonodig opnieuw op.

Kunt u met behulp van de bovengenoemde richtlijnen het probleem niet oplossen, zorg dan voor:

- Het type en serienummer van uw telefoon.
- Uw garantie-informatie.
- Een goede beschrijving van het probleem.

Neem vervolgens contact op met uw leverancier of het Samsung service center.

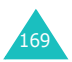

# **PIN codes en wachtwoorden**

Uw telefoon en SIM-kaart beschikken over diverse codes en wachtwoorden, waarmee u uw telefoon tegen ongewenst gebruik kunt beschermen.

Enkele toegangscodes kunt u wijzigen via de menukeuze **Beveiliging**. Kijk voor meer informatie op [pagina 153.](#page-153-1)

# <span id="page-170-0"></span>**Wachtwoord voor telefoon**

De functie telefoonblokkering (zie [pagina 154](#page-154-0)) gebruikt een wachtwoord om de telefoon te beschermen tegen onbevoegd gebruik.

Het telefoonwachtwoord is in de fabriek ingesteld op "00000000". U kunt dit wachtwoord wijzigen via de menuoptie **Wachtwoord wijzigen**. Zie [pagina 155.](#page-155-0)

# **PIN**

De PIN (Persoonlijk Identificatie Nummer) code beschermt uw SIM-kaart tegen gebruik door onbevoegden. De PIN code ontvangt u in het algemeen bij uw SIM-kaart. Als de PIN controle is ingeschakeld (zie [pagina 153](#page-153-0)), moet u bij het aanzetten van de telefoon altijd uw PIN code intoetsen.

Als u drie keer na elkaar een foute PIN code invoert, kunt u de telefoon pas gebruiken nadat u de PUK code hebt ingevoerd en op de functietoets **OK** hebt gedrukt. Geef een nieuwe PIN code in en druk op de functietoets **OK**. Geef de nieuwe PIN code nogmaals in en druk op de functietoets **OK**.

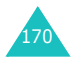

# **PIN2**

Bij sommige SIM-kaarten wordt een PIN2 code verstrekt. Deze code is nodig voor bepaalde functies, bijvoorbeeld het opladen van het beltegoed. Deze functies zijn alleen beschikbaar indien uw SIM-kaart ze ondersteunt.

Als u drie keer na elkaar een onjuiste PIN2 code invoert, kunt u de telefoon pas gebruiken nadat u de PUK2 code hebt ingevoerd en op de functietoets **OK** hebt gedrukt. Geef een nieuwe PIN2 code in en druk op de functietoets **OK**. Geef de nieuwe PIN2 code nogmaals in en druk op de functietoets **OK**.

# **PUK**

U heeft de PUK (PIN Unblocking Key) code nodig om een geblokkeerde PIN code te kunnen opheffen. De PUK code wordt in het algemeen bij de SIM-kaart verstrekt.

Geeft u tien keer na elkaar een onjuiste PUK code in, dan kunt u de SIM-kaart niet meer gebruiken. Neem contact op met de klantendienst van T-Mobile voor een nieuwe kaart.

U kunt de PUK code niet wijzigen. Als u de code kwijtraakt, dient u contact op te nemen met de klantendienst van T-Mobile.

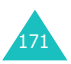

# **PUK2**

De PUK2 code die bij sommige SIM-kaarten verstrekt wordt, is nodig om een geblokkeerde PIN2 code te kunnen wijzigen.

Geeft u tien keer na elkaar een onjuiste PUK2 code in, dan kunt u de functies waarvoor de PIN2 code nodig is, niet meer gebruiken. Neem contact op met de klantendienst van T-Mobile voor een nieuwe kaart.

U kunt de PUK2 code niet wijzigen. Als u de code kwijtraakt, dient u contact op te nemen met de klantendienst van T-Mobile.

# <span id="page-172-0"></span>**Wachtwoord blokkeren oproepen**

Wanneer u de functie Oproepen blokkeren gebruikt, heeft u dit 4-cijferige wachtwoord nodig. U ontvangt dit wachtwoord van T-Mobile wanneer u zich op deze functie abonneert.

U kunt dit wachtwoord wijzigen via de menuoptie **Wachtwoord voor blokkeren wijzigen** (**Menu 3.2.2.7**). Kijk voor meer informatie op [pagina 86](#page-86-0).

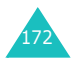

# **Gezondheids- en veiligheidsinformatie**

# **SAR-informatie**

Dit type telefoon voldoet aan de eisen van de EU met betrekking tot de blootstelling aan radiogolven.

Uw mobiele telefoon zendt en ontvangt radiosignalen. De telefoon is zodanig ontworpen en gefabriceerd dat daarbij de limieten die gelden voor de blootstelling aan radiogolven, zoals die zijn aanbevolen door de EU, niet worden overschreden. Deze limieten maken deel uit van uitgebreide richtlijnen waarin de toegestane niveaus voor radiogolven zijn vastgelegd. Deze richtlijnen zijn vastgesteld door onafhankelijke wetenschappelijke organisaties aan de hand van periodieke onderzoeken en evaluatie van wetenschappelijke onderzoeken. Bij deze limieten is sprake van een ruime veiligheidsmarge, zodat de veiligheid van iedereen, ongeacht de leeftijd of de gezondheid, gewaarborgd is.

Voor de blootstellingsnorm voor mobiele telefoons wordt een meeteenheid gehanteerd die bekend staat onder de naam SAR (Specific Absorption Rate). De door de EU aanbevolen SAR limiet is vastgesteld op 2,0 W/kg.\*

De hoogst gemeten SAR waarde voor deze telefoon was 0,903 W/kg.

<sup>\*</sup> De SAR limiet voor normale mobiele telefoons is gemiddeld 2,0 W/Kg per 10 gram lichaamsweefsel. Bij deze limiet is, i.v.m. eventuele afwijkingen in de metingen, rekening gehouden met een ruime veiligheidsmarge, die de gebruikers extra veiligheid biedt. De SAR waarden kunnen variëren, afhankelijk van landelijke eisen en de bandbreedte.

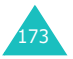

De SAR tests worden uitgevoerd in voorgeschreven situaties waarbij de telefoon met het maximaal toegestane vermogen wordt gebruikt op alle geteste bandbreedtes. Hoewel de SAR is vastgesteld op basis van het maximaal toegestane vermogen, kan het werkelijke SAR niveau tijdens gebruik in ruime mate onder de maximumwaarde liggen. Dit komt omdat bij het ontwerp van de telefoon rekening is gehouden met meerdere vermogenniveaus, terwijl alleen het vermogen dat nodig is om het netwerk te bereiken wordt gebruikt. In het algemeen geldt dat hoe dichter u bij een basisstation van het netwerk bent, hoe lager het vermogen is.

Voordat een nieuw type telefoon verkocht mag worden, moet aangetoond worden dat deze voldoet aan de Europese R&TTE Richtlijnen. Een van de belangrijkste eisen hiervan heeft betrekking op de bescherming van de gezondheid en de veiligheid van de gebruiker en andere personen.

# **Voorzorgsmaatregelen bij het gebruik van batterijen**

- Gebruik nooit batterijen of batterijladers die beschadigd zijn.
- Gebruik batterijen niet voor andere doeleinden dan waarvoor ze bedoeld zijn.
- Wanneer u de telefoon dicht bij een basisstation van het netwerk gebruikt, gebruikt hij minder stroom. De spreek- en standbytijden zijn sterk afhankelijk van de signaalsterkte en instellingen van het netwerk.

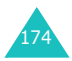

- De oplaadtijd van de batterij is afhankelijk van de resterende batterijlading en het gebruikte type batterij en oplader. De batterij kan honderden keren worden ontladen en opgeladen, maar na verloop van tijd gaat de kwaliteit van de batterij achteruit. Wordt de gebruikstijd (spreek- en standbytijden) aanmerkelijk korter, dan is het tijd om een nieuwe batterij te kopen.
- Een batterij die niet wordt gebruikt, ontlaadt zichzelf na verloop van tijd.
- Gebruik alleen batterijen en opladers die Samsung heeft goedgekeurd. Gebruikt u de batterijlader niet, haal dan de stekker uit het stopcontact. Laat een batterij niet langer dan een week in de oplader zitten. Dit verkort de levensduur van de batterij.
- Extreem hoge en lage temperaturen hebben invloed op de capaciteit van uw batterij. Het kan nodig zijn de batterij eerst te laten afkoelen of op te warmen voor u met opladen begint.
- Leg de batterij nooit in een zeer warme of koude ruimte, bijvoorbeeld in de auto als het erg warm of koud is. Daardoor gaan de capaciteit en de levensduur achteruit. Probeer de batterij zoveel mogelijk op kamertemperatuur te houden. Het kan zijn dat uw telefoon met een zeer warme of koude batterij tijdelijk niet werkt, zelfs als de batterij volledig is opgeladen. Li-ion batterijen werken met name niet goed bij temperaturen onder de 0 °C.
- Maak geen kortsluiting tussen de contacten van de batterij. Er kan kortsluiting ontstaan wanneer een metalen voorwerp (bijv. een paperclip, de clip van een pen of een sleutel) direct contact maakt tussen de + en – polen van de batterij (metalen strips aan de achterzijde van de batterij). Dit kan bijvoorbeeld gebeuren wanneer u een reservebatterij in uw zak of tas bewaart. Kortsluiting tussen de contacten kan de batterij (maar ook het voorwerp dat de kortsluiting veroorzaakt) beschadigen of vernielen.

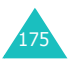

• Lever oude batterijen in bij een innamepunt voor gebruikte batterijen. Laat ze altijd recyclen en gooi ze nooit bij het normale afval, laat staan in het vuur.

# **Verkeersveiligheid**

Uw mobiele telefoon biedt u de mogelijkheid bijna altijd en overal mondeling te communiceren. Deze mogelijkheid die de mobiele telefoon biedt gaat echter gepaard met een belangrijke verantwoordelijkheid.

Een verantwoordelijkheid die iedere gebruiker serieus moet nemen. Als u de telefoon gebruikt terwijl u een voertuig bestuurt, dient u zich aan de regels te houden die daarvoor binnen het betreffende gebied of land gelden.

# **Gebruiksomgeving**

Houd u altijd aan de voorschriften voor mobiele telefoons op plaatsen waar deze gelden. Zet uw telefoon altijd uit op plaatsen waar het gebruik van mobiele telefoons verboden is, of als dit storingen in apparatuur kan veroorzaken of gevaar kan opleveren (zoals in een ziekenhuis).

Wilt u de telefoon op een ander apparaat aansluiten, kijk dan eerst in de gebruiksaanwijzing hoe het met de veiligheidsvoorschriften zit. Sluit geen incompatibele producten op elkaar aan.

Net als voor andere mobiele apparatuur die radiosignalen uitzendt, geldt dat u deze telefoon voor een juiste werking en uw persoonlijke veiligheid alleen in de normale stand mag gebruiken (tegen uw oor, waarbij de antenne over uw schouder wijst).

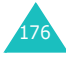

# **Elektronische apparatuur**

De meeste moderne elektronische apparaten zijn afgeschermd tegen radiogolven. Het kan echter voorkomen dat bepaalde elektronische apparatuur niet afgeschermd is tegen signalen die uw mobiele telefoon uitzendt. Neem in dat geval contact op met de fabrikant voor een alternatieve oplossing.

#### **Pacemakers**

Om interferentie met de pacemaker te voorkomen, adviseren fabrikanten van pacemakers tussen de telefoon en de pacemaker een afstand van minimaal 15 cm aan te houden. Deze aanbeveling stemt overeen met onafhankelijk onderzoek door en aanbevelingen van Wireless Technology Research.

Gebruikers met een pacemaker:

- moeten de telefoon als deze aan staat minimaal 15 cm van hun pacemaker vandaan houden;
- mogen de telefoon niet in hun borstzakje dragen;
- moeten om het risico van interferentie te beperken de telefoon bij het oor houden dat het verst van de pacemaker vandaan zit.

Heeft u het idee dat er toch sprake is van interferentie, zet uw telefoon dan onmiddellijk uit.

#### **Gehoorapparaten**

Bij sommige draadloze digitale telefoons is sprake van interferentie met bepaalde gehoorapparaten. Neem in dat geval contact op met de fabrikant van uw gehoorapparaat voor een andere oplossing.

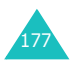

#### **Andere medische apparatuur**

Gebruikt u een ander medisch apparaat of hulpmiddel, neem dan contact op met de fabrikant van dat apparaat om na te gaan of het afdoende beschermd is tegen radiosignalen. Eventueel kan uw huisarts of specialist u hierbij van dienst zijn. Schakel in gezondheidszorginstellingen de telefoon altijd uit wanneer het gebruik daarvan verboden is. In ziekenhuizen en andere instellingen kan apparatuur worden gebruikt die gevoelig is voor radiogolven.

#### **Voertuigen**

Radiogolven kunnen invloed hebben op onjuist geïnstalleerde of niet voldoende afgeschermde elektronische systemen in motorvoertuigen. Ga dit na bij de fabrikant of dealer van de auto.

U kunt ook de fabrikant of leverancier van de in uw auto geïnstalleerde apparatuur raadplegen.

#### **Verbod op mobiel telefoneren**

Zet uw mobiele telefoon direct uit op plaatsen waar een verbod op mobiel telefoneren geldt.

# **Omgeving waar explosiegevaar is**

Zet uw telefoon altijd uit wanneer u in een omgeving bent waar met explosieven wordt gewerkt. Houd u aan alle ter plaatse gelden veiligheidsvoorschriften. Vonken kunnen in zo'n omgeving tot een ontploffing leiden, met lichamelijk letsel en zelfs de dood tot gevolg.

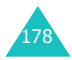

Gebruik de telefoon niet bij een benzinestation. Zet uw telefoon altijd uit bij een tankstation. We wijzen u nogmaals op de noodzaak om u in brandstofdepots (opslag en distributie), chemische fabrieken en andere plaatsen waar met explosieve materialen wordt gewerkt altijd te houden aan de voorschriften en verboden voor het gebruik van radioapparatuur.

Omgevingen en situaties waar kans bestaat op ontploffingen zijn niet altijd duidelijk aangegeven. Hiertoe behoren o.a. het benedendek van schepen, plaatsen waar overslag en opslag van chemicaliën plaatsvindt, voertuigen die rijden op LPG, plaatsen waar chemicaliën of kleine deeltjes in de lucht zitten, bijvoorbeeld graan, stof of metaalpoeder, en ieder ander gebied waar u normaalgesproken de motor van uw auto uit zou moeten zetten.

# **Telefoneren in geval van nood**

Deze telefoon maakt gebruik van radiosignalen, mobiele en vaste netwerken en voorgeprogrammeerde functies, waarbij er geen garantie is dat er onder alle omstandigheden verbinding mogelijk is. Vertrouw daarom in een noodgeval (bijvoorbeeld voor medische assistentie) nooit alleen op uw mobiele telefoon.

Om te bellen of gebeld te kunnen worden, moet uw telefoon zijn ingeschakeld in een omgeving met voldoende signaalsterkte van een netwerk voor mobiele telefonie. Telefoneren in geval van nood is niet altijd mogelijk binnen alle mobiele netwerken of als bepaalde netwerkdiensten en functies van de telefoon in gebruik zijn. Ga dit eventueel na bij uw provider.

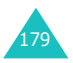
### **Gezondheids- en veiligheidsinformatie**

Een alarmnummer bellen doet u als volgt:

- 1. Als de telefoon uitstaat, zet u hem aan.
- 2. Geef het alarmnummer in (112 of een ander officieel alarmnummer). Alarmnummers kunnen per land verschillen.
- 3. Druk op de toets  $\bigcap$ .

Als u bepaalde functies aan heeft staan (wachtwoord telefoon, blokkeren oproepen, enz.) moet u deze functies misschien eerst uitzetten voordat u het alarmnummer kunt bellen.

Als u een alarmnummer belt, moet u eraan denken alle benodigde informatie zo accuraat mogelijk door te geven. Bedenk dat uw mobiele telefoon op dat moment misschien het enige beschikbare communicatiemiddel is. Verbreek de verbinding pas nadat u daartoe opdracht hebt gekregen.

# <span id="page-180-0"></span>**Overige belangrijke veiligheidsinformatie**

- Alleen gekwalificeerde technici mogen de telefoon in een voertuig installeren of repareren. Onjuiste installatie of onderhoud kan gevaar opleveren en ertoe leiden dat de garantie op uw telefoon vervalt.
- Controleer ingebouwde telefoonapparatuur regelmatig op correcte montage en werking.
- Bewaar of vervoer licht ontvlambare vloeistoffen, gassen en ander brandbaar of explosief materiaal niet samen met de telefoon, onderdelen ervan of accessoires.

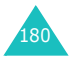

- Beschikt uw auto over een airbag, denk er dan aan dat deze met grote kracht wordt opgeblazen. Plaats boven en rondom het gedeelte waar de airbag terecht kan komen geen voorwerpen, dus ook geen vaste of draagbare draadloze apparatuur. Bij een onjuiste installatie van draadloze apparatuur kan ernstig letsel ontstaan wanneer de airbag wordt opgeblazen.
- Zet uw mobiele telefoon aan boord van een vliegtuig altijd uit. Het gebruik van een mobiele telefoon in een vliegtuig is verboden en gevaarlijk voor de besturingselektronica van het vliegtuig.
- Bovendien kan het het mobiele netwerk verstoren. Bij het overtreden van deze voorschriften kan u het gebruik van mobiele diensten worden ontzegd of u kunt strafrechtelijk worden vervolgd.

# <span id="page-181-1"></span><span id="page-181-0"></span>**Verzorging en onderhoud**

- Houd de telefoon en toebehoren buiten het bereik van kleine kinderen.
- Houd de telefoon droog. Regen, vocht en mineraalhoudende vloeistoffen tasten de elektronica aan.
- Pak de telefoon nooit met natte handen vast. Dit kan een elektrische schok of schade aan de telefoon tot gevolg hebben.
- Gebruik of bewaar de telefoon niet in een stoffige, vuile ruimte. De componenten kunnen daardoor beschadigen.
- Bewaar uw telefoon niet op een plaats met extreem hoge temperaturen. Dit verkort de levensduur van de elektronica, beschadigt de batterijen en doet het plastic kromtrekken of smelten.

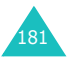

- Bewaar uw telefoon niet op een koude plaats. Bij verplaatsing naar een warmere plaats kan er condens ontstaan die de elektronica aantast.
- Zorg dat de telefoon niet valt of ergens tegen stoot. Door ruw met de telefoon om te gaan, kunnen de onderdelen in de telefoon beschadigen.
- Maak uw telefoon nooit schoon met bijtende schoonmaak- of oplosmiddelen. Gebruik alleen een in een mild sopje gedrenkte doek.
- Verf de telefoon niet. Door de verf kunnen de beweegbare delen van het toestel verstopt raken, wat ertoe kan leiden dat de telefoon niet meer goed werkt.
- Leg de telefoon niet in of op verwarmingsapparatuur, zoals een magnetron, een radiator van de verwarming of een kachel. De telefoon kan exploderen wanneer deze te heet wordt.
- Gebruik alleen de meegeleverde of een andere goedgekeurde antenne. Niet-goedgekeurde antennes, wijzigingen of toevoegingen daarop kunnen de telefoon beschadigen en ertoe leiden dat de telefoon niet meer voldoet aan de wettelijke eisen voor apparatuur die radiosignalen uitzendt.
- Als de telefoon, de batterijen, de oplader of een andere accessoire niet goed werkt, breng dit dan bij het dichtstbijzijnde geautoriseerde service center. Daar zorgt men voor technische ondersteuning en indien nodig voor deskundige reparatie.

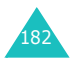

# **Verklarende woordenlijst**

Hieronder vindt u de uitleg van diverse technische termen en afkortingen die in deze gebruiksaanwijzing voorkomen, zodat u optimaal gebruik kunt maken van de mogelijkheden van uw mobiele telefoon.

# **ALS (Alternate Line Service)**

Mogelijkheid om met één SIM-kaart twee verschillende lijnen c.q. nummers te gebruiken. U kunt desgewenst via beide lijnen bellen en gebeld worden.

## **EMS (Enhanced Message Service)**

Via de netwerkdienst EMS (Enhanced Message Service) kunnen berichten die afbeeldingen, beltonen en animatiefilmpjes bevatten van de ene naar de andere gebruiker worden gestuurd zonder voorafgaand telefonisch overleg.

### **Functietoetsen**

Toetsen  $\langle \cdot \rangle$  en  $\langle \cdot \rangle$  op de telefoon, waarvan het doel:

- afhankelijk is van de functie die op dat moment wordt gebruikt;
- op de onderste regel van het display, boven de betreffende toets is aangegeven.

### **Gesprek in de wacht zetten**

Mogelijkheid om een gesprek in de wacht te zetten, terwijl u een tweede oproep beantwoordt of zelf iemand belt. U kunt tussen de twee gesprekken heen en weer schakelen.

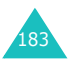

### **GPRS (General Packet Radio Service)**

Nieuwe service waarbij via het mobiele telefoonnetwerk informatie (data) verzonden en ontvangen kan worden. GPRS garandeert gebruikers van mobiele telefoons en computers een continu verbinding met Internet. Het is gebaseerd op GSM (Global System for Mobile Communication) verbindingen en SMS (Short Message Service).

### **GSM (Global System for Mobile Communication)**

Deze internationale standaard voor mobiele telefonie garandeert compatibiliteit tussen de vele netwerk operators. Naast grote delen van Europa is GSM ook in veel andere landen de standaard.

### **MMS (Multimedia Message Service)**

Berichtendienst voor mobiele telefoon, gestandaardiseerd door het WAP forum en het 3rd Generation Partnership Program (3GPP). Voor de gebruiker lijkt MMS veel op SMS (Short Message Service): het zorgt voor een automatische en directe aflevering van door de gebruiker samengestelde berichten tussen telefoons. In het algemeen wordt voor de adressering gebruik gemaakt van telefoonnummers, waarbij het bericht van de ene naar de andere mobiele telefoon wordt gestuurd. Het is echter ook mogelijk om het bericht per e-mail te versturen door een e-mailadres in te geven. Naast de tekstuele inhoud van SMS berichten, kunnen MMS berichten ook afbeeldingen, stemgeluid of audioclips bevatten, en in de toekomst zelfs videoclips en presentaties.

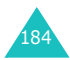

## **Multiparty (telefonisch vergaderen)**

Mogelijkheid om met maximaal vijf andere personen telefonisch te vergaderen.

### **Nummerweergave**

U kunt hiermee het nummer van bellers bekijken en/of uw eigen nummer onzichtbaar maken.

## **Oproepen blokkeren**

Beperkt uitgaande en inkomende oproepen tot bepaalde telefoonnummers.

### **Oproepen doorschakelen**

Inkomende oproepen worden naar een ander nummer doorgeschakeld.

## **PIN (Persoonlijk Identificatie Nummer)**

Code waarmee de SIM-kaart beveiligd is tegen gebruik door onbevoegden. De originele PIN code ontvangt u van T-Mobile, tezamen met de SIM-kaart. Desgewenst kunt u deze code wijzigen.

# **PUK (PIN Unblocking Key)**

Beveiligingscode die nodig is om de telefoon te deblokkeren nadat drie keer na elkaar een onjuiste PIN code is ingevoerd. Deze code van 8 cijfers ontvangt u van T-Mobile, samen met de SIM-kaart.

## **Roaming**

Gebruik van uw telefoon buiten het bereik van uw provider (met name in het buitenland).

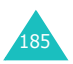

### **SDN (Service Dialling Numbers - Nummers diensten)**

Telefoonnummers van uw provider waarmee u toegang heeft tot speciale diensten, zoals voice mail, opvragen van telefoonnummers, ondersteuning en alarmdiensten.

### **SIM (Subscriber Identification Module)**

Een kaartje met een chip die alle informatie bevat die nodig is om de telefoon te gebruiken (netwerken geheugeninformatie en persoonlijke gegevens van de eigenaar). De SIM-kaart past in een kleine opening aan de achterkant van de telefoon en wordt beschermd door de batterij die erop wordt geplaatst.

### **SMS (Short Message Service)**

Een netwerkdienst waarmee kleine tekstberichten kunnen worden uitgewisseld tussen mobiele telefoons. U kunt berichten ontvangen, lezen, bewerken en verzenden.

### **Voice mail**

Geautomatiseerde antwoorddienst die uw inkomende oproepen aanneemt wanneer u niet beschikbaar bent. Er wordt een (desgewenst met uw eigen stem ingesproken) boodschap afgespeeld waarna de beller een boodschap kan inspreken die u later kunt afluisteren.

### **Wisselgesprek**

Mogelijkheid om gebruikers tijdens een telefoongesprek te informeren dat er (nog) een oproep is.

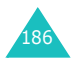

# **Index**

# **A**

ABC stand • [43,](#page-43-0) [45](#page-45-0) Accessoires • [9](#page-9-0) Achtergrond instellen • [150](#page-150-0) Actielijst • [128](#page-128-0) Actieve lijn • [165](#page-165-0) kiezen • [89](#page-89-0) Adapter • [23](#page-23-0) Alarm instellen • [130](#page-130-0) ALS • [165](#page-165-0) Automatisch aan bij alarm • [132](#page-132-0)

# **B**

Batterij indicatie batterij bijna leeg • [24](#page-24-0) opladen • [23](#page-23-1) plaatsen • [21](#page-21-0) verwijderen • [22](#page-22-0) voorzorgsmaatregelen  $• 174$  $• 174$ Belgroepen • [65](#page-65-0) Bellen van nummer op SIM-kaart • [63](#page-63-0) Belvolume • [67](#page-67-0) Berichten • [90](#page-90-0) beltoon • [68](#page-68-0) infoberichten • [111](#page-111-0) lezen • [93](#page-93-0) MMS • [97](#page-97-0) postvak UIT • [95](#page-95-0) schrijven • [91](#page-91-0) SMS • [90](#page-90-1) standaardberichten • [111](#page-111-1) type belsignaal • [68](#page-68-1) voice mail • [110](#page-110-0) welkomtekst • [152](#page-152-0) wissen • [96](#page-96-0), [109](#page-109-0) Berichttoon • [68](#page-68-2) Beschrijving pictogrammen • [15](#page-15-0) toetsen • [10](#page-10-0) Beveiligingsinstellingen • [153](#page-153-0)

### **B** *(vervolg)*

Blokkeren oproepen • [84](#page-84-0) SIM-kaart • [155](#page-155-0) telefoon • [154](#page-154-0) Browser, WAP • [158](#page-158-0)

# **C**

Calculator • [136](#page-136-0) Cijfers ingeven • [43](#page-43-1) Cijferstand • [43,](#page-43-2) [50](#page-50-0) Concepten • [107](#page-107-0) Contacten • [57](#page-57-0) geheugenstatus • [66](#page-66-0) nummer wijzigen • [59](#page-59-0) nummers kopiëren • [59](#page-59-1) wissen • [59](#page-59-2) SMS sturen • [59](#page-59-3) Contrast display • [151](#page-151-0)

# **D**

Datum instellen • [129](#page-129-0) Display • [150](#page-150-1) contrast • [151](#page-151-0) extern display • [151](#page-151-1) hoofddisplay • [151](#page-151-2) pictogrammen • [15](#page-15-1) taal • [152](#page-152-1) Displayinstellingen • [150](#page-150-2) Downloads meer afbeeldingen • [73](#page-73-0) t-games • [75](#page-75-0) t-music • [72](#page-72-0) DTMF tonen verzenden • [35](#page-35-0)

# **F**

FDN-modus • [156](#page-156-0) Fixed Dial Number (FDN) • [156](#page-156-1) Functies selecteren • [26](#page-26-0) Functietoetsen • [26](#page-26-1)

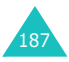

# **G**

**Geheugenstatus** contacten • [66](#page-66-1) Geluidopties • [67](#page-67-1) Gemiste oproepen • [30,](#page-30-0) [119](#page-119-0) Gespreksduur • [70,](#page-70-0) [121](#page-121-0) Gesprekskosten • [121](#page-121-1) Groep instellen • [65](#page-65-1)

# **H**

Headset • [42](#page-42-0) Helderheid stem • [33](#page-33-0) Herhalen, automatisch • [156](#page-156-2)

# **I**

In-/uitschakelen microfoon • [34](#page-34-0) telefoon • [25](#page-25-0) Indicatie batterij bijna leeg • [24](#page-24-1) Infoberichten • [111](#page-111-2) Instellingen alarm • [130](#page-130-1) beveiliging • [153](#page-153-1) datum • [129](#page-129-1) display • [150](#page-150-3) geluid • [67](#page-67-2) reset • [152](#page-152-2) taal • [152](#page-152-3) telefoon • [150](#page-150-4) tijd • [129](#page-129-2) Internationaal bellen • [29](#page-29-0) Internet • [158](#page-158-1) Invoerstand taal • [152](#page-152-4) wijzigen • [44](#page-44-0)

# **K**

Kalender • [125](#page-125-0) Klep actief • [157](#page-157-0) Klok • [129](#page-129-3)

# **L**

Letters ingeven • [43](#page-43-3) Luidsprekervolume • [32](#page-32-0)

## **M**

Meer afbeeldingen • [73](#page-73-0) Melodie berichten • [68](#page-68-3) inkomende oproepen • [67](#page-67-3) Menu gebruiken • [51](#page-51-0) Menulijst • [52](#page-52-0) Microfoon uitschakelen • [34](#page-34-1) Mijn media • [72](#page-72-1) Minutenteller • [70](#page-70-1) MMS • [97](#page-97-1) postvak IN • [104](#page-104-0) postvak UIT • [106](#page-106-0) Multimediabericht • [97](#page-97-1) Multipartygesprek deelnemer verwijderen • [41](#page-41-0) privégesprek • [41](#page-41-1) starten • [39](#page-39-0)

# **N**

Namen ingeven • [43](#page-43-4) zoeken/bellen • [57](#page-57-1) Netwerk kiezen • [88](#page-88-0) Noodoproepen • [179](#page-179-0) Notities bekijken • [127](#page-127-0) maken • [123](#page-123-0), [126](#page-126-0) Nummer corrigeren • [28](#page-28-0) FDN • [156](#page-156-3) op SIM-kaart bellen • [63](#page-63-1) Nummerweergave • [88](#page-89-1)

# **O**

Omrekenen • [137](#page-137-0) Onderhoud • [181](#page-181-0) Ontvangen oproepen • [119](#page-119-1)

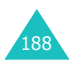

# **O** *(vervolg)*

Oproepen beantwoorden • [31](#page-31-0) beëindigen • [31](#page-31-1) beltoon • [67](#page-67-4) blokkeren • [84](#page-84-1) doorschakelen • [82](#page-82-0) duur • [121](#page-121-2) gemist • [30,](#page-30-1) [119](#page-119-2) in de wacht • [37](#page-37-0) internationaal • [29](#page-29-1) kosten • [121](#page-121-3) lijsten • [29](#page-29-2) multipartygesprek • [39](#page-39-1) noodoproepen • [179](#page-179-0) nummer herhalen • [156](#page-156-4) nummer in de lijst met contacten opzoeken • [57](#page-57-1) nummer terugbellen • [29](#page-29-3) ontvangen • [119](#page-119-3) tweede gesprek • [37](#page-37-1) type belsignaal • [68](#page-68-4) uitgaand • [120](#page-120-0) wachtend • [87](#page-87-0) gesprek • [38](#page-38-0) weigeren • [31](#page-31-2) wisselgesprek • [38](#page-38-1) zelf bellen • [28](#page-28-1) Oproepenlijsten • [119](#page-119-4) Opties selecteren • [26](#page-26-2) Organizer • [123](#page-123-1)

# **P**

Pictogrammen • [15](#page-15-2) PIN • [170](#page-170-0) controle • [153](#page-153-2) wijzigen • [154](#page-154-1) PIN2 • [171](#page-171-0) wijzigen • [156](#page-156-5) Plaatsen batterij • [21](#page-21-1) SIM-kaart • [20](#page-20-0) Postvak IN • [93](#page-93-1), [104](#page-104-0)

# **P** *(vervolg)*

Postvak UIT • [95](#page-95-1), [106](#page-106-0) Problemen oplossen • [167](#page-167-0) PUK • [171](#page-171-1) PUK2 • [172](#page-172-0)

# **R**

Reset instellingen • [152](#page-152-5)

# **S**

Servicenummers bellen • [66](#page-66-2) SIM blokkeren • [155](#page-155-1) SIM-kaart blokkeren • [155](#page-155-2) nummers bellen • [63](#page-63-2) plaatsen • [20](#page-20-1) verwijderen • [21](#page-21-2) SMS • [90](#page-90-2) Snelkiesnummers • [61](#page-61-0) Standaardberichten • [111](#page-111-3) Stille modus • [70](#page-70-2) Stopwatch • [139](#page-139-0)

# **T**

T9 stand • [43](#page-43-5), [47](#page-47-0) Taal • [152](#page-152-6) instellen • [152](#page-152-7) Tekens ingeven • [43](#page-43-6), [50](#page-50-1) Tekstinvoerstanden • [43](#page-43-7) Telefonisch vergaderen • [39](#page-39-2) Telefoon in-/uitschakelen • [25](#page-25-1) lay-out • [10](#page-10-1) t-games • [75](#page-75-0) Timer • [138](#page-138-0) t-music • [72](#page-72-0) Toets op zijkant • [158](#page-158-2) Toetsen functietoetsen • [27](#page-27-0) Toetstoon • [69](#page-69-0) Toetsvolume • [32](#page-32-1) Toon toetsen • [69](#page-69-1) verbinding • [69](#page-69-2)

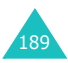

### **Index**

## **T** *(vervolg)*

Tweede gesprek starten • [37](#page-37-2) Type belsignaal berichten • [68](#page-68-5) Tijd instellen • [129](#page-129-4) wereldtijd • [129](#page-129-5) t-zones • [118](#page-118-0)

# **U**

Uitgaande oproepen • [120](#page-120-1)

# **V**

Veiligheid batterijen • [174](#page-174-1) elektronische apparatuur • [177](#page-177-0) gebruiksomgeving • [176](#page-176-0) medische apparatuur • [178](#page-178-0) omgeving met explosiegevaar • [178](#page-178-1) verkeer • [176](#page-176-1) Veiligheidsinformatie • [7](#page-7-0), [173,](#page-173-0) [180](#page-180-0) Verbindingstoon • [69](#page-69-3) Verkeersveiligheid • [176](#page-176-1) Verkort kiezen • [61](#page-61-1) Verlichting • [17](#page-17-0) Verwijderen SIM-kaart • [21](#page-21-3) Verzorging • [181](#page-181-1) Voice recorder • [133](#page-133-0) Volume luidspreker • [32](#page-32-2)

## **W**

Wachtend gesprek • [38](#page-38-2) Wachtwoord blokkeren oproepen • [172](#page-172-1) telefoon • [155](#page-155-3), [170](#page-170-1) WAP browser • [158](#page-158-3) Welkomtekst • [152](#page-152-8) Wereldtijd • [129](#page-129-6) Wijzigen luidsprekervolume • [32](#page-32-3) Wisselgesprek • [38,](#page-38-3) [87](#page-87-1) Wissen nummers uit Contacten • [59](#page-59-4)

# **Z**

Zelf bellen • [28](#page-28-2)

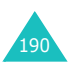

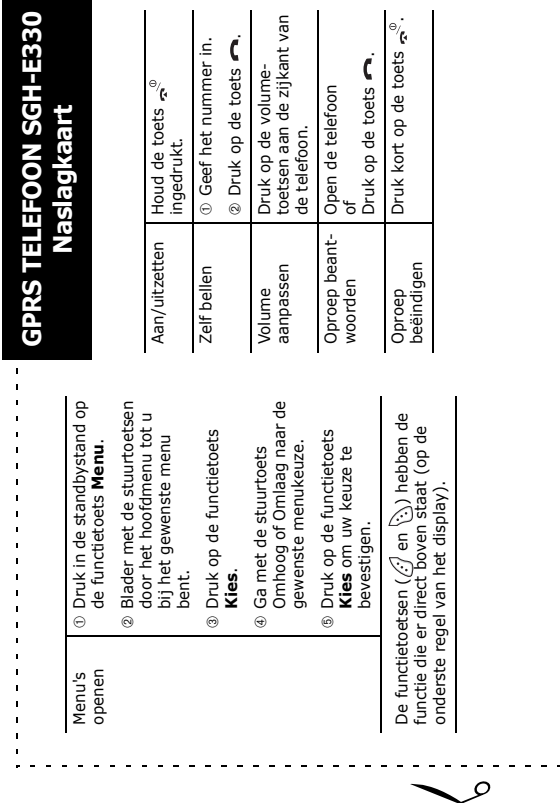

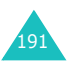

p

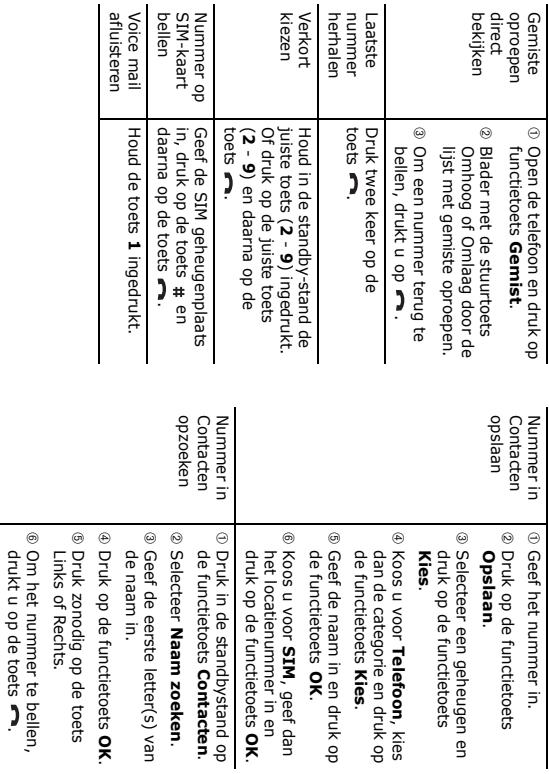

drukt u op de toets .

# **Conformiteitsverklaring (R&TTE)**

#### *Het volgende product:*

#### GSM900/GSM1800 Dualband Digital

mobiele telefoon

(productnaam)

#### SGH-E330

(modelnummer)

#### *Gefabriceerd door:*

Samsung Electronics Co., Ltd, 94-1, Imsoo-Dong, Gumi City, Kyung Buk, Korea, 730-350

(naam/adres fabriek\*)

**waaraan deze verklaring refereert voldoet aan de volgende standaards en/of andere normdocumenten.**

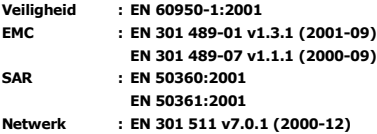

**Hierbij verklaren wij dat [alle essentiële radiotestseries zijn uitgevoerd en dat] het hierboven genoemde product voldoet aan alle essentiële eisen van richtlijn 1999/5/EC.**

**De conformiteitvaststellingsprocedure waaraan Artikel 10 refereert en die gedetailleerd behandeld wordt in Annex[**IV**] van richtlijn 1999/5/EC is opgevolgd waarbij de volgende in te lichten instantie(s) betrokken is/zijn geweest:**

**BABT, Claremont House, 34 Molesey Road, Walton-on-Thames, KT12 4RQ, UK Identification mark: 0168**

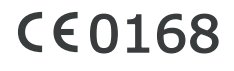

**De technische documentatie wordt beheerd door:**

Samsung Electronics Euro QA Lab.

**en zal op aanvraag ter beschikking worden gesteld.** *(Vertegenwoordiger in de EU)*

> Samsung Electronics Euro QA Lab. Blackbushe Business Park, Saxony Way, Yateley, Hampshire, GU46 6GG, UK<br>2004.08.31

 $X \in \rho$ dez

2004.08.31 **Yong-Sang Park / S. Manager**

(plaats en datum uitgifte) (naam en handtekening geautoriseerd persoon)

\* Dit is niet het adres van een Samsung Service Center. Zie voor het adres of telefoonnummer van het Samsung Service Center de garantiekaart of neem contact op met de winkel waar u de telefoon heeft gekocht.